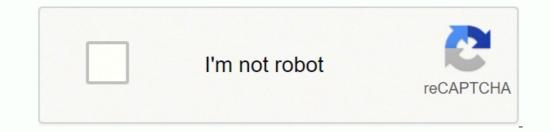

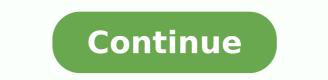

If you give permission for a group to take some action (such as modify a file), then all members of that group can take it. They don't. Every shell has a current working directory, and when you run commands in that shell, they operate relative to that directory. 168 | Linux Pocket Guide groupdel stdin stdout - file -- opt --help --version groupdel group The groupdel command deletes an existing group: -> sudo groupdel friends -print because groupdel does not change the group ownership of any files. Group Management | 169 Host Information uname Print basic system information. Useful options -o Copy the ownership of the files. For viewing or editing graphics, Linux has handy tools with tons of options. -v Verbose mode: print debugging information. -c addresses CC the message to the given addresses, a comma-separated list. Programming with Shell Scripts | 233 (setting variables, changing directory, etc.), it can be run in the current shell with the source or "." command: ->. Here's an example command that counts lines of text in a file, myfile: wc -l myfile We'll cover the most important Linux commands for the aver- age user, such as ls (list files), grep (search for text), mplayer (play audio and video files), and df (measure free disk space). As we've said, Linux files are col- lected into directories. Careful Linuxx users should run thier favorite spelling checker on this file. /tmp/sample Group Management | 167 To add users to a group, edit /etc/group as root.20 To change the group ownership of a file, recall the chgrp commands from "File Properties" on page 69. While the publisher and the author have used good faith efforts to ensure that the information and instructions contained in this work. chfn stdin stdout file -- opt --help --version chfn [options] [username] The chfn (change finger) command updates a few pieces of personal information maintained by the system: real name, home telephone, and office location, as dis- played by the finger command. or to change all vowels into asterisks: -> cat wonderfulfile | tr aeiouAEIOU '\*' Th\*s \*s \* v\*ry w\*nd\*rf\*l f\*l\*. Copy and Paste | 205 -b Use the clipboard selection. cd dir Change your remote directory to be dir. If they lurk in your shell scripts, they are bugs waiting to happen. Likewise, you can sort on the city (third value) with: -> sort -k3 -t, people John Adams, 39 Tremont Street, Boston File Text Manipulation | 103 George Washington, 123 Main Street, New York Abraham Lincoln, 54 First Avenue, San Francisco and see that Boston comes up first alphabetically. The Filesystem | 17 We refer to files and directories using a "names and slashes" syntax called a path. See the manpage for details. A full discussion is beyond the scope of this book: see man sudo and for full details. wildcards do not match a leading period. chfn Change a user's personal information. -v Produce verbose output. Users and Their Environment | 157 -r Print login values instead of effective values. tar -czf tarfile dir Pack directory dir into a gzipped tar file. If you're getting started along the exciting path of hacking, cybersecurity, and pentesting, Linux Basics for ... book Software Engineering at Google by Titus Winters, Tom Manshreck, Hyrum Wright Today, software engineers need to know not only how to ... book Data Science from Scratch, 2nd Edition by Joel Grus To really learn data science, you should not only master the tools—data science libraries, frameworks, modules, ... book Linux Command Line and Shell Scripting Bible, 3rd Edition by Christine Bresnahan, Richard Blum Talk directly to your system for a faster workflow with automation capability Linux Command Line and ... © 1996-2015, Amazon.com, Inc. Lynx has over 100 command-line options, so the manpage is well worth exploring compress stdin stdout - file -- opt --help --version compress [options] [files] uncompress and uncompress and uncompress files in standard Unix compress and uncompress files in standard Unix compress files in standard Unix compress and uncompress files in standard Unix compress files in standard Unix compress files i the HTML source to standard output and exit. rm rmdir rnano Count the number of visible items in your home directory (represented here by a special variable HOME | wc -l 8 See how much space is used on a partition of your hard disk: -> df -h / Filesystem /dev/sdb1 6 | Size Used Avail Use% Mounted on 78G 30G 48G 61% / Linux Pocket Guide Watch the processes running on your computer (type "q" to quit): -> top -d1 Print the file /etc/hosts, which contains names and addresses of computers, on your default printer if you have one set up: -> lpr /etc/hosts See how long you've been logged in: -> last -1 \$USER smith pts/7 :0 Tue Nov 10 20:12 still logged in Download a file sample.pdf from this book's website to your current directory, without needing a web browser: -> up addr show eth0 ... Actually, Linux has three different clipboards, which are called selections. diff is just one member of a family of programs that operate on file differences -q Don't report changes, just say whether the files differ. What's a Distro? -p Only the processor type. Works like m. More Powerful Manipulations We've just touched the tip of the iceberg for Linux text filtering. -l Be verbose: display information in a longer format. d Delete the current message. Much like the -q users command, but it adds a count. Viewing Processes List process. ^ Exponentiation (second-to-top value is the base, top value is the exponent). With the process substitution opera- tor, /tmp/jpegs → ls \*.txt | cut -d. MP3 to WAV OGG to MP3 FLAC to OGG sox has many other uses, including combining audio files and adding special effects; it's often called the "Swiss Army knife" of audio commands. In the past, installing a printer on Linux required editing a cryptic configuration file, such as /etc/cups/printers.conf or /etc/ 124 | Linux Pocket Guide printcap. This technique is incredibly useful. PageDown Scroll down one pageful of messages. If it finds who (say, /usr/bin/who), it runs the command. User Account Management | 161 useradd stdin stdout - file -- opt --help --version useradd [options] username The useradd command lets the superuser create a user account: -> sudo useradd smith Its defaults are not very useful (run useradd -D to see them), so be sure to supply all desired options. If you're an old-school Linux user, you might be using telnet for connecting in this way to arbitrary TCP ports. For example, files for the text editor emacs, version 24, are likely found (depending on distro) in /usr/ share/doc/emacs24. \{n \} {n } Exactly n repetitions of a regular expression. --progress=dot Print dots to show the download progress. Nowadays this is done automatically with attach- ments and MIME tools, but we'll cover the munpack program, which can do this from the command line. Useful arithmetic operations +, -, \*, / Addition, subtraction, multiplication, and division, respectively. As a result, sometimes they are called "hidden files." Wildcards never match two characters: a leading period, and the directory slash (/). Getting Help | 11 Run the man command The man command displays an online manual page, or manpage, for a given program. Use -cvjf to print filenames as they are processed. We focus on bash (the Bourne-Again Shell), located in /bin/bash, which is usually the default in Linux distros. Additional commands are always available: Keystroke Meaning ? We'll focus on command-line tools from a package called ImageMagick (). 100 | Linux Pocket Guide Form Meaning [: class :] The same character classes ([:alnum:], [:digit:], etc.) accepted by grep. For more information, contact our corporate/institu- tional sales department: 800-998-9938 or [email protected] Editor: Nan Barber Production Editor: Nicholas Adams Copyeditor: Jasmine Kwityn Proofreader: Susan Moritz Indexer: Daniel Barrett Interior Designer: David Futato Cover Designer: Karen Montgomery Illustrator: Rebecca Demarest June 2016-11-11: Third Release 2017-01-20: Fourth Release 2017-05-26: Fifth Release See details. The files in /proc provide views into the running kernel and have special properties. Suppose we delete the first line, change "brown" to "blue" on the second line, and add a final line, creating a file fileB: The quick blue fox jumped over the lazy dogs. 24 | Linux Pocket Guide /proc/nnn Information about the Linux process with ID nnn, where nnn is a positive integer. userdel Delete an account. -> spell badwords naturaly Linuxx thier Disks and Filesystems df Display available space on mounted filesystems. ip monitoring your network devices; type ^C to stop. stdin stdout -file -- opt --help --version mplayer [options] video\_files... After the scope and category (say, /usr/ local/doc), a program may have its own subdirectory (say, /usr/ local/doc/myprogram) containing files it needs. tty Print your terminal device name. Totally! Yow! [#test] /quit Selected commands.-t If charset1 is longer than charset2, make them the same length by truncating charset1. This can be the name of any file or directory, which flock treats as a unique marker to prevent any other commands from running. -s title Set the song title. Running a Shell If you connect to a Linux machine over a network, you will immediately see a shell, waiting for you to type a command. -s string Set the system date and/or time to be string; only the superuser can do this. It is very powerful, with many commands and options. #else ... \$HOME/.bash profile Aliases The built-in command alias defines a convenient shorthand for a longer command, to save typing. Patterns may contain the same wildcards as the shell. Barrett Linux Pocket Guide by Daniel J. You'll also see this set of users called the world or simply other. -a Mount all filesystems listed in /etc/fstab. To burn the contents of a Linux directory onto a disc readable on Linux, Windows, and Mac OS X systems: Backups and Remote Storage | 137 1. - B N Display sizes in blocks of N bytes. Useful options Ignore case. 
→ bash myscript Run in current shell with "." or source The preceding methods run your script as an independent entity that has no effect on your current shell.24 If you want your script to make changes to your current shell 24 That's because the script runs in a separate shell (a subshell or child shell) that cannot alter the original shell. An undefined variable, or a variable with spaces in its value, will evaluate to something unexpected if not surroun- ded by quotes, causing your script to malfunction: 234 | Linux Pocket Guide  $\rightarrow$  FILENAME = "My Document" Space in the name  $\rightarrow$  ls \$FILENAME" List it properly My Document Is saw only 1 argument If a variable name is evaluated adjacent to another string, surround it with curly braces to prevent unexpected behavior: -> HAT="fedora" -> echo "The plural of \$HAT is \$HATs" The plural of fedora is fedoras What we wanted Input and Output Script output is provided by the echo and printf commands, which we described in "Screen Output" on page 198: -> echo "Hello world" Hello world" Hello world -> printf "I am %d years old "`expr 20 + 20` I am 40 years old Input is provided by the read command, which reads one line from standard input and stores it in a variable: -> read name Sandy Smith -> echo "I read the name \$name" I read the name Sandy Smith Booleans and Return Codes Before we can describe conditionals and loops, we need to explain the concept of a Boolean (true/false) test. - List all permissible shells. To invoke it, type: -> mutt When the main screen appears, any messages in your mailbox are listed briefly, one per line, and the following commands are available: Keystroke Meaning Up arrow Move to the previous message. r Reply to current messages are treated specially and displayed on standard error, which also is usually your screen but kept separate from standard output.2 Later, we'll see how to redirect standard input, output, and error to and from files or pipes. Linux Pocket Guide - If you use Linux in your day-to-day work, this popular pocket guide is the perfect on-the-job reference. 0 -> grep aardvark myfile -> echo \$? bunzip2 -c file.bz2 Uncompress the data on standard output. who stdin stdout - file -- opt --help --version who [options] [filename] The who "keywords" of this programming language are actually commands evaluated by the shell, you need to sep- arate arguments with whitespace. Installing Software to your Linux system from time to time. Also, you can count duplicate lines instead of eliminating them: -> sort letters2 | uniq -c 1 a 3 b 1 c Useful options -c Count adjacent duplicate lines. What's a Command? It prevents a command, such as a backup script, from running concurrently with itself. You should use them only when absolutely necessary, to avoid accidentally harming your Linux system. Follow the conventions we present here and you should be fine. -t Add a totals row at the bottom. -f Don't print the FROM column. Paths don't have to be absolute: they can be relative to some directory other than the root. -y year Set the year. /help /connect [email protected] Log in. Project: Enhance world peace Plan: Mistrust first impulses; they are always right. Linux has a rich set of tools for working with PDF and PostScript files, even if you're working in the shell and can't view the files graphically. [-n "hello"] echo \$? Hereât \*\* In a file, myfile:wc -1 myfile:wc -1 myfile:wc mplayer (play audio and video files), and df (measure free disk space). zcat file.Z 112 | Linux Pocket Guide Uncompress the data on standard output. Run info sort for full technical details. Every file and directory has an owner who has permission to do anything with it. ogginfo View information about an OGG file. Weât we replaced these commands with new ones that youâ end run the bookâ end run the bookâ end ru web browsers, in order to focus purely on commands. It can copy data from one file to another, say, from file1 to file2: -> dd if=fileA of=fileC 7+1 records in 7+1 records out 3816 bytes (3.8 kB) copied, 0.000356028 s, 10.7 MB/s and it can even perform data conversions while it copies. And on OS X, a text file might end its lines with newlines or carriage returns alone. The special notation %d stands for the extracted page number. Back up your com- puter and keep a Linux "live" DVD on hand (see "What's in This Book?" on page 1) before playing around with dd as the superuser. seek=N Discard N blocks of output before starting the copy. O'Reilly's Pocket Guides have earned a reputation as inexpensive, comprehensive, and compact guides that have the stuff but not the fluff. You must learn which package type is used by your Linux system. -vikeys Make Lynx obey keystrokes reminiscent of the vim (or vi) editor. -u Append new/changed files to an existing archive. You can see this value in the special variable \$?:  $\rightarrow$  cat myfile My name is Sandy Smith and I really like Ubuntu Linux - grep Smith myfile My name is Sandy Smith and - echo \$? It's particularly good for checking out a suspicious URL, as Lynx doesn't run JavaScript and won't even accept a cookie without asking you first. • You can manually retrieve messages from your mail server at the command line with the fetchmail com- mand. This is usually the user's full name, but it can be any string. --remove-tag name Remove all occurrences of the given tag (title, artist, etc.) from the FLAC file. Yes, it does Here are common test arguments for checking properties of integers, strings, and files: File tests -d name File name is a regular file -L name File name is a symbolic link 236 | Linux Pocket Guide -r name File name exists and is readable -w name File name exists and is executable -s name File name exists and is executable -s name File name exists and is executable -w name File name exists and is executable -s name File name exists and is executable -w name File name exists and is executable -w name File name exists and is executable -s name File name exists and is executable -w name File name exists and is executable -w name exists and is executable -w name exists and is executable -w name exists and is executable -w name exists and is executable -w name exists and is executable -w name exists and is executable -w name s1 != s2 String s1 does not equal string s2 -z s1 String s1 has zero length -n s1 String s1 has nonzero length Numeric tests a -eq b Integers a and b are equal a -ne b Integers a and b are equal a -gt b Integer a is greater than integer b a -lt b Integer a is less than integer b a -le b Integer a is less than integer a is less than integer b a -le b Integer a is less than or equal to integer b Combining and negating tests t1 -a t2 And: Both tests t1 -a t2 And: Both tests t1 and t2 are true t1 -o t2 Or: Either test t1 or t2 is true ! your test has an unusual alias, "[" (left square bracket), as a short- hand for use with conditionals and loops. For example, if your shell is "in" the directory /usr, and you run a command that refers to a relative path bin, you're really referring to /usr/ bin. Investigate and experiment! Web Browsing lynx Text-only web browser. All rights reserved. compress - c file Produce compressed data on standard output. If your script doesn't call exit, the return code is automatically 0: -> cat script-exit #!/bin/bash if [ \$# -lt 2 ] then echo "\$0 error: you must supply two arguments" exit 1 Programming with Shell Scripts | 245 else echo "My name is \$1 and I come from \$2" fi exit 0 -> ./script-exit Bob ./script-exit error: you must supply two arguments -> echo \$? Commands can be more interesting than just a single program with options: • Commands can run several programs at a time, either in sequence (one program after another) or in a "pipeline" with the output of one command becoming the input of the next. One special user, called the superuser or root, has full access to the machine and can do anything on it. -s text Send a subject line along with your message. The ability to list outgoing email messages with mailq is just one example. HOME variable The environment variable HOME (see "Shell variables" on page 30) contains the name of your home directory; -> echo \$HOME /home/smith The echo command prints its arguments ~ When used in place of a directory, a lone tilde is expanded by the shell to the name of your home directory. Here are some useful ones: Decimal integer %d %ld Long decimal integer %f Floating point %lf Double-precision floating point %c A single character %s String %q String with any shell metacharacters escaped %% A percent sign by itself Just after the leading percent sign, you can insert a numeric expression for the minimum width of the output. -0 Write the selection contents to standard output. Figure 2 illustrates this difference. USER PRI smith 10 root 0 www 0 NI SIZE SHARE STAT 0 1092 840 R 0 540 472 S 0 0 0 SW %CPU 4.7 0.0 0.0 %MEM 0.2 0.1 0.0 TIME 0:00 0:07 0:00 CMD top init httpd While top is running, you can press keys to change its behavior, such as setting the update speed (s), hiding idle processes (i), or killing processes (i), or killing processes (i), or kill turn, briefly presenting its common uses and options. We assume you have access to a Linux system and know how to log in with your username and password. wget Yes, you've constructed the text of 100 commands. gzip stdin gzip [options] [files] gunzip [options] [files] zcat [options] [files] 110 | Linux Pocket Guide stdout - file -- opt --help --version gzip and gunzip compress and uncompress files in GNU Zip format. + + One or more repetitions of a regular expression. -backdrop Display the image on a backdrop Display the image on a backdrop of solid color that covers the rest of your screen. That "somewhere" is called the shell, which is Linux's command-line user interface: you type a com- 26 | Linux Pocket Guide mand and press Enter, and the shell runs whatever programs) you've requested. printenv Print your environment. cat file.bz2 | bunzip2 Uncompress the data on standard output. Linux is a popular, open source operating system that competes with Microsoft Windows and Mac OS X. To include a ^ or ! symbol liter- ally, don't put it first. -s N Skip the you SURE you want to do that?" message? Filesystems can also be unmounted to make them inaccessible via the filesystem, say, for maintenance. Locate your disc writer's device by running: -> more /proc/sys/dev/cdrom/info CD-ROM information, Id: cdrom.c 3.20 2003/12/17 drive name: drive speed: drive # of slots: Can close tray: Can open tray: ... For similar programs to monitor your system's I/O and network bandwidth, try iotop and iftop. Use sftp instead if your remote server supports it. So "next year" means the upcoming December 25, and "4:30pm" means the very next occurrence of 4:30 p.m. in the future. fgrep stdin stdout - file -- opt --help --version fgrep [options] [fixed strings, separated by 96 | Linux Pocket Guide newlines. Though it might seem useless at first glance, yes can be perfect for turning interactive commands into batch commands. Simultaneously, however, it also copies that same standard input to one or more files. This means you can construct commands as strings and send them to bash for execution: -> echo wc -l myfile | bash 18 myfile Bash Warning Piping commands into bash is powerful but can also be danger- ous. The original file may be deleted in some cases, as shown. It is likely more reliable than md5sum. Who owns them? Note that these commands work only if your shell is running in a graphical environment such as GNOME or KDE. -v Only the kernel version. You'll need to boot first on a Linux CD, DVD, or other rescue media. (On US keyboards, you can find this symbol just above the Enter key.) For example: -> who | sort sends the output of who into the sort program, printing an alphabetically sorted list of logged-in users. metaflac View and edit information about a FLAC file. Screen Output echo Print simple text on standard output. xargs, 88 backward slash (\) escaping special characters, 37 line continuation, 10, 234 basename command, 53 bash (Bourne-Again Shell), 14, 27 command-line editing, 37 printf command, 42 jobs command, 42 jobs command, 42 jobs command, 42 jobs command, 208 bg command, 208 bg command, 208 b directory, 24 Bourne-Again Shell (see bash), 27 252 | Index braces expansion on command line, 30 grep regular expressions, 95 shell variables, 235 browsing the Web, 188 bunzip2 command, 111 burning CDs and DVDs, 137 bzcat command, 112 bzip2 command, 111 burning CDs and DVDs, 137 bzcat command, 112 bzip2 command, 111 burning CDs and DVDs, 137 bzcat command, 112 bzip2 command, 111 burning CDs and DVDs, 137 bzcat command, 112 bzip2 command, 111 burning CDs and DVDs, 137 bzcat command, 112 bzip2 command, 111 burning CDs and DVDs, 137 bzcat command, 112 bzip2 command, 111 burning CDs and DVDs, 137 bzcat command, 111 burning CDs and DVDs, 137 bzcat cal command, 211 calculator programs, 206 calendar printing, 211 carriage returns, 96 case statement, 240 cat command, 2, 56, 102 revealing end-of-line charac- ters, 96 tee command, 218 cgi-bin directory, 22 chattr command, 80 checksums, comparing, 120 chfn command, 164 with useradd, 162 chgrp command, 26, 75, 168 chmod command, 26, 75, 168 chmod command, 26, 75, 168 chmod command, 26, 76 chown command, 203 clearing the screen, 203 clipboard, 204 clock programs, 211 cmp command, 114, 117 columns of text, extracting from files, 97 combining commands, 35 comm command, 114, 117 command prompt, 5 command-line arguments in shell scripts, 244 command-line arguments to try, 6 killing, 45, 144 previous, 38 comparing files, 114 completing filenames with Tab key, 39 compress command, 112 tar -Z command and 110 compressing/uncompressing files, 109 conditionals in shell scripts, 238 configure script, 232 configuring the shell, 46 connecting to networks, 179 controlling processes, 144 convert command, 191 piping into bash, 246 curly-brace expressions (see braces) cut command, 97 D dates, displaying/setting, 211, 214 dc command, 136 deb file, 224 Debian packages, 224, 230 default editor, setting, 64 /dev directory, 22 df command, 130 diff command, 114, 114 diff3 command, 114, 116 dig command, 176 directories, Linux, 17 changing, using cd command, using cd command, 130 diff command, 130 diff command, 114, 114 diff3 command, 114, 114 diff3 command, 176 directories, Linux, 17 changing, using cd command, 130 diff command, 130 diff command 53 creating, 54 deleting empty directories, 55 home directories, 19 operating system directories, 24 printing absolute path of, 53 system directories, 24 disk and filesystems, 128 display command, 215 DISPLAY environment variable, 31 distro, 3 identifying, 224 dnf command, 224, 225 doc directory, 21 domain name service (DNS), 174 domainname command, 170 dot files, 29 downloading files, 191 dpkg command, 134 chattr command, 134 chattr command, 134 chattr command, 124, 229, 230 du command, 10, 198 script output, 235 ed line editor, 107 diff -e command, 116 EDITOR environment variable, 57 setting default editor, 64 egrep command, 190 else statement, 238 emacs text editor, 37 bash command-line editing, 37 creating/editing files, 63 lynx -emacskeys command, 190 email, 184 directory, 22, 31 file format, 188 log file, 187 pipelines, 186 queue, 187 readers, 184 reading over SSH connection, 184 scripting, 186 environment variables, 31 DISPLAY, 31 EDITOR, 57, 64 HOME, 20, 31 LOGNAME, 31 VISUAL, 57, 64 escaping special characters, 37 254 | Index etc directory, 21 evince command, 120 examples, running, 11 Excel documents, 64 exclamation point (!) for shell his- tory, 38 exit command, 101 export command, 101 export command, 206 ext3 filesystems, 129 chattr/lsattr commands, 236 expand command, 129 fetchmail command, 188 fg command, 42 jobs command, 42 jobs command, 73 filename completion, 39 files attributes of, 69 copying with dd, 136 counting words, 71 creating, 63, 74 deleting with rm, 50 disk space of, 72 editing, 63 group ownership, 75 linking with ln, 50 listing with ln, 50 listing with ln, 50 listing with ln, 50 disk space of, 72 editing, 63, 74 deleting with rm, 50 disk space of, 72 editing, 63, 74 deleting with rm, 50 disk space of, 72 editing, 63 group ownership, 75 linking with ln, 50 listing with ln, 50 disk space of, 72 editing, 63, 74 deleting with rm, 50 disk space of, 72 editing, 63 group ownership, 75 linking with ln, 50 listing with ln, 50 disk space of, 72 editing, 63 group ownership, 75 linking with ln, 50 disk space of, 72 editing, 63 group ownership, 75 linking with ln, 50 disk space ownership, 75 linking with ln, 50 disk space ownership, 75 linking with ln, 50 disk space ownership, 75 linking with ln, 50 disk space ownership, 75 linking with ln, 50 disk space ownership, 75 linking with ln, 50 disk space ownership, 75 lin beginning with a dash, 9 ownership, 25, 48, 74, 75 permissions, 25, 48, 76 renaming with mv, 49 timestamps, 73 transferring between machines, 180, 182 viewing, 55 filesystem, 17, 129 find command, 148 fonts directory, 22 for loops, 243 command-line arguments and, 245 foreground jobs, 42 formatting disks, 129, 129 free command, 143 fsck command, 132 shutdown command and, 155 ftp (File Transfer Protocol) pro- gram, 182 G g++ command, 248 GNOME graphical environment, 14 running shells within, 15 GNU emacs (see emacs text edi- tor) gnumeric, 64 gparted command, 129 graphical desktop, 14 graphics, 215 grep command, 92 egrep command and, 94 ps command and, 140 groups, 167 adding with groupadd, 168 changing with groupdel, 169 ownership of files, 75 groups command, 168 id -Gn command and, 157 growisofs command, 137 gunzip command, 111 gv command, 120 gzip command, 111 software installation and, 224 tar -z command and, 110 H hard drive cloning, 136 hard links, 51 hardware platform, 171 head command, 38 home directories, 19 HOME environment variable, 20, 31 host command, 174 host information local, 170 remote, 174 hostname command, 171 html directory, 22 I ICMP packets, 177 id command, 157 ID3 tags, 219, 220 id3info command, 219 id3tag command, 220 if statement, 238 ifconfig command, 173 iftop command, 173 iftop command, 12 init.d directory, 21 index of file locations, creating, 89 info command, 120 id3info command, 121 id3tag command, 121 id3tag comma input/output redirection, 33 installing software, 223 instant messaging, 193 Internet domains, looking up reg- istration of, 176 Internet Relay Chat, 197 irssi command, 197 ISO files, 137 J Jabber, 195, 196 Java language, 248 javac command, 248 job control in Linux shells, 40 jobs command, 40 jobs, 40 jobs command, 40 jobs, 40 jobs command, 197 ISO files, 137 J Jabber, 195, 196 Java language, 248 javac command, 248 job control in Linux shells, 40 jobs command, 40 jobs, 40 jobs, 40 job scheduling, 150, 152 K k3b command, 138 kaffeine video player, 223 KDE graphical environment, 14 running shells within, 15 kernel, 13 name, 170 version, 170, 171 kill command, 45, 144 killall command, 15 L lame command, 219 last command, 160 less command, 2, 57 cat command and, 56 lib directory, 21 LibreOffice, 64 line continuation character, 10, 234 line numbering, 56, 58 256 | Index linebreaks grep, 96 in shell scripts, 234 Windows and Mac OS X, 96 links, 50 hard vs. Its com- mands all have similar usage, and a full explanation is at http:// imagemagick.org/script/command-line-processing.php. Typical build instructions are: 1. Whether youâ??re a novice who needs to get up to speed on Linux or an experienced user who wants a concise and functional reference, this guide provides quick answers. Selected topics include: The filesystem and shellFile creation and editingText manipulation and pipelines Backups and remote storage Viewing and controlling processes User account management Becoming the superuserNetwork connectionsAudio and videoInstalling softwareProgramming with shell scripts View/Submit Errata Download Example Code book Linux Basics for Hackers by OccupyTheWeb . You "move" your shell from one directory to another using the cd command: -> cd /usr/local/bin 18 | Linux Pocket Guide More technically, this command changes your shell's current working directory to be /usr/local/bin. Home Move to the first message. cut stdin stdout - file -- opt --help --version cut -(b|c|f)range [options] [files] The cut command extracts columns of text from files. Users and Their Environment logname Print your login name. Display a calendar for April 2017: -> cal apr 2017 April 2017 Su Mo Tu We Th Fr Sa 1 2 3 4 5 6 7 8 9 10 11 12 13 14 15 16 17 18 19 20 21 22 23 24 25 26 27 28 29 30 List the contents of the /bin directory, which contains many commands: -> ls /bin bash less bunzip2 lessecho busybox lessfile ... -G group1, group2,... The chfn command can also set this information. -g number Set the genre number. If you don't know the PID of a process, run ps and examine the output: -> ps -uax | grep emacs or even better, try the pidof emacs 374 Now you can kill a process knowing only its program name in a single line, using shell backquotes to execute pidof: -> kill `pidof emacs` Or use the killall command to kill all processes for a given program: -> killall emacs 144 | Linux Pocket Guide In addition to the kill program in the filesystem (usually /bin/ kill), most shells have built-in kill commands, but their syntax and behavior differ. pdftk stdin stdout - file -- opt --help --version pdftk [arguments] 14 At press time, the manpage for ps2ascii says that the PDF file can- not come from standard input, but in practice it seems to work fine: cat sample.pdf | ps2ascii. /proc/ uptime System was last booted). Unlike most other Linux compression commands, zip does not delete the original files. -a title Set the album title. Every account is a potential avenue for an intruder to enter your sys- tem, so every user should have a strong, hard-to-guess pass- word. -f On reboot, skip the usual filesystems" on page 128). groupadd Create a group. Dot Files Filenames with a leading period, called dot files, are special in Linux. To terminate process 13243, for example, run: -> kill 13243 If this does not work—some programs catch this signal without terminating—add the -KILL or (equivalently) -9 option: -> kill -KILL 13243 which is virtually guaranteed to work. systemctl stdin stdout - file -- opt --help --version systemctl [options] command [arguments] In some Linux distros, the shutdown command is a symbolic link to systemctl, a multipurpose command for starting and stopping services, including the entire host. Normally, cmp starts its comparison at the tenth character of myfile and the twentieth of yourfile. By tradition, scripts should return 0 for success and 1 (or other nonzero value) on failure. ogginfo is a simple command that displays information about an OGG Vorbis audio file: -- opt --help --version ogginfo guitar.ogg"... The most common package types are: Installing Software | 223 \*.deb files Debian packages, used by Debian, Ubuntu, and other dis- tros. The third edition features new commands for processing image files, as well as other commands requested by readers. Exponentiation, as in 10^5 for "ten to the fifth power." sqrt(N) Square root of N. First make sure you know exactly which commands will be executed. -htmlmeta Generate HTML rather than plain text. Compressed files have the extension .bz2. A-Z The range of characters from A to Z. Shell Features | 27 regular shell). To change the owner, group ownership, or permissions of a file, use the chown, chgrp, and chmod commands, respectively, as described in "File Properties" on page 69. -N Print a description of the checking that would be done, but exit without performing any checking. All lines that appear in both files. The Filesystem | 19 cd With no arguments, the cd command returns you (i.e., sets the shell's working directory) to your home directory. To log out using GNOME or KDE, choose Logout from the main menu. -y Print your host's NIS or YP domain name. seq Print a sequence of numbers on standard output. Simply type "sudo" followed by the com- mand. If your username is smith, your Jabber server is jabber.example.com and your password is wQVY6LC/8pCH, the older file format is: [email protected] wQVY6LC/8pCH and the newer format is: username: smith jserver: jabber.example.com password: wQVY6LC/8pCH and the newer format is: username: smith jserver: jabber.example.com password: wQVY6LC/8pCH and the nexample.com p use secure connections, so you will proba- bly need to add the option -t (for TLS connections) or -e (for SSL connections) for your command to work. aspell dump master Print aspell's master dictionary on standard output. If a user has two shells running, like the user "silver" in our example, he'll have two lines of output from who. This works only if the PDF contains actual text, not images that look like text (say, a magazine article that's been scanned on a graphical scanner). unzip myfile.zip Unpack. -g Print the effective group ID and exit. -k Kidding: don't really perform a shutdown, just broadcast warning messages to all users as if the system were going down. -12 Show only common lines. Any time you see an example command in this book, simply visit this new directory: - cd ~/linuxpocketguide and run the example command. cat file | bzip2 Produce compressed data on standard output. growisofs Burn a DVD or Blu-ray disc. --version The option --version The option --version The option and exit. processes with PID N, M, ..., up to 20 processes. Programs like munpack were created to work with attachments directly on the command line, appending or extracting them to and from mail messages. If you prefer to copy from a different directory, add the -k option (-k dirname). symbolic, 51 links command, 190 Linux, components of, 13 linuxpocketguide directory (see examples, running) In command, 50 load average, 140 locate command, 89 locating files, 89 lock directory, 22 log directory, 22 log directory, loops in shell scripts, 242 /lost+found directory, 24 lpq command, 125 lpr command, 126 LPRng printing system, 124 ls command, 8, 47 displaying file attributes, 69 file protections and, 26 lsattr command, 126 LPRng printing system, 124 ls command, 8, 47 displaying file attributes, 69 file protections and, 26 lsattr command, 8, 47 displaying file attributes, 69 file protections and, 26 lsattr command, 126 LPRng printing system, 124 ls command, 8, 47 displaying file attributes, 69 file protections and, 126 lsattr command, 8, 47 displaying file attributes, 69 file protections and, 126 lsattr command, 126 lsattr command, 8, 47 displaying file attributes, 69 file protections and, 126 lsattr command, 126 lsattr command, 8, 47 displaying file attributes, 69 file protections and 126 lsattr command, 126 lsattr command, 126 MAIL environment variable, 31 mailq command, 127 make command, 127 man directory, 22 memory usage, displaying, 143 mesg command, 128, 194 metaflac command, 128, 194 metaflac command, 198, 194 metaflac command, 198, 194 metaflac command, 198 metaflac command, 198 metaflac command, 19 Word documents, 64 MIDI, 218 MIME attachments, 113 types, identifying, 73 mkdir command, 248 montage command, 248 montage command, 217 mount command, 217 mount command, 218 MIME attachments, 113 types, identifying, 73 mkdir command, 228 montage command, 217 mount command, 217 mount command, 218 montage command, 218 montage music (see audio) mv command, 49 N nameserver (see domain name service) nc command, 182 .NET, 248 netcat command, 182 network interface, displaying information about, 172, 173 nice command, 182 network interface, displaying information about, 172, 173 nice command, 182 network interface, displaying information about, 172, 173 nice command, 182 network interface, displaying information about, 172, 173 nice command, 182 network interface, displaying information about, 172, 173 nice command, 182 network interface, displaying information about, 172, 173 nice command, 182 network interface, displaying information about, 182 network interface, displaying information about, 182 network interface, displaying information ntpdate command, 214 O od command, 2, 62, 102 ogginfo command, 220 okular command, 120 OLDPWD environment variable, 31 operating system directories, 24 operating system directories, 24 operating disks, 128, 129 passwd command, 164 paste command, 99 patch command, 120, 122 pdfk command, 120, 124 pdfseparate command, 120, 122 pdftk command, 120, 123 path, search, 32 PDF files, 120 displaying, 120 manipulating, 123 rostScript conversion, 124 splitting, 123 rostScript conversion, 124 splitting, 123 rostScript conversion, 124 splitting, 123 rostScript conversion, 124 splitting, 123 rostScript conversion, 124 splitting, 124 rostScript conversion, 124 splitting, 123 rostScript conversion, 124 splitting, 124 rostScript conversion, 124 splitting, 123 rostScript conversion, 124 splitting, 124 rostScript conversion, 124 splitting, 123 rostScript conversion, 124 splitting, 124 rostScript conversion, 124 splitting, 124 splitting, 124 spli pdftotext command, 120, 121 Index | 257 Perl language, 248 permissions, file, 25, 48, 76 photos, 215 PHP language, 248 pidgin, 193 pidof command, 144 ping command, 144 ping command, 161 at command and, 151 printf command, 200 script output, 235 -printf option (find command), 85 printing, 124 /proc directory, 22, 24 process substitution, 34 processor type, 171 procmail command, 188 profanity command, 193, 196 prompt, 5 ps command, 139, 144 ps2ascii command, 120, 121 ps2pdf command, 120, 124 public\_html directory, 22 pwd command, 17, 53 PWD environment variable, 31 Python language, 248 Q quoting in shell scripts, 234 on command, 115 read command, 235 readlink command, 52 redirecting input/output, 33 regular expressions awk command, 107 egrep command, 94 find -regex command, 83 grep command, 92, 94 less command, 57 line numbering, 59 locate -r command, 177 renice command, 177 renice command, 179 resuming jobs with fg command, 42 return codes of Linux commands, 236, 245 ripping CD tracks, 218 rm command, 55 root directory (/), 17 /root home directory (/), 17 /root home directory for super- user, 19 root user, 5, 16, 166 rpm command, 135 Ruby language, 248 run directory, 22 S sbin directory, 21 scheduling jobs, 150, 152 scp command, 180 screen command, 180 screen command, 114, 116 search path, 32 secure copy (scp) command, 180 screen command, 180 screen command, 18 "Click" the current link, or finish the current form field. If you're accustomed to graphical spellcheckers, you might find Linux's text-based ones fairly primitive, but they can be used in pipelines, which is quite powerful. - I name Set the job name that prints on the cover page (if your system is set up to print cover pages). There are no options except displaying a help message and the program version:  $\rightarrow$  id3info guitar.mp3 \*\*\* Tag information for guitar.mp3 === TYER (Year): 2004 === TCON (Content type): Sample File === TPE1 (Lead performer(s)/Soloist(s)): Gentle Giant === TTP2 (Title/songname): Guitar Solo === TALB (Album/Movie/Show title): Scraping the Barrel Audio and Video | 219 \*\*\* mp3 info MPEG1/layer III Bitrate: 256KBps Frequency: 44KHz id3tag stdin stdout - file -- opt --help --version id3tag [options] files The id3tag command adds or modifies ID3 tags in an MP3 file. Compressed files have the extension .gz. We'll cover a few simple commands here, but you should be using ip instead. If you use Linux in your day-to-day work, this popular pocket guide is the perfect on-the-job reference. stdout The command writes to standard output (i.e., your screen), by default. However, these commands have different options depending on whether you're using CUPS or LPRng. Reverse the image vertically. If someone asks you to retrieve a web page (say, with the curl command) and pipe it blindly into bash, don't do it! Instead, capture the web page as a file (with curl or wget), examine it closely, and make an informed decision whether to execute it with bash. bzip2 -c file Produce compressed data on standard output. The commaseparated expression: {X,YY,ZZZ} expands first to X, then YY, and finally ZZZ within a command line, like this: -> echo sand {X,YY,ZZZ} wich sandZZzwich Braces work with any strings, unlike wildcards which expand only if they match existing filenames. convert stdin stdout - file -- opt --help --version convert [input options] outfile The convert command makes a copy of an image but con-verted to a different graphics format. e Edit the message again. printf Print formatted text on standard output. -n Dry-run mode: don't actually do any copying. Both programs write to stan- dard output. Shawn E [Shawn Smith]: Shawn E (Superuser only.) Backups and Remote Storage | 135 -a Mirroring: copy all attributes of the original files. We touch only briefly on graphical windowing environments like GNOME and KDE, each of which could fill a Pocket Guide by itself. Weât we organized the material by function to provide a concise learning path. 158 | Linux Pocket Guide users stdin stdout - file -- opt --help --version users [filename] The users command prints a quick listing of users who have login sessions (if a user is running multiple shells, she appears multiple times): -- users barrett jones smith smith sm Linux Pocket Guide mogrify stdin stdout - file -- opt --help --version mogrify [options] file The mogrify command transforms an image just like convert does, but the changes are made directly to the image file you provide, not in a copy. There are various way to back up your precious Linux files: • Copy them to a backup medium, such as an external hard drive. -a Append to the selection. [:print:] Any printable character. 5 Some distros no longer make these distinctions. Down arrow Go to the next link or form field. Disks and Filesystems | 129 directory resides. Some others are diff3, which compares three files at a time, and sdiff, which merges the differences between two files to create a third file according to your instructions. wget stdin wget [options] URL 190 | Linux Pocket Guide stdout - file -- opt --help --version The wget command hits a URL and downloads the data to a file or standard output. Brace expansion Similar to wildcards, expressions with curly braces also expand to become multiple arguments to a command. PDF and PostScript File Handling | 121 ps2ascii can also extract text from a PDF file, though you wouldn't guess that from the command name.14 → ps2ascii sample.pdf extracted.txt pdfseparate stdin stdout - file -- opt --help --version pdfseparate [options] [file.pdf] [pattern.txt] The pdfseparate command splits a PDF file into separate PDF files, one per page Linux has two popular printing systems, called CUPS and LPRng. fsck is run automatically when your system boots; however, you can run it manually if you like. cmp Byte-by-byte comparison of two files. 1 Alternatively, you can download the example files from https:// github.com/oreillymedia/linux pocket guide. Multiple flavors and uses of the OS lead to multiple guides; those listed here mainly cover the popular licensed Red ... Read full review Author: Daniel Barrett Publisher: O'Reilly Media Release Date: June 2009 Pages: 208 [besclwpbuttonstyle="large"]BUY ON AMAZON[/besclwpbutton] Table of contents :: Cover.....Page 1 Copyright.....Page 1 Copyright.....Page 5 What's in This Book......Page 5 What's a Command?......Page 1 Running a Command?......Page 1 Running a Command?......Page 5 What's a Command?......Page 1 Running a Command?......Page 1 Running a Command?......Page 5 What's a Command?......Page 5 What's a Command?......Page 5 What's a Command?......Page 5 What's a Command?......Page 5 What's a Command?......Page 7 What's a Command?......Page 7 What's a Command?......Page 7 What's a Command?......Page 1 Running a Command?......Page 7 What's a Command?......Page 7 What's a Command?......Page 1 Running a Command?......Page 1 Running a Command?......Page 1 Running a Command?......Page 1 Running a Command?......Page 1 Running a Command?......Page 1 Running a Command?......Page 1 Running a Command?......Page 1 Running a Command?......Page 1 Running a Command?......Page 1 Running a Command?......Page 1 Running a Command?......Page 1 Running a Running a Ru Shell......Page 20 Input and Output......Page 21 Users and Supervsers......Page 23 Home Directories......Page 25 System Directories......Page 25 System Directories......Page 25 System Directories......Page 26 Operating System Directories......Page 27 Input and Output......Page 28 System Directories......Page 28 System Directories......Page 29 System Directories......Page 29 System Directories......Page 20 Input and Output......Page 20 Input and Output......Page 20 Input and Output......Page 20 Input and Output......Page 28 System Directories......Page 29 Input and Output......Page 29 System Directories......Page 20 Input and Output......Page 29 Input and Output......Page 20 Input and Output......Page 20 Input and Out Running Multiple Shells at Once......Page 49 Killing a Command in Progress......Page 50 Tailoring Shell Behavior......Page 53 Directory Operations......Page 54 File Creation and Editing......Page 55 File Location......Page 57 File Location......Page 57 File Location......Page 50 Tailoring Shell Behavior......Page 57 File Location......Page 58 File Viewing......Page 50 Tailoring Shell Behavior......Page 50 Tailoring Shell Behavior.....Page 50 Tailoring Shell Behavior......Page 50 Tailoring Shell Behavior......Page 50 Tailoring Shell Behavior......Page 50 Tailoring Shell Behavior......Page 50 Tailoring Shell Behavior......Page 50 Tailoring Shell Behavior......Page 50 Tailoring Shell Behavior......Page 50 Tailoring Shell Behavior......Page 50 Tailoring Shell Behavior......Page 50 Tailoring Shell Behavior......Page 50 Tailoring Shell Behavior......Page Manipulation......Page 98 File Compression and Packaging......Page 120 PDF and PostScript File Handling......Page 120 PDF and PostScript File Handling......Page 120 PDF and PostScript File Handling......Page 120 PDF and PostScript File Handling......Page 130 Spellchecking......Page 130 Spellchecking......Page 140 Viewing Processes......Page 140 Viewing Processes.......Page 140 Viewing Processes......Page 140 Viewing Processes......Page 140 Viewing Processes......Page 140 Viewing Processes......Page 140 Viewing Processes......Page 140 Viewing Processes.......Page 140 V Scheduling Jobs......Page 154 Logins, Logouts, and Shutdowns......Page 160 Users and Their Environment......Page 162 User Account Management......Page 173 Host Information......Page 176 Host Location......Page 185 Email......Page 185 Email......Page 185 Email......Page 190 Web Browsing......Page 194 Instant Messaging......Page 199 Screen Output......Page 204 Copy and Paste......Page 210 Math and Calculations......Page 224 Installing Software......Page 229 Programming with Shell Scripts......Page 238 Creating and Running Shell Scripts.....Page 239 Variables.....Page 240 Booleans and Return Codes.....Page 251 Piping to bash.....Page 251 Piping to bash.....Page 251 Piping to bash.....Page 254 Acknowledgments.....Page 255 Index.....Page 257 Citation preview 3r d Ed iti Linux Pocket Guide on ESSENTIAL COMMANDS Daniel J. You may omit this option. Other- wise, it reports a failure such as: bash: who: command not found To add directories to your shell's search path temporarily, mod- ify its PATH variable. For example, you can convert all characters to uppercase as you transfer data between files: -> dd if=fileA of=filecaps conv=ucase 7+1 records in 7+1 records out 3816 bytes (3.8 kB) copied, 0.000389499 s, 9.8 MB/s dd does much more than copying files, however. 232 | Linux Pocket Guide Creating and Running Shell Scripts To create a shell script, simply put bash commands into a file as you would type them. Month names can be abbreviated to three letters (jan, feb, mar, ...). convert Convert files from one graphical format into another. -s Use the secondary selection. O'Reilly books may be purchased for educational, business, or sales promo- tional use. My favorite is copying just the master boot record (MBR) from a disk, where the MBR is 512 bytes long, to a file called mybootrecord: -> sudo dd if=/dev/device of=mybootrecord bs=512 \ count=1 Useful options if=file Specify an input file or device. It is a screen-based program that updates the display in place, interactively: Viewing Processes: 81 sleeping, 1 running, 0 zombie, 11 stopped CPU states: 1.1% user, 0.5% system, 0.0% nice, 4.5% idle Mem: 523812K av, 502328K used, 21484K free, ... On Windows, text lines end with a carriage return (ASCII 13) followed by a newline character. Keystrokes. Runnable examples You can now download a set of files from the book's web- site and run the book's example commands as you read them. color Turn colored text mode on. Any of these programs will work in most cases. For example: → alias ll='ls -lG' defines a new command ll that runs ls -lG: → ll total 436 -rw-r-r-rwxr-xr-x ... If we simply refer to "the bin directory," it's not clear which one we mean (and there could be many other bin directory," it's not clear which one we mean (and there could be many other bin directory," it's not clear which one we mean (and there could who the shell locates the who program by searching through Linux directories.) Parentheses for grouping (changing precedence). -L Follow relative links. -t type mplayer Specify the type of the input file, if sox cannot figure it out. The absolute path to the "dan" directory is /home/dan. By default, a tab stop occurs every eight spaces, but you can change this with options. (Combine with -t to choose a separator character between keys.) A sorting key indicates a portion of a line to consider when you just want a quick look at a page, or when the network is slow, or for downloading the HTML of a website. You don't want to pipe an unexpected rm command to bash and delete a valuable file). It's not the 'bible of Linux; it's a practical and concise guide to the options and commands you need most. Your home direc- tory is typically /home/ (/home/smith, /home/ jones, etc.). To mirror the directory mydir and its contents into another directory mydir2 on a single machine: -> rsync -a mydir mydir2 rsync is finicky about how you specify the first directory. -t type Display only filesystems of the given type. Print the name of the default device to be ejected, such as /dev/ -d cdrom, and exit. There are several ways to locate or refer to your home directory: 4 Linux filenames are case-sensitive, so capital and lowercase letters are not equivalent. r Delete a bookmark. profanity Text-based XMPP client. Pack. However, the real power of 2 | Linux Pocket Guide Linux comes from its command-line interface, called the shell, for typing and running commands like the preceding wc. -e Recognize and interpret escape characters. hostname Print the system's hostname. sudo and su have important differences. (period) current directory, 18 dot files, 29 shell script execution, 234 ... zip myfile.zip file1 file2 file3 ... top Monitor resource-intensive processes interactively. Unless you're a system administrator, you'll rarely visit most system directories—but with a little knowledge you can under- stand or guess their purposes. compress files with traditional Unix compress files with traditional Unix compression. Alternatively, put the literal character in square brackets, like [\*] or [\]. (You might need superuser privileges on the remote host.) -g Copy the group ownership of the files. id3tag Edit ID3 tags in an MP3 file. refers to this directory and .. Of course, the media must be in a state where ejection is possible. This can either be a command, which is broadcast as a message to everyone else connected to your current IRC channel: -> irssi [[status]] /connect irc.example.com ... The shell A user interface for typing commands, executing them, and displaying the results. To send a quick message: -> mail [email protected] Subject: my subject I'm typing a message. Type q to exit the program. or its affiliates Get full access to Linux Pocket Guide, 3rd Edition and 60K+ other titles, with free 10-day trial of O'Reilly. su is standard on every Linux system, but you need a password other than your own in order to run it. With no options, chsh will prompt you for the desired information: -> chsh Changing shell for smith. Currently a director of technology at an ecommerce company, Dan has also been a heavy metal singer, software engineer, system administrator, university lecturer, web designer, and humorist. id3info View ID3 tags in an MP3 file. You must own the process, or be the super- user, to affect it. ifelse(QUOTE, yes, Learn Linux today!) see what m4 does with substitutions for NAME = Sandy substitutions My name is Sandy and I am AGE years old. -T Also indicate whether each user's terminal is writable (see mesg in "Instant Messaging" on page 193). Graphics | 217 Label each image with any string, which can contain special escape characters beginning with a percent sign: %f for the original filename, %h and %w for height and width, %m for file format, and about 40 others. Every Linux machine (or host) has a name, a network IP address, and other properties. /proc/ version The operating system version. (Run man soxformat for a list.) Simply specify the new format using the correct file extension: -> sox guitar.mp3 -> sox guitar.mp3 crontab files. For example, to open a text-based "window" for messaging with a friend, enter: /msg [email protected] and to send a message to that friend, enter: /msg [email protected] and to send a message to that friend, enter: /msg [email protected] and to send a message to had downloaded 100K of a 150K file, the -c option says to retrieve only the remaining 50K and append it to the existing file. -u uid Set the user's ID to be uid. -c Clear the selection contents. Commands can have multiple options and arguments. This heading demonstrates the general usage in a simple format: ls [options] [files] which means you'd type "Is" followed, if you choose, by options and then filenames. -v Verbose mode: print messages about mail delivery. Spellchecking | 127 You may naturaly wonder if a spelling checker will pick them up. Different tersions of sendxmpp use different file formats. Linux Pocket Guide provides an organized learning path for Linux use, rather than Linux programming and system administration. Original file is deleted. Input and Output Most Linux commands accept input and produce output. -s shell Set the user's login shell to be shell. Here are some other options to whet your appetite and encourage you to explore. refers to /one/two. If you know how to use a Hewlett-Packard RPN calculator, dc is pretty easy to use once you understand its syntax. Here are some examples: /proc/ ioports A list of your computer's input/output hardware. 116 | Linux Pocket Guide comm stdin stdout - file -- opt --help --version comm [options] file1 file2 The comm command compares two sorted files and produces three columns of output, separated by tabs: 1. We cover important, useful aspects of Linux so you can work productively. ftp stdin stdout - file -- opt --help --version ftp [options] host The popular ftp (File Transfer Protocol) program copies files between computers, but not in a secure manner: your user- name and password travel over the network as plain text. For many users, this is the primary way to work with Linux, and those icons and menus are fine for simple tasks such as reading email and browsing the Web. id Print the user ID and group membership of a user. For example, if your two disks have 1 gigabyte and 25 kilobytes free, respectively, df -h prints 1G and 25K. Popular distros include Ubuntu Linux, Red Hat Enterprise Linux, Slackware, and Mint among others. Once you've reg- istered, put your username and password into the file  $\sim$ /.sendxmpp in your home directory. 208 | Linux Pocket Guide  $\rightarrow$  cat quadratic.txt scale=2 define quadform(1, 7, 12) / (2\*a) root2 = (-b - sqrt(b^2 - 4\*a\*c)) / (2\*a) print root1, "", root2, ""} guadform(1, 7, 12) solve  $x^2 + 7x + 12 = 0$  Redirect the file to bc, and see the results:  $\rightarrow$  bc < quadratic.txt -3.00 -4.00 In its most powerful form, bc is a programming language for arithmetic. [x\*y] y repetitions of the character x. zcat file.gz Uncompress the data on standard output. Additionally, ip can modify your network when run by the superuser: configuring your network devices, managing routing tables and rules, creating tunnels, and more. (For full documentation, run info bash.) Wildcards Wildcards are a shorthand for sets of files with similar names. The size values are extremely flexible, including setting the width (800), the height (x600), both (800x600), a percentage to grow or shrink (50%), an area in pixels ([email protected]), and more. mget file\* Copy multiple remote files to the local machine using wildcards \* and ?. If the user previously belonged to other groups, but you don't specify them here, the user previously belonged to other groups, but you don't specify them here, the user previously belonged to other groups, but you don't specify them here, the user previously belonged to other groups, but you don't specify them here, the user will no longer belong to them. in numerous for- mats: JPEG, PNG, GIF, BMP, and more. To include a literal closing square bracket in the set, put it first. The given time specification can be an integer (meaning seconds), m (minutes), h (hours), or d (days). collisions:0 txqueuelen:100 ... Each operating system has a different standard for ending a line. tr command, 101 selection (clipboard), 204 semicolon (;), combine com- mands using, 35 sendmail mail server, 188 sendxmpp command, 193, 195 seq command, 193 step command, 193 step co environment variable, 31 shell prompt, 3, 5 shell scripts, 232 command-line arguments in, 244 conditionals in, 238 creating, 233 shell windows, opening, 15 shells, 14, 27 (see also bash) changing login shell program, 165 history-related commands, 38 job control, 40 multiple at once, 43 running, 15 suspending, 41 terminating, 46 vs. xsel Manipulate the clipboard from the shell. If you write mydir as in the example here, that directory will be copied into mydir2/mydir. (Think of zero as "no error" and other values as error codes.) Programming with Shell Scripts | 235 Additionally, every Linux command returns an integer value, called a return code or exit status, to the shell when the com- mand exits. Put the old names into a file newnames and the new names into a file newnames and sed ("File Text Manipulation" on page 92) to place the old and new names side by side and prepend the word "mv" to each line, and the renaming takes place! Programming with Shell Scripts | 247 -> cat oldnames | paste -d' | oldnames newnames | sed 's/^/mv /' | bash Beyond Shell Scripting Shell scripts are fine for many purposes, but Linux comes with much more powerful scripts are fine for many purposes, but Linux comes with much more powerful scripts are fine for many purposes. The commands evince, okular, and gv (Ghostview) all displays only PDFs. There's also a full-featured but ancient "official" PDF viewer from Adobe, acroread, but it is no longer main- tained and is relatively slow. There are three ways to compare Linux files: • Line by line (diff, diff3, sdiff, comm), best suited to text files • Byte by byte (cmp), often used for binary files • By comparing checksums (md5sum, sum, cksum) diff stdin stdout - file -- opt --help --version lynx [options] file1 file2 The diff command compares two files (or two directories) line by line. 188 | Linux Pocket Guide lynx stdin stdout - file -- opt --help --version lynx [options] file1 file2 The diff command compares two files (or two directories) line by line. 188 | Linux Pocket Guide lynx stdin stdout - file -- opt --help --version lynx [options] file1 file2 The diff command compares two files (or two directories) line by line. 188 | Linux Pocket Guide lynx stdin stdout - file -- opt --help --version lynx [options] file1 file2 The diff command compares two files (or two directories) line by line. 188 | Linux Pocket Guide lynx stdin stdout - file -- opt --help --version lynx [options] file1 file2 The diff command compares two files (or two directories) line by line. 188 | Linux Pocket Guide lynx stdin stdout - file -- opt --help --version lynx [options] file1 file2 The diff command compares two files (or two directories) line by line. 188 | Linux Pocket Guide lynx stdin stdout - file -- opt --help --version lynx [options] file1 file2 The diff command compares two files (or two directories) line by line. 188 | Linux Pocket Guide lynx stdin stdout - file -- opt --help --version lynx [options] file1 file2 The diff command compares two files (or two directories) line by line. 188 | Linux Pocket Guide lynx stdin stdout - file -- opt --help --version lynx [options] file1 file2 The diff command compares two files (or two directories) line by line. 188 | Linux Pocket Guide lynx stdin stdout - file -- opt --help --version lynx [options] file1 file2 The diff command compares two files (or two directories) line by line. 188 | Linux Pocket Guide lynx stdin stdout - file -- opt --help --version lynx [options] file1 file2 The diff command compares two files (or two directories) line by line. 188 | Linux Pocket Guide lynx stdin stdout - file2 file2 file2 file2 file2 fi down, text-only web browser. tr is great for quick and simple translations, but for more pow- erful jobs consider sed, awk, or perl. Useful options -P printername List the queue for printer printername. Channels: 2 Rate: 44100 ... cat file.gz | gunzip Uncompress the data from a pipeline. Think carefully before deleting a user; consider deactivating the account instead (with usermod -L). Here's a command to halt the system in 10 minutes, broadcasting the message "scheduled maintenance" 154 | Linux Pocket Guide The time may be a number of minutes preceded by a plus sign, like +10; an absolute time in hours and minutes, like 16:25; or the word now to mean immediately. tar -cjf tarfile dir Pack directory dir into a bzipped tar file. The results will depend on your system's locale settings (for your country and language). scd0 First SCSI CD-ROM drive (then scd1, scd2, ...) Before a partition can hold files, it is "formatted" by a program that writes a filesystem on it (see "Partitioning and Formatting" on page 129). To find out which you're using, run the command: 198 | Linux Pocket Guide - type echo echo is a shell builtin Useful options -n Don't print a final newline character. Some common ones are: / System files supplied with Linux (pronounced "root") /usr More system files supplied with Linux (pronounced "root") /usr More system files supplied with Linux (pronounced "root") /usr "user") /usr/local System files developed "locally," either for your organization or your individual computer /usr/games Games (surprise!) So for a category like lib (libraries), your Linux system might have directories /lib, /usr/local/lib, and /usr/games/lib. The general syntax -k F1[.C1][.F2[.C2]] means: Item Meaning Default if not supplied F1 Starting field Required C1 Starting position within field 1 1 F2 Ending field Last field C2 Starting position within ending field 1 So sort -k2.8,5 means "from the eighth char- acter of the second field, up to the first character; and sort -k2.8,5 means "from the eighth char- acter of the second field 1 So sort -k1.5 sorts based on the first field C2 Starting position within field 1 So sort -k2.8,5 means "from the eighth char- acter of the second field, up to the first character; and sort -k2.8,5 means "from the eighth character; and sort -k2.8,5 means "from the eighth character of the first field C2 Starting position within field 1 So sort -k2.8,5 means "from the eighth character; and sort -k2.8,5 means of -k so it considers delimiter characters such as commas rather than spaces. -3 Three-month view: print the previous and next month as well. -> crontab file. To display information about the default network interface (usually called eth0): -> if config eth0 eth0 Link encap:Ethernet HWaddr 00:50:BA:48:4F:BA inet addr:192.168.0.21 Bcast:192.168.0.255 ... \c grep and End-of-Line Characters When you match the end of a line (\$) with grep, text files cre- ated on Microsoft Windows or Mac OS X systems may produce odd results. The program has dozens of options on its manpage, and you can learn more at . The Linux Pocket Guide is tailored to Fedora Linux-the latest spin-off of Red Hat Linux-but most of the information applies to any Linux system. md5sum Compute a checksum of the given files (MD5). Are we having fun yet? This topic is beyond the scope of the book, but we'll teach you a few tricks. Run these commands as yourself, not as root, for safety reasons: -> mkdir newdir -> cd installation directory 23 A maliciously designed tar file could include an absolute file path like /etc/passwd designed to overwrite your system password file. We touch only briefly on graphical windowing environments like GNOME and KDE, each of which could fill a Pocket Guide by itself. User Account Management | 163 -G group1, group2,... They may be a single dash and one character (say, -l), two dashes and a word (--lines), or several other formats. Useful options -b Don't consider whitespace. munpack Extract MIME data to files. • The Linux command-line user interface—the shell—has a programming language built in. -t X Use X as the field delimiter for the -k option. However, this is not a clean exit for the program, which may leave resources allocated (or cause other inconsistencies) upon its death. aspell help Print a concise help message. 14 | Linux Pocket Guide So, how do you run a shell within this graphical interface? You'll need a Jabber username and password first, which you can obtain by registering on any Jabber server around the Web; visit

for a list of servers. bunzip2 Uncompress BZip files. Invoked without a username, chsh affects your account; invoked with a username (by root), it affects that user. Here's a command that redirects the output of the who program to become the input of the who program. who:  $\rightarrow$  who | wc -l 4 telling you how many users are logged in.6 The vertical bar, called a pipe, makes the connection between who and wc. -homepage=URL set your home page URL to be URL. This example dis- tinguishes whoami from logname smith  $\rightarrow$  sudo logname smith  $\rightarrow$  sudo logname smith  $\rightarrow$  sudo whoami root id stdin stdout - file -- opt -- opt -- o help --version id [options] [username] Every user has a unique, numeric user ID, and a default group with a unique, numeric group ID. Useful options -nN Perform N updates, then quit. groupdel Delete a group. The columns indicate the user's terminal, originating host or X display (if applicable), login time, idle time, two measures of the CPU time (run man w for details), and the current process. A filesystem defines how files are represented; examples are ext3 (a Linux journaling filesystem) and ntfs 128 | Linux Pocket Guide  $\rightarrow$  host -a www.ubuntu.org Trying "www.ubuntu.org" ;; ->>HEADER ls README file1 file2 file3 sftp> get file2 Fetching /home/smith/MyFiles/file2 to file2 sftp> quit If your username on the remote system is different from your local one, use the [email protected] argument: -> sftp [email protected] commands. -> cdparanoia 2-4 Rip tracks 2, 3, and 4 into a single file. -t Copy the file timestamps. renice Change a process's priority as it runs. tr also understands the escape characters "\a" (^I = tab), and "\v" (^I = tab), and "\v" to mean the character with octal value nnn. 3. Another way to become the superuser is the su command, which also creates a superuser shell, but you'll need a different password, to use it. This power comes with complicated syntax, unfortunately, but with a little effort you can learn a few useful tricks. Original file.gz is deleted. passwd Change a password. To maintain privacy and security, most users can access only some files on the system, not all. ^A Go to top of page. For example, to count lines in a protected file called /etc/ shadow, with and without sudo, you could run this command: -> wc -l /etc/shadow wc: /etc/shadow: Permission denied -> sudo wc -l /etc/shadow This will fail Now with sudo What's in This Book? Some users prefer cpio for its flexibility, and some longtime administrators swear by dump and restore as the only reli- able way to back up every type of file. Barrett has been immersed in Internet technology since 1985. For example: /help /join /connect server Connect to an IRC server The critical variable PATH tells the shell where to look. For example: -> sudo useradd -d /home/smith -s /bin/bash \ -g users smith Useful options -d dir Set the user's home directory to be dir. Shell variables and their values by assigning them: -> MYVAR=3 To refer to a value, simply place a dollar sign in front of the variable name: -> echo \$MYVAR 3 30 | Linux Pocket Guide Some variables are standard and commonly defined by your shell upon login: Variable Meaning DISPLAY The name of your X window display HOME Your home directory, such as /home/smith LOGNAME Your shell upon login: Variable Meaning DISPLAY The name of your X window display HOME Your shell upon login: Variable Meaning DISPLAY The name of your X window display HOME Your shell OLDPWD Your shell's previous directory, prior to the last cd command PATH Your shell (e.g., /bin/bash) TERM The type of your terminal (e.g., /bin/bash) TERM The type of your shell (s.g., /bin/bash) TERM The type of your shell (e.g., /bin/bash) TERM The type of your shell (e.g., /bin/bash) TERM The type of your shell (s.g., /bin/bash) TERM The type of your shell (e.g., /bin/bash) TERM The type of your shell (e.g., /bin/bash) TERM The about it) is, by default, the shell in which it's defined. In general, unmount a device before checking it, so no other programs are operating on it at the same time: -> sudo unmount /dev/sda10 -> sudo fsck -f /dev/sda10 -> sudo fsck -f reference counts 16 Notice the spelling is "umount," not "unmount." 132 | Linux Pocket Guide Pass 5: Checking group summary information /home: 172/1281696 files (11.6% non-contiguous), ... → display photo.jpg The command is very powerful, with more than 100 options listed on its manpage. hostname stdin stdout - file -- opt --help --version hostname [options] [name] The hostname command prints the name of your computer. Now you can mount /dev/sda8 on /usr with either of these commands: -> sudo mount /dev/sda8 on /usr with either of these commands: -> sudo unmounted by any user. Installing Software | 231  $\rightarrow$  tar xvf /package.tar.bz2 gzip bzip2 3. N =0 means try forever. P Pop (remove) the topmost value from the stack. But with great power comes a great 106 | Linux Pocket Guide learning curve, too much for a short book. Scheduling Jobs | 149 Useful options -n seconds Set the time between executions, in seconds. This is sometimes necessary to work with a file whose name begins with a dash, which otherwise would be (mistakenly) treated as an option. -x Swap (exchange) the contents of the primary and secondary selection. most often found in the middle of pipelines, writing some intermediate data to a file while also passing it to the next com- mand in the pipeline: -> who | tee original who | sort barrett pts/2 Sep 22 21:15 byrnes pts/0 Sep 15 13:51 silver :0 Sep 22 21:18 This command line produces the sorted output of who on screen, but also ask to see them. Directory scope, category, and application Directory path part 1: category tells you the types of files found in a directory. If you have too few, printf assumes default values (0 for numeric formats, an empty string for string formats). -> crontab myfile Install the file myfile as your crontab file. For example, to help you view the contents of a file, we introduce many file-viewing commands together: cat for short text files, less for longer ones, od for binary files, and so on. test -n "hello" echo \$? So instead of a com- mand saying "run this program, write its output to a file of my choosing, and if any errors occur, send me an email with the results." Shell prompts Before you can type a command, you must wait for the shell to display a special symbol, called a prompt. c Set the CC list. The first prints literally and the second makes a beep. For novices who need to get up to speed on Linux use, and experienced users who want a concise and functional reference, this guide provides quick answers. It also is perfectly suitable for comparing binary files, as opposed to diff, which operates best on text files. -g group Set the user's initial (default) group to group, which can either be a numeric group ID or a group name, and which must already exist. The second is modern instant messaging, with commands such as sendxmpp. Only certain types of filesystems are supported; you can list them with the com- mand: -> ls /sbin/fsck.\* | cut -d. (If used with -c for checking sorted files, fail if any consecutive lines are identical.) 102 | Linux Pocket Guide -c Don't sort, just check if the input is already sorted. For example, if you have a dictionary file full of strings, one per line: -> cat my\_dictionary\_file aardvark aback abandon ... These are not hard-and-fast rules but typical cases. There are three kinds of specification arguments: A single number: -> seq 3 1 2 3 Two numbers: lower and upper limit seq begins at the first number and counts as far as it can without passing the second number:  $\rightarrow$  seq 2 5 2 3 4 5 Three numbers: lower limit, increment, and upper limit seq begins at the first number, increment, and stops at (or before) the third number:  $\rightarrow$  seq 1 .3 2 1 1.3 1.6 1.9 You can also go backward with a negative increment:  $\rightarrow$  seq 5 -1 2 5 4 3 2 Useful options -w Print leading zeros, as necessary, to give all lines the same width:  $\rightarrow$  seq -w 8 10 08 09 10 -f format the output lines with a printf-like format string, which must include either %g (the default), %e, or %f:  $\rightarrow$  seq -f '\*\*%g\*\*' 3 \*\*1\*\* \*\*2\*\* \*\*3\*\* -s string Use the given string as a separator between the numbers. In general, you cannot (or should not) mix package types like Debian and RPM. munpack stdin stdout - file --opt --help --version munpack [options] mail file mpack [options] mail file mpac 111 bunzip2 file.bz2 Uncompress file.bz2 to create file. Some common categories are as follows: Categories for programs (usually binary files) intended to be run by the superuser lib Libraries of code used by programs (usually binary files) solution for bocumentation files for emacs's built-in help system man Documentation files (manual pages) displayed by the man program; the files are often compressed and are sprinkled with typesetting commands for man to interpret share Program-specific files, such as examples and installation instructions Categories for configuration etc Configuration files for the system (and other miscellaneous stuff) init.d Configuration files for booting Linux; also rc1.d, rc2.d, ... Usually the INSTALL or README file will tell you to run a script called configuration files for booting Linux; also rc1.d, rc2.d, ... Usually the INSTALL or README file will tell you to run a script called configuration files for booting Linux; also rc1.d, rc2.d, ... Usually the INSTALL or README file will tell you to run a script called configuration files for booting Linux; also rc1.d, rc2.d, ... Usually the INSTALL or README file will tell you to run a script called configuration files for booting Linux; also rc1.d, rc2.d, ... Usually the INSTALL or README file will tell you to run a script called configuration files for booting Linux; also rc1.d, rc2.d, ... Usually the INSTALL or README file will tell you to run a script called configuration files for booting Linux; also rc1.d, rc2.d, ... Usually the INSTALL or README file will tell you to run a script called configuration files for booting Linux; also rc1.d, rc2.d, ... Usually the INSTALL or README file will tell you to run a script called configuration files for booting Linux; also rc1.d, rc2.d, ... Usually the INSTALL or README file will tell you to run a script called configure in the current directory. depth O'Reilly book like Learning the bash Shell or Bash Pocket Reference. mput file\* Copy multiple local files to the remote machine using wildcards \* and ?. For example, watch -n 60 date executes the date command once a minute, sort of a poor man's clock. 1 Piping to bash Bash is not just a shell; it's also a command, bash, that reads from standard input. Assure yourself that each file, when extracted, won't overwrite something precious on your system, either accidentally or mali- ciously:23 -> tar tvf package.tar.gz | less -> tar tvf package.tar.gz | less gzip bzip2 2. [:graph:] Any graphic character. -n Sort numerically (i.e., 9 comes before 10) instead of alphabetically (10 comes before 9) instead of alphabetically (10 comes before 9) instead of alphabetically (10 because it begins with a "1"). -e Create an ed script that would change fileA into fileB if run. | 7 mand; Figure 1 shows one for the ls (list files) command. (Or other codes if the comparison fails.) md5sum stdout - file -- opt --help --version md5sum files | --check file The md5sum command works with checksums to verify that files are unchanged. Network Connections | 183 Get help. -u Print unique lines only. -w N Time out after N seconds. -G Print the IDs of all other groups to which the user belongs. To make it perma- nent, modify the PATH variable in your startup file ~/.bash pro- 32 | Linux Pocket Guide file, as explained in "Tailoring Shell Behavior" on page 46. Your distro might perform installations on the com- mand line, with one or more GUI tools, or both.  $\rightarrow$  shasum myfile SHA-1 algorithm 253c9c5836261859a77f83dc296168b35c1230ac myfile  $\rightarrow$  shasum file  $\rightarrow$  shasum myfile  $\rightarrow$  shasum myfile SHA-256 algorithm 253c9c5836261859a77f83dc296168b35c1230ac myfile  $\rightarrow$  shasum myfile  $\rightarrow$  shasum myfile  $\rightarrow$  shasum file  $\rightarrow$  shasum myfile  $\rightarrow$  shasum myfile  $\rightarrow$  shasum -check mysum myfile: OK Avoid older, weaker programs such as sum and cksum which produce much smaller, unreliable checksums. q The official Mutt site is . Use lpq to learn the ID of the desired print jobs (say, 61 and 78), then type: -> lprm -P printername 61 78 If you don't supply any job IDs, your current print job is can- celed. If you provide a username to su: -> su -l sophia Password: \*\*\*\*\*\*\* sophia's password you can become that user (provided you know her password). Options, which usually begin with a dash, affect the behavior of the program. Group Management groups Print the group membership of a user. For operations on local files, which yum does not provide, we use the rpm command directly: Action yum command Search for a package that meets your needs (supports wildcards \* and ?) yum search command name Check if a package but don't installed yum list installed package is installed package is installed yum list installed package is installed package but don't install it. places:  $\rightarrow$  bc 1+2+3+4+5 15 scale=2 (1 + 2 \* 3 / 4) - 5 -2.50 2^100 1267650600228229401496703205376 ^D Programmers may enjoy the ability to switch bases:  $\rightarrow$  bc obase=2 999 111100111 obase=16 999 3E7 Display results in base 2 Or base 16 But bc doesn't stop there. Useful options -f N Begin with page N of the PDF file. Additionally, a predefined group of users may have per- mission to access a file. See the manpages for these programs if you are interested in them. Unlike yum, rpm works locally on your com- puter: it does not search software archives on the Internet for new packages. -n Print names (for users and groups) rather than numeric IDs. Must be combined with -u, -g, or -G. mailq View the outgoing mail queue on your system. inet 192.168.1.47 See who owns the domain name or eilly.com | less Domain Name: OREILLY.COM Registrar: GODADDY.COM, LLC ... i View the contents of your mailbox. TX packets:1314765 errors:0 dropped:0 overruns:0 ... Practicing with This Book This book comes with a collection of files for practicing with Linux. [:lower:] Any lowercase letter. Users and Their Environment | 159 The user argument can be a local username or a remote user in the form [email protected] Remote hosts will respond to finger requests only if they are configured to do so. v View your bookmark list. whois Look up the registrants of Internet domains. spell ed, according to its dictionary (it is not interactive): -> cat badwords This Linux file has some spelling errors. ... On Linux, each line in a text file ends with a new- line character (ASCII 10). -p N Use port N as the source port. \? Most people want a more powerful program for regular use, but for quick messages from the command line or in scripts, mail is really handy. A "col- umn" is define by character offsets (e.g., the nineteenth char- acter of each line): -> cut -c19 myfile File Text Manipulation | 97 or by byte offsets (which are different from characters): -> cut -b19 myfile or by delimited fields (e.g., the fifth field in each line of a comma-delimited file, data.csv): -> cat data.csv one, two, three, four, five, six, seven ONE, TWO, THREE, FOUR, FIVE, SIX, SEVEN 1, 2, 3, 4, 5, 6, 7  $\rightarrow$  cut -f5 -d, data.csv five FIVE 5 You aren't limited to printing a single column: you can provide a range (3-16), a comma-separated sequence (3, 4, 5, 6, 8, 16). The second edition has expanded from Fedora-only coverage to distro-neutral, with 4. Look in your system's main menu or start menu for an application called Terminal, Konsole, xterm, gnome-terminal, uxterm, or something similar. -y Side-by-side format; use -W to adjust the width of the output. -c Cancel a shutdown in progress (omit the time argument). All of these programs are available on the command line. (Only the superuser can cancel other users' jobs.) The -P option specifies which print queue contains the job. If you come across a format we don't cover, such as Mac OS X sit files, Arc, Zoo, rar, and others, learn more at dia.org/wiki/List of archive formats. Then run it like any other command: -> myscript If the script is in your current directory, but the current directory "." is not in your search path, you'll need to pre- pend "./" so the shell finds the script: - ./myscript The current directory is generally not in your search path for security reasons. /proc/ cpuinfo Information about your computer's processors. Once processes are started, they can be stopped, restarted, kil- led, and reprioritized. Only the system knows for sure. Linux Pocket Guide, the cover image, and related trade dress are trademarks of O'Reilly Media, Inc. yes stdin stdout - file -- opt --help --version yes [string] The yes command prints the given string (or "y" by default) forever, one string per line: -> yes again again again again again again again ... To make sense of a relative path, you need to know "where you are" in the Linux filesystem. -d Diff (compare) the archive against the filesystem. This book focuses on the second and third parts: supplied pro- grams and the shell. id3info stdin stdout - file -- opt --help --version id3info [options] [files] The id3info command displays information about an MP3 audio file, such as the song title, recording artist, album name, and year. shutdown stdin stdout - file -- opt --help --version shutdown [options] time [message] The shutdown command halts or reboots a Linux system; only the superuser may run it. To make bash your default shell, see chsh on page 165. Using a simple configuration file, this command can reach out to IMAP and POF servers and download mail in batch. mplayer also plays audio files. ps2ascii Extract text from PostScript or PDF files. rsync stdin stdout - file -- opt --help --version rsync [options] source destination The rsync command copies a set of files. To learn how to navigate the info system, type info info. k List all keystrokes and their meanings. -identify Print information about the image's format, size, and other statistics to standard output. The following table lists common operations with dnf: Action dnf command search for a package that meets your needs (supports wildcards \* and ?) dnf search command name Check if a package is installed dnf list installed package\_name Download a package but don't install it dnf download package\_name Discoverate of a package file sudo dnf install file.rpm Learn about a package file sudo dnf install it dnf download package\_name Discoverate of a package file sudo dnf install it dnf download package file sudo dnf install file.rpm Learn about a package file sudo dnf install a package file sudo dnf install it dnf download package\_name Discoverate of a package file sudo dnf install file.rpm Learn about a package file sudo dnf install file.rpm Learn about a package file sudo dnf install a package file sudo dnf install file.rpm Learn about a package file sudo dnf install file.rpm Learn about a package file sudo dnf install file.rpm Learn about a package file sudo dnf install a package file sudo dnf install file.rpm Learn about a package file sudo dnf install file.rpm Learn about a package file sudo dnf install file.rpm Learn which package an installed file belongs to dnf provides /path/to/file Update an installed package sudo dnf remove package and file belongs to dnf provides /path/to/file Update an installed package sudo dnf remove package and file belongs to dnf provides /path/to/file Update and file belongs to dnf provides /path/to/file Update and file belongs to dnf dnf check-update Update all packages on the system sudo dnf upgrade yum stdin stdout - file -- opt --help --version yum [options] [packages] yum is a popular packages (.rpm files) found on Red Hat Enterprise Linux, Fedora, CentOS, and other distros. 196 | Linux Pocket Guide irssi stdin stdout - file -- opt --help --version irssi [options] The irssi command is a fully functional IRC (Internet Relay Chat) client that is text-based, so it runs in a shell window. Command to execute Any shell command, which will be executed in your login environment, so you can refer to environment variables like \$HOME and expect them to work. Instead of typing 100 wget commands by hand, con- struct the commands with a loop, using seq to construct the list of integers from 1 to 100: 246 | Linux Pocket Guide  $\rightarrow$  for i in `seq 1 100` do echo wget i.jpg done wget i.jpg done wge option. or only specified variables: -> printenv HOME SHELL /home/smith /bin/bash User Account Management useradd Create an account. -g group ID or a group name, and which must already exist. To display information, run: -> metaflac -- list guitar.flac ... last stdin stdout - file -- opt --help --version last [options] [users] [ttys] The last command displays a history of logins, in reverse chronological order: -> last bob pts/4 myhost Sun Sep 7 22:19 still logged in ... A running program comprises one or more processes; a job consists of one or more programs exe- cuted as a shell command. Action APT command Search for a package that meets your needs apt-file search package is installed dpkg -s package sudo apt-get install package name Install a package file dpkg - i package an installed file belongs to dpkg - S /path/to/file Update an installed package and package and package and package sudo apt-get remove package name List all packages installed on the system dpkg -l Check for updates for all packages on the system sudo apt-get -u upgrade Installing Software | 229 Action APT command Update all packages on the system (to include kernel packages, replace upgrade by dist-upgrade) aptitude stdin stdout sudo apt-get upgrade - file -- opt -- help --version aptitude [options] [packages] aptitude is another package manager for the command line that manipulates Debian (.deb) packages. -a Print your host's alias name. Do you ever need to ensure that only one copy of a program runs at a time on your computer? Try: -> wc --help 12 | Linux Pocket Guide If the output is longer than the screen, pipe it into the less program to display it in pages (press q to quit): - wc --help | less Examine the directory /usr/share/doc This directory contains supporting documents for many programs, usually organized by program name and ver- sion. 160 | Linux Pocket Guide printenv stdin stdout - file -- opt --help --version printenv [environment variables] The printenv command prints all environment variables known to your shell and their values: -> printenv HOME=/home/smith MAIL=/var/spool/mail/smith NAME=Sandy Smith SHELL=/bin/bash ... It can make an exact copy, including file permissions and other attributes (called mirroring), or it can just copy the data. Just display what would be done. eject Eject a CD, DVD, or other removable disk. The manpage has many more exam- ples and full syntax. ...so return code is "failure" The return code is "failure" The return code is a signal name without its leading "SIG" (e.g., use -HUP to send the SIGHUP signal). inet6 fe80::21e:8cff:fe53:41e4/64 ... Linux has various shells: the Bourne shell, C shell, and others. Ignores entries that include the noauto option. -u Unified format, which merges the files and prepends "-" for addition. Inode mode. In other words, any command that reads from stan- dard input can have its input come from a file instead with the shell's < operator: -> any command < infile 7 Some setups use ~/.bashrc for this purpose. -> any command < infile 7 Some setups use ~/.bashrc for this purpose. -> any command < infile 7 Some setup use ~/.bashrc for this purpose. -> any command < infile 7 Some setup use ~/.bashrc for this purpose. -> any command < infile 7 Some setup use ~/.bashrc for this purpose. -> any command < infile 7 Some setup use ~/.bashrc for this purpose. -> any command </ does ~/.bashrc for this purp the kernel. It doesn't dis- play pictures, play audio or video, or even respond to your mouse. Other common formats include Zip files from Windows systems (.zip extension), xz 108 | Linux Pocket Guide files (.xz and .lzma extensions), and occasionally, classic Unix compression (.Z extension). For instance, this path: /one/two/three/four refers to the root directory /, which contains a directory called one, which contains a directory two, which contains a directory three, which contains a final file or directory, four. File Text Manipulation | 95 Regular expression Plain Extended Meaning The literal character c, even if c is a special regular expression character. -nd Retrieve all files into the current directory, even if remotely they are in a more complex directory tree. expr stdin stdout - file -- opt --help --version expr  $7 \rightarrow expr 07 + 3$  '(' 7 + 3 ')' '\*' 14 Shell characters are quoted length ABCDEFG 15 '>' 16 Meaning false Each argument must be separated by whitespace. The -h option uses powers of 1024, whereas -H uses powers of 1000. If your system passes the test, however, rpm installs the requested package. groupmod stdin stdout - file -- opt --help --version groupmod [options] group The groupmod command modifies the given group, changing its name or group ID: -> sudo groupmod -n newname friends groupmod does not affect any files owned by this group: it sim- ply changes the ID or name in the system's records. The skeleton directory traditionally contains minimal (skeletal) versions of initialization files, like ~/.bash profile, to get new users started. c Delete (clear) the entire stack. To log out from a remote shell, just close the shell (type exit or logout). -n -w N Fail after waiting N seconds, if another command is already running. Be careful when changing the ID, or these files will have group ownership by a nonexistent group. Controlling Processes kill Terminate a process (or send it a signal). As a practical example, delete all carriage returns from a DOS text file so it's more compatible with Linux text utilities like grep: -> tr -d '\r' < dosfile.txt r translates the first char-acter in charset2, the second into the second, the third, and so on. X A graphical system that provides windows, menus, icons, mouse support, and other familiar GUI elements. Available escape characters are: \a Alert (play a beep) \b Backspace \c Don't print the final newline (same effect as -n) \f Form feed Line feed (newline) \r Carriage return \t Horizontal tab \\ A backslash \' Single quote \" Double quote nn The character whose ASCII value is nnn in octal printf stdin stdout - file -- opt -help --version printf format string [arguments] The printf command is an enhanced echo: it prints formatted strings on standard output. More context is needed. -p Download all necessary files to make a page display completely, such as stylesheets and images. Normal processes (run without nice) run at level zero, which you can see by run- ning nice nice 0 The supervser can also lower the nice level, increasing a proc- ess's priority:  $\rightarrow$  sudo nice -n -10 myprogram To see the nice levels of your jobs, use ps and look at the "NI" column:  $\rightarrow$  ps -o pid, user, args, nice renice stdin stdout - file -- opt --help --version renice [-n N] [options] PID While the nice co program at a given nice level, renice changes the nice level of an already-running pro- 17 This is called "nicing" the process. -l username Change the user's login name to username. Selected topics include: The filesystem and shell File creation and editing Text manipulation and pipelines Backups and remote storage Viewing and controlling processes User account management Becoming the superuser Network connections Audio and video Installing software Programming with shell scripts What people are saying - Write a review Great book for understanding how to run programs on the Linux operating system. Additionally, you may use three-letter abbreviations (jan, feb, mar, ...), but not in ranges or sequences. ip maddr Display multicast addresses of your network devices. In the preceding command, the -l option tells wc to count lines and not words. Math and Calculations expr Do simple math on the command line. Instant Messaging | 197 /names List the users connected on the current channel. /join channel Join a given IRC channel Join a given IRC channel line. unzip Uncompress Windows Zip files. -E Don't interpret escape characters: the opposite of -e. Directory path part 3: application The application The application part of a directory path, if present, is usually the name of a program. of=file Specify an output file or device. Scripting" on page 248 for references. Be aware that rpm sometimes requires a filename argument (like emacs-23.1-17.i386.rpm) and other times just the package name (like emacs). sr1 48 1 1 1 sr0 12 1 1 1 The available devices here are /dev/sr1 and /dev/sr0. It clearly explains how to get up to speed quickly on day-to-day Linux use. To view your processes:  $\rightarrow$  ps -ux all of user "smith's" processes on terminal N: Viewing Processes with full command lines:  $\rightarrow$  ps -tN particular processes on terminal N: Viewing Processes with full command lines:  $\rightarrow$  ps -tN particular processes on terminal N: Viewing Processes with full command lines:  $\rightarrow$  ps -tN particular processes on terminal N: Viewing Processes with full command lines:  $\rightarrow$  ps -tN particular processes with full command lines:  $\rightarrow$  ps -tN particular processes with full command lines:  $\rightarrow$  ps -tN and all processes in a threaded view, which indents child pro- cesses below their parents: -> ps -efH Remember, you can extract information more finely from the output of ps using grep and other filter programs: -> ps -ext | grep myprogram uptime stdin stdout - file -- opt --help --version uptime command tells you how long the system has been running since the last boot: - uptime 10:54pm up 8 days, 3:44, 3 users, load average: 0.89, 1.00, 2.15 This information is, from beginning to end: the current time (10:54pm), system uptime (8 days, 3 hours, 44 minutes), num- ber of users logged in (3), and system load average for three time periods: one minute (0.89), five minutes (1.00), and fifteen minutes (2.15). There are many other "show" options for other information: see the manpage. This is the default behavior. Depending on how you have things set up, this might be the fully qualified hostname: -> hostname myhost.example.com or your short hostname: -> hostname myhost.example.com or your short hostname myhost.example.com or your short hostname hostname orange However, hostnames and nameservers are complicated topics well beyond the scope of this book. Email | 185 Keystroke Meaning Quit. If you don't know the root password on the system, you can't use su. If you'd rather have the contents of mydir copied into mydir2, append a slash onto mydir: -> rsync -a mydir/ mydir2 In order to mirror directory mydir over the network to another host, server.example.com, where you have an account with user- name "smith." rsync automatically secures the connection with SSH to prevent eavesdropping: -> rsync - a mydir [email protected]:D2 If you like working with rsync but want to have incremental backups and manage them efficiently, look into rsnapshot (. Otherwise, you'll need to quote or escape these characters all the time. Compressed files have the extension, respectively % Remainder (mod) String operation = Greater than or equal Later in dictionary or equal = Equality Equality Inequality Ine home directory. Web Browsing | 191 -c Continue mode: if a previous retrieval was interrupted, leaving only a partial file as a result, pick up where wget left off. For more complex handling of PDF and PostScript files, read on. Pipe the output of yes into the input of the command to answer all those prompts: -> yes | my\_interactive\_command When my\_interactive\_command terminates, so will yes. tr command, 101 B background jobs, running, 40 backing up Linux files, 134 backquotes on command line, 36, 144 vs. -L Disable (lock) the account so the user cannot log in. All lines that appear in file2 but not in file1. GNU/Linux This includes the kernel name (Linux), hostname (server.example.com) kernel release (4.2.0-17-generic), kernel version (#21-Ubuntu SMP Fri Oct 23 19:56:16 UTC 2015), hardware name (SNU/ Linux). To view all loaded network interfaces, run: -> ifconfig -a Host Location host Look up hostnames, IP addresses, and DNS info. uname stdin stdout - file -- opt --help --version uname [options] The uname command prints fundamental information about your computer: -> uname -a Linux server.example.com 4.2.0-17-generic #21-Ubuntu SMP Fri Oct 23 19:56:16 UTC 2015 x86 64 ... Categories for programming include Header files for programming src Source code for programming src Source code for programming include Header files for programming include Header files for programming src Source code for programming src Source code for programming include Header files for programming src Source code for programming src Source code for programming include Header files for programming src Source code for programming src Source code for programming s Scripts/programs that run on web pages html Web pages, typically in users' home directories for hardware dev Device files for interfacing with disks and other hardware media Mount points: directories that provide access to disks mnt Mount points: directories that provide access to disks Categories for runtime files var Files specific to this computer, created by programs to say, "I am running"; the existence of a lock file may prevent another program, or another instance of the same program, from running or performing an action log Log files that track important system events, containing error, warning, and informational messages mail Mailboxes for incoming mail run PID files, which contain the IDs of running processes; these files are often consulted to track or kill particular processes; these files are often consulted to track or kill particular processes; the set of track or kill particular processes; the set of track or kill particular processes; the set of track or kill particular processes; the set of track or kill particular processes; the set of track or kill particular processes; the set of track or kill particu and scheduled jobs tmp Temporary storage for programs and/or people to use proc Operating system state: see "Operating System Directory path part 2: scope The scope of a directory path describes, at a high level, the pur- pose of an entire directory hierarchy. The filename argument can specify a different data file, such as /var/log/wtmp for past logins or /var/log/wtmp for failed log- ins.19 Useful options Print a row of headings as the first line. xsel stdin stdout - file -- opt --help --version xsel [options] xsel is a more powerful version of xclip. Normally, sort would consider these lines to be in sorted order: aaaaz bbbby but if your sorting key is "the fifth character of each line," deno- ted -k1.5, then the lines are reversed because y comes before z. You can make relative moves with cd as well: -> cd d Enter subdirectory d -> cd ../mydir Go up to my parent, then into directory mydir File and directory mydir File and directory mydir File and directory to -> cd d Enter subdirectory d -> cd ../mydir Go up to my parent, then into directory mydir File and directory mydir File and directory mydir File and directory d -> cd d Enter subdirectory d -> cd d Enter subdirectory d -> cd d Enter subdirectory mydir File and directory mydir File and directory mydir File periods, dashes, underscores, and most symbols (but not "/", which is reserved for separating directories). See the echo command for the full list. For example, you can give full permissions for the group friends to read, write, and execute the file /tmp/sample -> ls -l /tmp/sample -rwxrwx--- 1 smith friends 2874 ... Each description begins with a standard heading about the com- What's in This Book? Use -cvZf to print filenames as they are processed. Useful options -t N Specify that one tab stop occurs every N spaces. In most common cases, mount reads the file /etc/fstab (filesys- tem table) to learn how to mount about the com- What's in This Book? Use -cvZf to print filenames as they are processed. desired disk. Unlike graphical cli- ents, profanity runs in a shell window, so you can use it over SSH, for example: -rewar-x--- Here's what these letters and symbols mean: Position Meaning 1 File type: - = file, d = directory, l = symbolic link, p = named pipe, c = character device, b = block device 2-4 Read, write, and execute permissions for the file's group 8-10 Read, write, and executed by the owner, read and executed by the group, and not accessed at all by other users. There isn't a clear distinction between / and /usr in practice, but there is a sense that / is "lower level" and closer to the operating system. Here are a few: Language Program C, C++ To get started... Useful options -a All information. If any code samples or other technology this work contains or describes is subject to open source licenses or the intellec- tual property rights of others, it is your responsibility to ensure that your use thereof complies with such licenses and/or rights. Any time you refer to a path that doesn't begin with a slash, like bin, it's called a rela- tive path. You can access the selection like standard input. They consist of one or more page ranges with qualifiers. For example, "%5d" means to print a decimal number in a sixcharacter-wide field with two digits after the decimal point. Windows and Mac OS X computers can be operated by com- mand line as well (Windows with its cmd and PowerShell com- mand tools, and OS X with its Terminal application), but most of their users can get along fine without typing commands. A process is a unit of work on a Linux system. (Linux also has graphical email clients, such as Thunderbird, Evolution, and KMail.) mutt stdin stdout - file -- opt --help --version mutt [options] Mutt is a text-based mailer that runs in an ordinary terminal (or terminal window), so it can be used both locally (e.g., in an X terminal window) or remotely over an SSH connection. What's New in the Third Edition? In this section, we assume an English, US-based locale. This is an absolute change (because the directory begins with "/"). If you omit the month (cal 2016), the entire year is printed. \{ n,} an or more repetitions of a regular expression. For example, use \\* to match an asterisk or \\ to match an asterisk or \\ to match an asterisk or \\ to match an asterisk or \\ to match an asterisk or \\ to match an asterisk or \\ to match an asterisk or \\ to match an asterisk or \\ to match a backslash. The installation process for your Linux distro undoubtedly prompted you to create a supervser account (root), and possi- bly also an ordinary user account (presumably for yourself). File Comparison | 115 Context diff format, as used by the patch command (man -c patch). Useful options Instantly fail if another command is already running. umount Unmount a disk partition (make it inaccessible). This can termi- nate a process (the default action), interrupt it, suspend it, crash it, and so on. 3 In Linux, all files and directories descend from the root. - rotate N Rotate the image by N degrees. - f file Read the archive from, or write the archive from, or write the archive from, or write the archive from, or write the archive from, or write the archive from the root. - help --version logname stdin stdout - file -- opt --help --version logname stdin stdout - file -- opt --help --version logname stdin stdout -- opt --help --version logname stdin stdout -- opt --help --version logname stdin stdout -- opt --help --version logname stdin stdout -- opt --help --version logname stdin stdout -- opt --help --version logname stdin stdout -- opt --help --version logname stdin stdout -- opt --help --version logname stdin stdout -- opt --help --version logname stdi on your system, try instead: -> echo \$LOGNAME 156 | Linux Pocket Guide whoami stdin stdout - file -- opt --help --version whoami The whoami The whoami the name of the current, effective user. Instant Messaging | 195 profanity stdin stdout - file -- opt --help --version profanity stdin stdout - file -- opt --help --version whoami The whoami The whoami the name of the current, effective user. Instant Messaging | 195 profanity stdin stdout - file -- opt --help --version profanity stdin stdout - file -- opt --help --version whoami The whoami The whoami the name of the current, effective user. Instant Messaging | 195 profanity stdin stdout - file -- opt --help --version profanity stdin stdout - file -- opt --help --version profanity stdin stdout ing client for the XMPP protocol (Jabber). We'll discuss only a few programs that open X windows to run. g Go to a URL (you'll be prompted to enter it). But if you consider each line as three comma-separated values, you can sort on the second value with: -> sort -k2 -t, people George Washington, 123 Main Street, New York John Adams, 39 Tremont Street, Boston Abraham Lincoln, 54 First Avenue, San Francisco where "123 Main Street" is first alphabetically. Works well with -t too. But if you provide different lock files, both commands will run. -F hostfile Set your hostname by reading the name from file hostfile. Let's cover some terminology. 978-1-491-92757-1 [M] Table of Contents Linux Pocket Guide What's in This Book? Besides the usual web browsers such as Chrome and Firefox, Linux offers several ways to explore the World Wide Web via the command-line tools, such as grep, because mail files are plain text. /wins List your messaging windows. If the specified group exists already, complain and exit. -c Complement: operate on all characters not found in charset1. -r Append files to an existing archive. netcat is much more flexible. Press ^D to close the connection. Here's a function that implements the quadratic formula from algebra and prints the real roots of a given equation, stored in a file called quadratic.txt:22 22 This demonstration code will fail if the roots are imaginary. /msg [email protected] Open a messaging window. date stdin stdout - file -- opt -- opt -help --version date [options] [format] The date command prints dates and times. gzip -c file Produce compressed data on standard output. /disconnect from the IRC server. pdf2ps, ps2pdf Convert between PDF and PostScript file formats. | 3 wc -lw myfile Same as -l -w though some programs are quirky and do not recognize com- bined options. The general form is: case string in expr1) 240 | Linux Pocket Guide body 1 ;; expr2) body 2 ;; ... Infinite! Another type of loop, the for loop, iterates over values from a list: for variable in list do body done For example: -> cat script-for #!/bin/bash for name in Tom Jane Harry do echo "\$name is my friend" done -> ./script-for Tom is my friend Jane is my friend Harry is my friend The for loop is particularly handy for processing lists of files; for example, filenames with a certain extension in the current directory: -> cat script-for2 #!/bin/bash for file in \*.docx do Programming with Shell Scripts | 243 echo "\$file is a stinky Microsoft Word file" done -> ./script-for2 #!/bin/bash for file in \*.docx do Programming with Shell Scripts | 243 echo "\$file is a stinky Microsoft Word file" done -> ./script-for2 #!/bin/bash for file in \*.docx do Programming with Shell Scripts | 243 echo "\$file is a stinky Microsoft Word file" done -> ./script-for2 #!/bin/bash for file in \*.docx do Programming with Shell Scripts | 243 echo "\$file is a stinky Microsoft Word file" done -> ./script-for2 #!/bin/bash for file in \*.docx do Programming with Shell Scripts | 243 echo "\$file is a stinky Microsoft Word file" done -> ./script-for2 #!/bin/bash for file in \*.docx do Programming with Shell Scripts | 243 echo "\$file is a stinky Microsoft Word file" done -> ./script-for2 #!/bin/bash for file in \*.docx do Programming with Shell Scripts | 243 echo "\$file is a stinky Microsoft Word file" done -> ./script-for2 #!/bin/bash for file in \*.docx do Programming with Shell Scripts | 243 echo "\$file is a stinky Microsoft Word file" done -> ./script-for2 #!/bin/bash for file in \*.docx do Programming with Shell Scripts | 243 echo "\$file is a stinky Microsoft Word file" done -> ./script-for2 #!/bin/bash for file in \*.docx do Programming with Shell Scripts | 243 echo "\$file is a stinky Microsoft Word file" done -> ./script-for2 #!/bin/bash for file in \*.docx do Programming with Shell Scripts | 243 echo "\$file is a stinky Microsoft Word file" done -> ./script-for2 #!/bin/bash for file in \*.docx do Programming with Shell Scripts | 243 echo "\$file is a stinky Microsoft Word file" done -> ./script-for2 #!/bin/bash for file in \*.docx do Programming with Shell Scripts | 243 echo "\$file is a stinky Microsoft Word file" done -> ./script-for2 #!/bin/bash for file is a stinky Microsoft Word file" done -> Word file You can also use the seq command (see seq on page 202) to produce a list of consecutive integers, and then loop over those numbers 1 2 3 4 ... (Compare to the wget command.) -emacskeys Make Lynx obey keystrokes reminiscent of the emacs editor. It might initially be a list of consecutive integers, and then loop over those numbers 1 2 3 4 ... (Compare to the wget command.) -emacskeys Make Lynx obey keystrokes reminiscent of the emacs editor. It might initially be a list of consecutive integers, and then loop over those numbers 1 2 3 4 ... (Compare to the wget command.) -emacskeys Make Lynx obey keystrokes reminiscent of the emacs editor. It might initially be a list of consecutive integers, and then loop over those numbers 1 2 3 4 ... (Compare to the wget command.) -emacskeys Make Lynx obey keystrokes reminiscent of the emacs editor. It might initially be a list of consecutive integers, and then loop over those numbers 1 2 3 4 ... (Compare to the wget command.) -emacskeys Make Lynx obey keystrokes reminiscent of the emacs editor. more difficult than icons and menus, but once you're accustomed to it, the shell becomes easy to use and is very powerful. C Copy the message to a file.pdf [file.ps] ps2pdf [options] file.pdf [file.ps] ps2pdf [options] file.pdf] The pdf2ps command converts an Adobe PDF file into a Post- Script file (if you don't provide an output file name, the default is to use the input filename, with .pdf replaced by .ps): -> pdf2ps sample.pdf converted.ps The commands on a Linux system, you'll need somewhere to type them. finger stdin stdout - file -- opt --help --version finger [options] [user[@host]] The finger command prints logged-in user information in a short form: -> finger Login Time smith Sandy Smith :0 Sep 6 17:09 barrett Daniel Barrett :pts/2 Sep 8 20:58 or a long form: -> finger command prints logged-in user information in a short form: -> finger Login Time smith Sandy Smith :0 Sep 6 17:09 barrett Daniel Barrett :pts/2 Sep 8 20:58 or a long form: -> finger Login Time smith Sandy Smith :0 Sep 6 17:09 barrett :pts/2 Sep 8 20:58 or a long form: -> finger Login Time smith Sandy Smith :0 Sep 6 17:09 barrett :pts/2 Sep 8 20:58 or a long form: -> finger Login Time finger smith Login: smith Name: Sandy Smith Directory: /home/smith Shell: /bin/bash On since Sat Sep 6 17:09 (EDT) on :0 Last login Mon Sep 8 21:07 (EDT) on ets/6 from web1 No mail. So if you mistakenly forget some whitespace: -> [ 5 -lt 4] No space between 4 and ] bash: [: missing ']' then test thinks the final argument is the string "4]" and complains that the final bracket is missing. In most cases, you should use the -f option to prevent duplicate groups from being created: -> sudo groupadd choose one. -T Include the filesystem type (ext3, vfat, etc.) in the output. Zero or one occurrence of a regular expression. you can conveniently search for those strings in a set of input files: -> fgrep -f my dictionary file story a little aardvark who went to visit the abbey. seq stdin stdout - file -- opt --help --version seq [options] specification The seq command prints a sequence of integers or real num- bers, suitable for piping to other programs. nice Invoke a program at a particular priority. -c Display the command-line arguments of processes. Launch this program to open a shell window. For example, you can create a sheet of thumbnails in a single image, where each thumbnail is labeled with its original filename: -> montage photo.jpg photo3.gif \ -geometry 120x176+10+10 -label '%f' outfile.jpg montage provides great control over how those images appear. -f 20 Different systems may store the group member list in other ways. This grab-bag of programs tells you all about users: their names, login times, and properties of their environment. You can run it person- ally on your incoming email, or at the server level for large numbers of users. gunzip file.gz to create file. Distro-specific websites Most Linux distros have an official site that includes docu- mentation, discussion forums for questions and answers, and other resources. The simplest form is the if-then statement: if command then body fi If exit status of command is 0 Here's an example script with an if statement: -> cat script-if #!/bin/bash if [`whoami` = "root"] then echo "You are the superuser" fi Next is the if-then-else statement: -> cat script-else #!/bin/bash if [`whoami` = "root"] then echo "You are the superuser" fi Next is the if-then-else statement: -> cat script-else #!/bin/bash if [`whoami` = "root"] then echo "You are the superuser" fi Next is the if-then-else statement: -> cat script-else #!/bin/bash if [`whoami` = "root"] then echo "You are the superuser" fi Next is the if-then-else statement: -> cat script-else #!/bin/bash if [`whoami` = "root"] then echo "You are the superuser" fi Next is the if-then-else statement: -> cat script-else #!/bin/bash if [`whoami` = "root"] then echo "You are the superuser" fi Next is the if-then-else statement: -> cat script-else #!/bin/bash if [`whoami` = "root"] then echo "You are the superuser" else echo "You are the superuser" fi Next is the if-then-else statement: -> cat script-else #!/bin/bash if [`whoami` = "root"] then echo "You are the superuser" else echo "You are the superuser" else for sftp also work for ftp. -f N Ignore the first N whitespace-separated fields on each line when detecting duplicates. -x When copying a tree of files, remain within the current filesystem; do not cross over into other mounted filesystem; do not cross over into other mounted filesystems. page, you can omit the backslash and just type the whole com- mand on one line. irssi Text-based IRC client. [:cntrl:] Any control character. cat file | gzip Produce compressed data from a pipeline. However, crontab is for recurring jobs, such as "Run this command at midnight on the second Tuesday of each month." To make this work, you edit and save a file (called your crontab file), which automatically gets installed in a system directory (/var/spool/cron). If aliases don't seem powerful enough for you (because they have no parameters or branch- ing), see "Programming with Shell Scripts" on page 232, run info bash, and read up on "shell functions." Input/output redirection The shell can redirect standard input, standard output, and standard error (see "Input and Output" on page 15) to and from files. List the package contents, one file per line. Take the time to learn these features, and you will become faster and more productive with Linux. Host Information | 171 Useful options -i Print your host's IP address. #endif. exprN) bodyN \*) bodyelse ;; esac where string is any value, usually a variable value like \$myvar, and expr1 through exprN are patterns (run the commands must be terminated by ;; (as shown): -> cat script-case2 #!/bin/bash echo -n "Enter a letter: " read letter case \$letter in X) echo "\$letter is an X" ;; [aeiou]) echo "\$letter is a vowel" ;; [0-9]) echo "\$letter is a digit, silly" ;; \*) echo "The letter '\$letter' is not supported" ;; esac - ./script-case2 Enter a letter: e e is a vowel "rogramming with Shell Scripts | 241 Loops The while loop repeats a set of commands as long as a condi- tion is true. This output format is the default: many oth ers are available, some of which can be fed directly to other tools. \ View HTML source (type again to return to normal view). wget has the added ability to resume a download if it gets interrup- ted in the middle, say, due to a network failure: just run wget -c with the same URL and it picks up where it left off. The directories form a hierarchy, or tree, as in Figure 3: one directory may contain other files and subdirectories, and so on, into infinity. • Mirror them to a remote machine. [:alnum:] Any alphanumeric character. Typically, the user who created a file is its owner, but ownership can be changed by the superuser. Useful options -1 Print in long format. Groups are defined by the system administrator and are covered in "Group Management" on page 167. -13 Show lines that appear only in the second file. What are the IP addresses? bzip2 Compress files in BZip format. The flock command solves this sort of problem. \{ n , m \} { n , m } Between n and m (inclusive) repetitions of a regular expression, n < m. If you download these files and install them on any Linux machine, then you can run most of the example com- 10 | Linux Pocket Guide mands in this book verbatim. With no arguments, df reports on all moun- ted filesystems: -> df Filesystem 1k-blocks Used /dev/sda 225464 /dev/sda 249148 249148 2491 /dev/sda8 8064272 4088636 /dev/sda10 8064272 4586576 Avail Use% Mounted on 735060 24% / 246096 51% /var 3565984 54% /usr 3068044 60% /home Useful options -k List sizes in kilobytes (the default). Type ^C to exit. 1 smith 1 smith 3584 Oct 11 14:59 file1 72 Aug 6 23:04 file2 Define aliases in your ~/.bash\_aliases file (see "Tailoring Shell Behavior" on page 46) to be available whenever you log in.7 To list all your aliases, type alias. -c job\_number Print the job commands to standard output. If you experience difficulty with accessing your drive, try run- ning cdparanoia -Qvs ("search for CD-ROM drives verbosely") and look for clues. Once a minute, a Linux process called cron wakes up, checks your crontab file, and executes any jobs that are due. It's the same as grep -F. Here we increase the priority:  $\rightarrow$  sleep 120 &  $\rightarrow$  pidof sleep 2673  $\rightarrow$  renice -n 5 -p 2673 2673 (process ID) old priority 0, new priority 5 Ordinary users can increase the nice level of their own pro- cesses, while the superviser can also decrease it (increasing the priority) and can operate on any process. Formatting is generally done for you when you install Linux. That might not be what you want. Disks and can operate on any process. Filesystems | 133 -n Don't eject anything, just say what would be done. -p When extracting files, restore their original permissions and ownership. Linux systems can have multiple disks or disk partitions. For example, tr -s aeiouAEIOU would squeeze adjacent, duplicate vowels to be single vowels (reeeeeally would become really). conv=spec Convert the data being copied. Use of the information and instructions contained in this work is at your own risk. mplayer Play a video or audio file. Format specifications can get fancy with floating-point numbers: -> printf "That\ll be \$3.00, sir. -w N Consider only the first N characters on each line when detecting duplicates. It's just a graphical program—possibly with fancy features of its own—that runs a shell on your behalf. test and "[" The test command (built into the shell) will evaluate simple Boolean expressions involving numbers and strings, setting its exit status to 0 (true) or 1 (false):  $\rightarrow \rightarrow 1 \rightarrow \rightarrow 0$  test 10 -lt 5 echo \$? Pack directory dir into a compressed tar file. -s Print your host's short name. The words are located in a dictionary file (default /usr/share/dict/words): -> look bigg bigger biggest Biggs 126 | Linux Pocket Guide If you supply your own dictionary file—any text file with alphabetically sorted lines—look will print all lines beginning with the given prefix. To make a variable and its value available to other programs your shell invokes (i.e., subshells), use the export MYVAR or the shorthand: -> export MYVAR or the shorthand: -> export MYVAR or the same shell (including shell scripts: see "Variables" on page 234). -h Follow symbolic links rather than merely copying them. A group is a set of accounts treated as a single entity. 142 | Linux Pocket Guide free stdin stdout - file -- opt --help --version free [options] The free command displays memory usage in kilobytes: -> free total used free shared buffers cached Mem: 523812 491944 31868 0 67856 199276 -/+ buffers/cache row, free column (i.e., 299000K). -nocolor Turn colored text mode off -o Only the operating system name. This is where the kernel lives, typically named /boot/vmlinuz or similar. To end it, I type a period by itself on a line. Short, sweet, and essentialâ e"thatâ essentialâ essential essential essential regardless of its origin, works with wildcards and other shell features. Try these programs to display and set dates and times on your system. Barrett 3RD EDITION Linux Pocket Guide Useful options -s subject Set the subject line of an outgoing message. If you supply a file or directory, df describes the disk device on which that file or 15 You can mount a filesystem on a nonempty directory, but the direc- tory's contents will become inaccessible until you unmount. [:xdigit:] Any hexadecimal digit. spec can be ucase (convert to uppercase), lcase (convert to uppercase), lcase (convert to uppercase), lcase (convert to uppercase), ascii (convert to uppercase), lcase (convert to uppercase), ascii (convert to uppercase), ascii (convert to upp #!/bin/bash to the very top of the script file. The first five fields specify the time to run the job, and the last is the job command itself. Consider a program that compares the contents of two files. For example, netcat can speak directly to any TCP or UDP service, such as an SSH server on your local TCP port 22: 182 | Linux Pocket Guide → netcat localhost 22 SSH-2.0-OpenSSH 6.9p1 Ubuntu-2ubuntu0.1 ^C This feature, which is handy for determining if a particular ser- vice is up or down, also works with services. In a "windows and icons" system, the files and directories are obvious on screen. PageUp Scroll up one pageful of messages. The Shell Versus Programs When you run a command, it might invoke a Linux program (like who), or instead it might be a built-in command, a feature of the shell itself. uncompress files with traditional Unix compression. It is primarily a command, a feature of the shell itself. you try to run two copies of the command at once, the second will fail. Action rpm command Check if a package name Installed rpm -q package name List the contents of a package rpm -q package name Discover which package an installed file belongs to rpm -qf /path/to/file Update an installed package sudo rpm -uvh package sudo rpm -uvh package sudo rpm -qa | less APT stdin stdout apt-get [options] package sudo rpm -qa | less APT stdin stdout apt-get [options] package sudo rpm -qa | less APT stdin stdout apt-get [options] package sudo rpm -qa | less APT stdin stdout apt-get [options] package sudo rpm -qa | less APT stdin stdout apt-get [options] package sudo rpm -qa | less APT stdin stdout apt-get [options] package sudo rpm -qa | less APT stdin stdout apt-get [options] package sudo rpm -qa | less APT stdin stdout apt-get [options] package sudo rpm -qa | less APT stdin stdout apt-get [options] package sudo rpm -qa | less APT stdin stdout apt-get [options] package sudo rpm -qa | less APT stdin stdout apt-get [options] package sudo rpm -qa | less APT stdin stdout apt-get [options] package sudo rpm -qa | less APT stdin stdout apt-get [options] package sudo rpm -qa | less APT stdin stdout apt-get [options] package sudo rpm -qa | less APT stdin stdout apt-get [options] package stdout apt-get [options] package stdout apt-get [o [options] packages The APT (Advanced Packaging Tool) suite of commands can install, remove, and manipulate Debian (.deb) packages. If you don't know a local timeserver, search the Web for "public ntp time server". -c N Eject disc N from a multi-disc changer. We'll look at several with different purposes and strengths. q Quit Lynx. -F On reboot, require the usual filesystem check. We'll cover only some basic commands. And don't change system accounts (root, daemon, etc.) unless you really know what you're doing! -s shell to shell. -pN -pM ... Good luck! 248 | Linux Pocket Guide Acknowledgments I am very grateful to the many readers who purchased the first two editions of this book, making the third edition possible. You can become the superuser in several ways. File Protections A Linux system may have many users with login accounts. These commands are invaluable for learning about Linux, debugging problems, writing shell scripts" on page 232), or just talking to yourself. To unmount all mounted devices: -> sudo umount -a Don't unmount a filesystem that's in use; in fact, the umount command will refuse to do so for safety reasons. -frame N Draw a frame of N pixels around each image. Use the mkisofs command to create an ISO (disc) image file, and burn it onto a disc using growisofs, assuming your device is /dev/sr1: -> mkisofs -R -l -o \$HOME/mydisk.iso dir -> growisofs -dvd-compat -Z /dev/sr1=\$HOME/mydisk.iso If you want to burn audio CDs, use a friendlier, graphical pro- gram like k3b instead. -label string Audio and Video cdparanoia Rip audio from CDs to WAV files. With a command-line system like the Linux shell, the same files and directories are still present but are not constantly visible, so at times you must remember which directory you are "in" and how it relates to other directories. This can be a single number (30), a sequence of numbers separated by commas (0,15,30,45), a range (20-30), a sequence of number which directory you are "in" and how it relates to other directories. can also specify "every nth time" with the suffix /n; for instance, both \*/12 and 0-59/12 mean 0,12,24,36,48 (i.e., every 12 minutes). For practical use, however, avoid spaces, asterisks, dollar signs, parentheses, and other characters that have special meaning to the shell. As a result, different varieties of Linux have arisen to serve different needs and tastes. -r When comparing directories, recurse into subdirectories. 16 | Linux system To make use of any Linux system, you need to be comfortable with Linux files and directories (a.k.a. folders). If you list multiple images, you get a slideshow with a delay of N seconds between images. They all share certain core components but may look different and include different pro- grams and files. RPM filenames typically take the following form -..rpm. • Burn them onto a writable CD, DVD, or Blu-ray disc. Mounting is generally done automatically at boot time. pwd Print the remote working directory. The shell is what prompts you for commands and runs them. It identifies words that it doesn't recognize and presents alternatives. To run the script, you have three choices: Prepend #!/bin/bash and make the file executable This is the most common way to run scripts. gparted has the simplest user interface. Useful options -u Establish a UDP connection instead of TCP. MP3, OGG, FLAC, WAV, and dozens of other formats are supported. -2 Suppress column 2. A related technology involves converting binary files into tex- tual formats, so they can (say) be transmitted within an email message. pdfseparate Extract individual pages from a PDF file. Every process is identified by a numeric process ID, or PID. This book is a short guide, not a comprehensive reference. = Display properties of the current page and link. -i mount stdin stdout - file -- opt --help --version mount [options] device | directory The mount command makes a partition accessible. Linux has several spellcheckers built in. sudo systemctl suspend Suspend the system. How about a good time? If you're the superuser, it will display root. You'll need a Jabber username and password, as with sendxmpp: -> profanity -a [email protected] profanity then prompts you for commands, which always begin with a slash. Think carefully before doing this, in case anything on your system depends on the original name. -f Print your host's fully qualified name. Users and Supervsers Linux is a multiuser operating system: multiple people can use a single Linux computer at the same time. When you name a file beginning with a period, it will not be displayed by some programs: • Is will omit the file from directory listings, unless you provide the -a option. lcd dir Change your local directory to be dir. line to tell a Linux system what to do. Likewise for sdc, sdd, ... One is to use the sudo command to gain superuser abilities for the duration of a single command. You may be prompted for your password. depending on how sudo is configured on your machine: -> sudo rm protected file Password: \*\*\*\*\*\*\*\*\* Your own password To make your superuser powers last for multiple commands, you can run a shell with sudo: -> sudo bash This is convenient, say, before browsing through many pro- tected directories with cd. To see it in action, use your mouse to copy some text to a selec- tion—say, double-click a word in your terminal window—and then run: -> xclip -o The text you copied will be printed on standard output. 218 | Linux Pocket Guide -> cdparanoia -B 2-4 Rip tracks 2, 3, and 4 into separate files. In casual conversation, these are variously called disks, partitions, filesystems, volumes, even directories. -h Email mutt Text-based mail client. To pop the top value from the stack, perform a requested oper- ation, and push the result: v Square root. /close Close the current messaging window. There's also live online events, interactive content, certification prep materials, and more. Likewise, output is written to files or to stan- dard output, which is usually your shell window or screen. Here are some example time specifications: \*\*\*\* Every minute 45 \*\*\*\* 45 minutes after each hour (1:45, 2:45, etc.) 45 9 \* \* Every day at 9:45 am 45 9 8 \* The eighth day of every month at 9:45 am 45 9 8 12 \* Every December 8 at 9:45 am 45 9 8 12 \* Every December 8 at 9:45 am 45 9 8 12 \* Every December 8 at 9:45 am 45 9 8 12 \* Every December 8 at 9:45 am 45 9 8 12 6 Every Saturday in December, plus December 8, at 9:45 am If the command produces any output upon execution, cron will email it to you (or more precisely, to the owning user for that crontab file: see the manpage for cron). Provide a username to see only that user's information. And when a command "writes" or "prints," we mean on standard output, unless we're talking about computer printers. / Search for text on the page. Some common devices in /dev are: sda First block device, such as SCSI, SATA, USB, or FireWire hard drives; partitions are sda1, sda2, ... -dN Update the display every N seconds. Short, sweet, and essential—that's our motto. Keystroke Meaning ? This versa- tile program can extract pages from a PDF file, join several PDFs into one, rotate pages, add watermarks, encrypt and decrypt files, and much more, all from the command line. Use them only in the context of a well-thought-out security policy. We've only scratched the surface of pdftk's abilities. write stdin stdout - file -- opt --help --version write user [tty] The write program sends lines of text from one logged-in user to another on the same Linux machine: -> write smith Hi, how are you? Partitioning and Formatting Disk-related operations like partitioning and formatting Can be complex on Linux systems. mesg Prohibit write. So if you type: -> ls a\* the shell first expands a\* into the filenames that begin with "a" in your current directory, as if you had typed: -> Is aardvark adamantium apple 28 | Linux Pocket Guide Is never knows you used a wildcard. What's in This Book? Print the second and fourth word on each line: -> awk '{print \$2, \$4}' myfile Print all lines that are shorter than 60 characters: -> awk 'length < 60 {print}' myfile sed Like AWK, sed is a pattern-matching engine that can perform manipulations on lines of text. Likewise, arguments are not standardized. dc Text-based RPN calculator. The quick brown fox jumped over the lazy dogs. For a listing of available documentation, type info by itself. -j Number each day by its position in the year; in our example, February 1 would be displayed as 32, February 2 as 33, and so on. These directories contain operating system files, applica- tions, documentation, and just about everything except per- sonal user files. → diff fileA fileB fileA lines 1-2 became fileB line 1 1,2c1 < Hello, this is a wonderful file. If you aren't sure which Linux distro you're running, one of the following commands should give you a clue: → cat /etc/issue Ubuntu 15.10 \l → more /etc/\*-release NAME="Ubuntu" VERSION="15.10 (Wily Werewolf)" ... -v Verbose mode: print information about what's happening during the copy. -k seconds If the program doesn't die after the first signal, wait this many seconds longer and send a deadly KILL signal. If you need to launch programs at particular times or at regular intervals, Linux provides several scheduling tools at various degrees of complexity. You wouldn't type the square brackets "[" and "]": they just indicate their contents are optional; and words in italics mean you have to fill in your own specific val- ues, like names of actual files. Otherwise, no selection exists. Here are a few filters to get you started. Linux help sites that answer Linux questions, including , exchange.com, , and http:// www.linuxforums.org. For example, a\* means all files whose names begin with lower- case "a". -r Reverse the output: sort from greatest to least. b Scroll up. m Return to the main/home page. Linux has a clipboard for copying and pasting between graphi- cal applications. Here is a prompt followed by a command: -> wc -l myfile Some commands will print text on the screen as they run. Standard command heading The special heading in Figure 1 also includes six properties of the command printed in black (supported) or gray (unsuppor- ted): stdin The command reads from standard input (i.e., your key- board), by default. If you must break a long command into multiple lines, end each line (except the last) with a single \ character, which means "continued on next line":  $\rightarrow$  grep abcdefqhijklmnopgrstuvwxyz file1 file2 \ file3 file4 Variables are strings, but if they are numeric, the shell will treat them as numbers when appropriate:  $\rightarrow$  NUMBER = "10"  $\rightarrow$  expr \$NUMBER + 5 15" When you refer to a variable's value in a shell script, it's a good idea to surround it with double quotes to prevent certain run- time errors. A Linux command typically consists of a program name (wc, short for "word count") refers to a pro-gram somewhere on disk that the shell will locate and run. -r Fix errors interactively, prompting before each fix. fsck stdin stdout - file -- opt --help --version fsck [options] [devices] The fsck (filesystem check) command validates a Linux disk partition and, if requested, repairs errors found on it. -i Ignore case. b Set the BCC list. Perhaps the most useful feature of wget is its ability to down- load files without needing a web browser: -> wget This is great for large files like videos and ISO images. For full details, see the manpage. lpq View the print queue. For example, to tag an MP3 file with a new title and artist, run: -> id3tag -A "My Album" -a "Loud Linux Squad" song.mp3 Useful options -A name Set the artist's name. For all files, if there are no differences, diff produces no output. For example, if the category is bin, you can be reasonably assured that the directory contains programs. -b Print on standard output noninteractively, without playing screen tricks. (However, the two programs support other, differing com- mands, too.) netcat stdin stdout - file -- opt --help --version netcat [options] [destination] [port] nc [options] [destination] [port] nc [options] [destination] [port echo Remember to go shopping | mail smith at> lpr \$HOME/shopping-list at> ^D job 559 at 2015-09-14 21:30 The time specifications understood by at are enormously flexi- ble. 140 | Linux Pocket Guide w stdin stdout - file -- opt --help --version w [username] The w command displays the current process running in each shell for all logged-in users: -> w 10:51pm up 8 days, 3:42, 8 users, load average: 2.02, 3.79, 5.44 USER TTY FROM [email protected] IDLE JCPU barrett pts/0 :0 Sat 2pm 27:13m 0.07s jones pts/1 host1 6Sep03 2:33m 0.74s smith pts/2 host2 6Sep03 0.00s 13.35s PCPU 0.07s 0.21s 0.04s WHAT emacs bash w The top line is the same one printed by uptime. ntpdate stdin stdout - file -opt --help --version ntpdate timeserver The ntpdate command sets the current system time by contact- ing a timeserver machine on the network (you must be root to set the system time): 214 | Linux Pocket Guide -> sudo /usr/sbin/ntpdate timeserver.someplace.edu 7 Sep 21:01:25 ntpdate[2399]: step time server 178.99.1.8 offset 0.51 sec To keep your system date in sync with a timeserver over long periods, use the daemon ntpd instead; see . ^D ^D ends the connection. Combine with -v for a detailed description. ip Set and display network interface information. host stdin stdout - file -- opt --help --version host [options] name [server] The host command looks up the hostname or IP address of a remote machine by querying DNS:  $\rightarrow$  host www.ubuntu.com has address 91.189.90.41  $\rightarrow$  host 91.189.90.41  $\rightarrow$  host 91.189.90.41  $\rightarrow$  ho language function printf(), which applies a format Screen Output | 199 string to a sequence of arguments to create some specified out- put. This location is called your current working directory"). A prompt means, "I am waiting for your next command." Prompts come in all 4 | Linux Pocket Guide shapes and sizes, depending on how your shell is configured. (Such a user is also called a supervser or root.) In this case, we precede the command with sudo: -> sudo supervser" on page 166, but for now, all you need to know is that sudo gives you superpowers and sometimes will prompt for your password. -b addresses BCC the message to the given addresses, a comma-separated list. To view all loaded network interfaces, run: -> ip addr show Some other useful commands for displaying network informa- tion include: ip help See usage information for all these commands. Must be combined with -u, -g, or -G. 13 To extract text from sam- ple.ps and place it into extracted.txt:  $\rightarrow$  ps2ascii sample.ps extracted.txt 13 Actually, if you run ps2ascii --help, you'll be presented with command-line options, but they don't work. You'll have to list the input files and directories on the command-line options, but they don't work. stdin stdout - file -- opt --help --version groups [usernames] The groups command prints the Linux groups to which you belong, or to which other users root : root bin daemon sys adm disk wheel src groupadd stdin stdout - file -- opt --help --version groupadd [options] group The groupadd command creates a group. -o office location to office. What kind of permission is granted? -x Extract files from the archive. When comparing text files, diff can produce detailed reports of their differences. Buy Download the Sample Commands Also check out Daniel's next book, Efficient Linux at the Command

Line, to boost your Linux skills even more. This may differ from your login name (the output of logname) if you've used the sudo command. Get help. Is List the files in the current remote directory. Useful options -s N Run continuously and update the display every N seconds. Creating users is an important job not to be taken lightly.  $\rightarrow$  pdftotext sample.pdf Creates sample.txt Useful options -f N Begin with page N of the PDF file. The argument myfile specifies the file that wc should read and process. Many pages will not look quite right, especially if they use tables or frames extensively, but usually you can find your way around a site. n k Set precision of future operations to be n decima places (default is 0, meaning integer operations). If not, get your hands on a Linux "live" DVD, such as Ubuntu, Fedora, or Knoppix, which you can make it available for use by mounting it on an empty directory.15 For example, if you mount a Windows filesystem on a directory /mnt/win, it becomes part of your system's directory tree, and you can cre- ate and edit files like /mnt/win/myfile. Likewise, a linebreak in the middle of a command when experimenting on a favorite photo.) It accepts largely the same options as convert: -> mogrify -resize 25% photo.jpg montage infiles [options] outfile montage infiles [options] outfile montage infile [options] outfile montage infile [options] outfile montage infile [options] outfile montage infil zippy You're now known as zippy [[status]] /join test Irssi: Join to #test was synced in 0 secs Hi there, zippy! Welcome back! [#test] Are we having fun yet? unzip -l myfile.zip List contents. cat file.Z | uncompress the data from a pipeline. There are numerous Linux programs with graphical interfaces for playing and editing audio and video. but we'll focus once again on command-line tools. -l N Retrieve files at most N levels deep (5 by default). awk AWK is a pattern-matching language. r Edit the Reply-To field. It also introduces some powerful command-line idioms that you might not be familiar with, such as process substitution and piping into bash. -> crontab -l Print your crontab file on standard output. Return 0 if not found. usermod Modify an account.  $\rightarrow$  echo  $\sim$ /home/smith/linuxpocketguide /home/smith/linuxpocketguide /home/smith/linuxpocket /home/fred If there's a user "fred" on your system The "print working directory" command System Directories A typical Linux system has tens of thousands of system directo- ries. If you simply want to display PDF and PostScript files, you have a number of choices. -t List (test) the archive. timeout Kill a command that runs for too long. Useful options d Delete the characters in charset1 from the input. For example, to capitalize everything in a file: -> cat wonderfulfile This is a very wonderful file. Simply enter your distro name (e.g., "Ubuntu") into any popular search engine to find its web- site. Wildcards are "expanded" by the shell into the actual set of filenames they match. See for more information. ip stdin stdout - file -- opt --help --version ip [options] object command produces output that is different from the previous execution. The mplayer myfile.avi While the video is playing, press the space bar to pause and resume the cursor keys to jump forward and backward in time, and Q to quit. -> tar -xf myarchive.tar.gz Extract If you specify files on the command line, only those files are processed. See http:// mywiki.wooledge.org/BashFAQ/031 for details. Original file.Z is deleted. Spellchecking look Look up the spelling of a word quickly. For example, to learn about counting words in a file with wc, run: -> man wc To search for manpages by keyword for a particular topic, use the -k option followed by the keyword (shown here piped into the command less to display the results one screenful at a time; press the space bar to continue and q to quit):  $\rightarrow$  man -k database | less Run the info command The info command prints the same information. Examples: 210 | Linux Pocket Guide  $\rightarrow$  dc 4 5 + p 9 2 3 ^ p 8 10 \* p 80 f 80 9 + p 89 Print the sum of 4 and 5 Raise 2 to the 3rd power and print the result Multiply the stack top by 10 and print the result Print the stack Pop the top two values and print their sum Dates and print their sum Dates and print the result Print the stack Pop the top two values and print their sum Dates and print the result Print the stack Pop the top two values and print their sum Dates and print their sum Dates and print the result Print the stack Pop the top two values and print the stack Pop the stack Pop the stack Pop the top two values and print their sum Dates and print the result Print the stack Pop the stack Pop the s Pipe file to selection Print selection Once upon a time, there was a little operating system named Linux, which everybody loved. [:digit:] Any digit. 152 | Linux Pocket Guide Hours of the day Same syntax as for minutes. You can run multiple commands simultaneously with this option, but flock will fail if you omit the option. (Does not work over SSH.) /disconnect Log out. /nick name Set your IRC nickname. F1-F10 Switch between messaging windows 1 through 10. You may commonly encounter files in Adobe PDF format, especially when exchanging files with Windows or Mac OS X computers. ps2ascii stdin stdout - file -- opt --help --version ps2ascii file.(ps|pdf)] [outfile.txt] The ps2ascii command extracts text from a PostScript file. q Postpone the message without sending it. To go in the opposite direction, converting a PostScript file to PDF format, use ps2pdf: -> ps2pdf sample.ps converted.pdf Printing lpr Print a file. look stdin stdout - file -- opt --help --version look [options] prefix [dictionary\_file] The look command prints (on standard output) words that begin with a given string prefix. By default, date prints the system date and time in the local timezone: -> date +%D' 03/18/16 -> date ++%D' 03/18/16 -> date ++%D' 03/18/16 -> date PM on a lovely Friday in March Here is a sampling of the date command's many formats: 212 | Linux Pocket Guide Format Meaning Example (US English) Whole dates and times: %c Full date and times: %c Full date and times: %c Full date and times: %c Full date and times the command's many formats: 212 | Linux Pocket Guide Format Meaning Example (US English) Whole dates and times: %c Full date and times the command's many formats: 212 | Linux Pocket Guide Format Meaning Example (US English) Whole dates and times the command's many formats: 212 | Linux Pocket Guide Format Meaning Example (US English) Whole dates and times the command's many formats: 212 | Linux Pocket Guide Format Meaning Example (US English) Whole dates and times the command's many formats: 212 | Linux Pocket Guide Format Meaning Example (US English) Whole dates and times the command's many formats: 212 | Linux Pocket Guide Format Meaning Example (US English) Whole dates and times the command's many formats: 212 | Linux Pocket Guide Format Meaning Example (US English) Whole dates and times the command's many formats: 212 | Linux Pocket Guide Format Meaning Example (US English) Whole dates and times the command's many formats: 212 | Linux Pocket Guide Format Meaning Example (US English) Whole dates and times the command's many formats: 212 | Linux Pocket Guide Format Meaning Example (US English) Whole dates and times the command's many formats: 212 | Linux Pocket Guide Format Meaning Example (US English) Whole dates and times the command's many formats: 212 | Linux Pocket Guide Format Meaning Example (US English) Whole dates and times the command's many formats: 212 | Linux Pocket Guide Format Meaning Example (US English) Whole dates and times the command's many formats the command's many format Meaning Example (US English) Whole dates and times the command's many format Meaning Example (US English) Whole dates and times the command's many format Meaning Example (US English) Whole dates and times the command's many format Meaning Example (US English) W hour clock 21:01:25 %X Time, 12-hour clock 09:01:25 PM %a Day of week (abbreviated) Sun %A Day of week (complete) Sunday Words: %b Month name (complete) Sunday Words: %b Month name (abbreviated) Sep %B Month name (abbreviated) Sep %B Month name (abbreviated) Sep %B Month name (abbreviated) Sep %B Month name (abbreviated) Sep %B Month name (complete) September %Z Time zone EDT %p AM or PM PM Numbers: %w Day of week (0-6, 0=Sunday) 0 %u Day of week (1-7, 1=Monday) 7 %d Day of month leading zero 02 %e Day of month, leading blank 2 %j Day of year, 2 digits 2003 %M Minute, leading zero 09 %Y Year, 2 digits 03 %Y Year, 2 digits 03 %Y leading zero %I 09 %k Hour, 24-hour clock, leading blank 9 %H Hour, 24-hour clock, leading zero 09 %N Nanoseconds 737418000 %s Seconds since the beginning of Linux time: midnight January 1, 1970 1068583983 Other: %n Newline character %k Tab character %k Percent sign % Through its options, date can also display other dates and times. h Halt the system. Practicing with This Book Getting Help Linux: A First View The Filesystem Shell Features Basic File Compression and Editing File Compression and Packaging File Comparison PDF and PostScript File Handling Printing Spellchecking 1 1 10 11 13 17 26 47 52 55 63 69 81 92 108 114 120 124 126 iii Disks and Filesystems Backups and Remote Storage Viewing Processes Scheduling Jobs Logins, Logouts, and Shutdowns Users and Their Environment User Account Management Becoming the Superviser Group Management Host Information Host Location Network Connections Email Web Browsing Instant Messaging Screen Output Copy and Paste Math and Calculations Dates and Times Graphics Audio and Video Installing Software Programming with Shell Scripts Final Words Index iv | 128 134 138 143 148 154 156 161 166 167 170 174 179 184 188 193 198 204 206 211 215 218 223 232 248 251 Table of Contents Linux Pocket Guide Welcome to Linux! If you're a new user, this book can serve as a quick introduction, as well as a guide to commands. Input can come from files or from standard input, which is usually your keyboard. For example, if you run the same sleep command in one shell and a different command such as ls in another, with the same lock file:  $\rightarrow$  flock -n /tmp/mylock ls the second will still fail. Type h to see a complete list and q to quit. substr s p n Print n character from string s containing a character from string chars. Months of the first character from string s containing a character from string s containing a character from year Integers between 1 and 12; again, you may use sequences, ranges, or an asterisk. So /bin contains more fundamental libraries than /usr/lib does, and so on.5 /usr/ local/bin contains programs not included in your distro. To perform a shutdown from a shell, run the shutdown or systemctl command as the superuser, as follows. uniq stdin stdout - file -- opt --help --version uniq [options] [files] The uniq command operates on consecutive, duplicate lines of text. -m 162 | Linux Pocket Guide userdel stdin stdout - file -- opt --help --version uniq [options] [files] The uniq command operates on consecutive, duplicate lines of text. deletes an existing user. -g gid Change the group's ID to gid (risky). ? You may provide usernames or tty names to limit the output. 1 A match was found... The two commands needn't be identical, but they must refer to the same lockfile as the first argument. gunzip Uncompress GNU Zip files. Also, your current environment (see printenv) is preserved within each job so it executes as if you were logged in. Look for an extracted file named INSTALL or README. cdparanoia stdin stdout - file -- opt --help --version cdparanoia [options] span [outfile] The cdparanoia command reads (rips) audio data from a CD and stores it in WAV files (or other formats: see the manpage). You can get information about the default network interface (usually called eth0): -> ip addr show eth0 2: eth0: ... A more powerful—but less portable—syntax for Boolean tests is the double bracket, [[, which adds regular expression match- ing and eliminates some of the quirks of test. This is usually a tar file on disk (such as myarchive.tar) but can also be a tape drive (such as /dev/tape). Compressed files have the extension .zip. For example, if you have a JPEG file, you can perform modifications on the copy, such as resizing or reversing it. -> convert photo.jpg -resize 50% -flip newphoto.png convert accepts largely the same options as display. -R Don't display hostnames. -i Ignore interrupt signals. crontab Schedule jobs for many future times. aspell stdin stdout - file -- opt --help --version aspell [options] file | command aspell is an interactive spellchecker. Make the user a member of the additional, existing groups group1, group2, and so on. Days of the week Integers between 0 (Sunday); again, you may use sequences, ranges, or an asterisk. If you see a vertical bar between options or arguments, perhaps grouped by parentheses: (file | directory) this indicates choice: you may supply either a filename or directory name as an argument. or to delete all vowels: -> cat wonderfulfile | tr -d aeiouAEIOU Ths s vry wndrfl fl. zip -r myfile.zip dirname Pack recursively. Linux can compress files into a variety of formats and uncom- press them. (See "Running a Shell" on page 14 to learn how to open a shell window.) For example, to see who's logged time, and even connect programs together so they interact. Format specifications are described in detail on the manpage for the C function printf). Linux provides two types of instant messaging. expand command converts tab characters to an equivalentlooking number of space characters, and unexpand does the opposite. -D macro C preprocessor format, using #ifdef macro ... Use only absolute paths to your commands (e.g., /usr/bin/who instead of who) to ensure that cron is running the right programs, as a Linux system may have several programs with the same name Like many other Linux documents, we use the ^ sym- bol to mean "press and hold the Control (Ctrl) key," so for example, ^D (pronounced "control D") means "press and hold the Control L") we also write ESC to mean "press and hold the Control L") we also write ESC to mean "press" and hold the Control L") we also write ESC to mean "press" and hold the Control L") we also write ESC to mean "press" and hold the Control L") w want to send a single message, which can be a 194 | Linux Pocket Guide simple "hello" or the contents of a text file, and you don't need to receive a message in return. We encourage you to continue reading, exploring, and learning the capabilities of your Linux systems. To list a shell's environment variables, run: -> printenv Shell Features | 31 To provide the value of an environment variable to a specific program just once, prepend variable=value to the command line: -> printenv HOME /home/sally -> printenv HOME /home/sally -> printen like /bin and /usr/bin. Offsets are a plus or minus sign followed by whitespace and an amount of time: + 3 days, + 2 weeks, - 1 hour, and so on.18 If you don't specify a part of the date or time, at copies the missing information from the system date and time. Need a date? (two periods in a row). On Minimum width n, padded with leading zeros. -s Print in short format. spell Batch spelling checker. We'll discuss additional details in "Shell Features" on page 26, and cover more powerful constructs in "Programming with Shell Scripts" on page 232. Linux has hundreds of filters that produce ever more complex manipulations of the data. comm Line-by-line comparison of two sorted files. It matches data by regu- lar expression and then performs actions based on the data. dnf stdin stdout - file -- opt --help --version dnf [options] [packages] dnf is the newest packages (.rpm files). It is still found on many Linux systems but is less powerful (some would call it obsolete). Printing | 125 lprm stdin stdout - file -- opt --help --version lprm [options] [job IDs] The lprm (line printer remove) command, 205 xterm command, 204, 205 xine video player, 223 XMPP, 195, 196 xpdf command, 120 xsel command, 205 xterm command, 15 Y yes command, 201 yum command, 224, 226 Z zcat command, 111, 112 zip command, 113 Index | 261 About the Author Daniel J. sdb Second block device; partitions are sdb1, sdb2, ... -> sudo userdel smith It does not delete the files in the user's home directory unless you supply the -r option. Here are pointers to the programs you may need (start with their manpages): gparted, parted, parted, fdisk, or sfdisk Partition a hard drive. Add --progress to display a numeric progress meter while files are copied. Linux provides several commands for printing messages on standard output, such as echo: -> echo hello world Each command has different strengths and intended purposes. A few useful commands are: aspell -c file Interactively check, and optionally correct, the spelling of all words in file. Linux: A First View | 13 Supplied programs Thousands of programs for file manipulation, text editing, mathematics, web browsing, audio, video, computer pro- gramming, typesetting, encryption, DVD burning...you name it. Title=Guitar Solo Artist=Gentle Giant Album=Scraping the Barrel Year=2004 Genre=Sample File Vorbis stream 1: Total data length: 102390 bytes Playback length: 0:09.952s Average bitrate: 82.301673 kb/s Add the -h option for more detailed usage information. You can omit the -p and just provide a PID (renice -n 5 28734). If a command does not support "--", you can prepend the current direc- tory path "./" to the filename so the dash is no longer the first character: wc ./-dashfile --help The option --help makes the command print a help mes- sage explaining proper usage, then exit. -s Eliminate adjacent duplicates (found in charset1) from the input. -p phone Change the office phone number to phone. This is unlike Windows or DOS, in which different devices are accessed by drive let- ters. Try them out to see what they look like. For Controlling Processes | 147 example, this rsync command, when run with flock, will instantly fail if another instance of the same command is already running: -> flock -n /tmp/mylock rsync ... Published by O'Reilly Media, Inc., 1005 Gravenstein Highway North, Sebasto- pol, CA 95472. When you run a program via a shell command, how does the shell find it? The subsequent arguments, sandy and 29, are substituted by printf into the format string and then printed. Results of division are truncated to the current scale (see below). systemctl is part of a service manager called systemd; a full treatment is beyond the scope of this book, but we'll cover a few basic uses. 20 | Linux Pocket Guide Figure 4. They usually repre- sent filenames for input or output, but they can be other things too, like directory names or regular expressions. For example, let's capture the Yahoo! home page:  $\rightarrow$  wget 23:19:51 (220.84 KB/s) 'index.html' saved [31434] which is saved to a file index.html in the current directory. What's Linux? lame stdin stdout - file -- opt --help --version lame [options] file:  $\rightarrow$  lame song.wav song.mp3 It has over 100 options to control bit rate, convert other for- mats, add ID3 tags, and much more. -a Fix errors automatically (use only if you really know what you're doing; if not, you can seriously mess up a filesystem). In this book, we'll use the unique symbol -> to indicate a shell prompt, so you won't mistakenly type it as part of a command. -B Don't consider blank lines. File Text Manipulation | 107 -> m4 -DNAME=Sandy DAGE=25 substitutions My name is Sandy and I am 25 years old. 120 | Linux Pocket Guide pdftotext stdin stdout - file -- opt --help --version pdftotext [options] [file.pdf [outfile.txt]] The pdftotext stdin stdout - file -- opt --help --version pdftotext [options] [file.pdf [outfile.txt]] The pdftotext stdin stdout - file -- opt --help --version pdftotext [options] [file.pdf [outfile.txt]] The pdftotext stdin stdout - file -- opt --help --version pdftotext [options] [file.pdf [outfile.txt]] The pdftotext stdin stdout - file -- opt --help --version pdftotext [options] [file.pdf [outfile.txt]] The pdftotext [options] [file.pdf [outfile.txt]] The pdftotext [options] [file.pdf [outfile.txt]] The pdftotext stdin stdout - file -- opt --help --version pdftotext [options] [file.pdf [outfile.txt]] The pdftotext [options] [file.pdf [outfile.txt]] The pdftotext stdin stdout - file -- opt --help --version pdftotext [options] [file.pdf [outfile.txt]] The pdftotext [options] [file.pdf [outfile.txt]] The pdftotext [options] [file.pdf [outfile.txt]] The pdftotext stdin stdout - file -- opt --help --version pdftotext [options] [file.pdf [outfile.txt]] The pdftotext [options] [file.pdf [outfile.txt]] The pdftotext [options] [file.txt]] The pdftotext [options] [file.txt]] The pdftotext [options] [file.txt]] The pdftotext [options] [file.txt]] The pdftotext [options] [file.txt]] The pdftotext [options] [fil information than this book provides, there are several things you can do. A disk is a hardware device, which may be divided into parti- tions that act as independent storage devices. ifconfig Older command to set and display network interface information. For more information, see man procmail. Assuming you installed the book's directory of examples in your home direc- tory, you can jump into it at any time by running: -> cd -/linuxpocketguide (where the tilde is a shorthand we'll cover in the next section). -a List the queue for all printers. tar stdin stdout - file -- opt --help --version tar [options] [files] The tar program packs many files and directories into a single file for easy transport, optionally compressed. That's what the nice command is for: it sets a nice level (an amount of "niceness") for a process so it gets less attention from the Linux process so it gets less attention from the Linux process so it gets les JCPU and PCPU columns. Useful options -a Append instead of overwriting files. We cover important, useful aspects of Linux so you can work pro- ductively. -m Only the hardware name. inet 192.168.0.21/24 brd 192.168.0.255 scope ... ( ... write is also useful in pipelines for quick one-off messages: -> echo 'Howdy!' | write smith The related command wall sends a message to all logged-in users at once: Instant Messaging | 193  $\rightarrow$  wall The system will reboot in 1 hour mesg stdin stdout - file -- opt --help --version mesg [y|n] The mesg program controls whether write connections can reach your terminal. (a single period) and ... Most com- monly it handles disk drives (say, /dev/sda1) and removable media (e.g., USB keys), making them accessible via an existing directory (say, /mnt/mydir): 130 | Linux Pocket Guide  $\rightarrow$  sudo mount /dev/sda1 /mnt/mydir  $\rightarrow$  ls /mnt/mydir file3 Files on the mounted partition  $\rightarrow$  df /mnt/mydir Filesystem 1K-blocks Used Avail Use% Mounted on /dev/sda1 1011928 285744 674780 30% /mnt/mydir mount has tons of options and uses; we will discuss only the most basic. sort stdin stdout - file -- opt --help --version sort [options] [files] The sort command prints lines of text in alphabetical order, or sorted by some other rule you specify. -f -t X Match the prefix only up to and including the termination character X. -O filename Write all the captured HTML to the given file, one page appended after the other. It simply removes the group name from the system's records. Useful options -dump Print the rendered page to standard output and exit. Finally, clear the window: -> clear OK, that was more than 10 commands...but congratulations you are now a Linux shell user! Reading This Book. -k key Choose sorting keys. mailq stdin stdout - file -- opt --help --version mailq the mailq command lists any outgoing email messages await- ing delivery, if any (mail delivery is usually so quick, however, that mailq typically has no output): -> mailq ...Size-- ---Arrival Time-- -Sender/Recipient--333 Tue Jan 10 21:17:14 [email protected] [email protected] Sent mail messages are also recorded in a log file such as /var/log/mail.log; the name may differ from distro to distro. link/ether 00:50:ba:48:4f:ba brd ff:ff:ff:... File Compression and Packaging tar Package multiple files into a single file. Host Information | 173 RX packets:1955231 errors:0 dropped:0 overruns:0 ... The root directory is at the top. For example, if you have a file named -dashfile will fail because -dashfile will fail because arbitrary depth. 222 | Linux Pocket Guide Useful options -S Show a progress meter; useful for long conversions. Final Words | 249 Index Symbols ! (shell command history), 38 \$(), 36 & (ampersand), running back- ground jobs, 41 && (two ampersands), logical and, stopping execution of combined commands, 35 - (dash), standard input/output, 9 --(two dashes), end of options, 9 --help option, 12 . else bodyN fi For example: -> cat script-elif #!/bin/bash bribe=20000 Programming with Shell Scripts | 239 if [ "\$USER" = "root" ] then echo "You are the superuser" elif [ "\$USER" = "root" ] then echo "You are the superuser" elif [ "\$USER" = "root" ] the else echo "You are still a mere mortal" fi - /script-elif You can pay to be the superuser The case statement evaluates a single value and branches to an appropriate piece of code: -> cat script-case #!/bin/bash echo -n "What would you like to do (eat, sleep)? If grep isn't matching the ends of lines properly, check for non-Linux end-of-line characters with cat -v, which displays carriage returns as ^M: -> cat -v dosfile.txt Uh-oh! This file seems to end its lines with ^M carriage returns before the newlines. free Display free memory. Note the difference:  $\rightarrow$  printf "This is a quote: " $\rightarrow$  printf "This is a quote: " $\rightarrow$  printf "This quote quote quote quote quote quote q quote quote quote quote Linux Pocket Guide Your Linux distribution almost certainly comes with graphical programs for manipulating packages, but you may find the command-line programs to be simpler or faster depending on your needs. s Edit the subject line. Up arrow Go to the previous link or form field. quit Exit sftp. The most popular formats are GNU Zip (gzip), whose compressed files are named with the .gz extension, and BZip, which uses the .bz2 extension. For technical information about shutdowns, single-user mode, and various system states, see the manpages for init and init tab. It locates keywords within a file and substitutes values for them. For example, if you have a file myfile:  $\rightarrow$  cat letters2 a b b c b then uniq would detect and process (in whatever way you spec- ify) the two consecutive b's, but not the third b: 104 | Linux Pocket Guide  $\rightarrow$  uniq is often used after sorting a file:  $\rightarrow$  sort letters2 | uniq a b c In this case, only a single b remains because all three were made adjacent by sort, then collapsed to one by uniq. Files in /proc are used mostly by programs, but feel free to explore them. Where on the network are they located? In short, email is not limited to the features of your mailreading program. In my terminal windows, the mouse's middle button pastes from primary, but the right-button menu uses clipboard for its "Paste" command. Don't just blindly start setting hostnames! 21 This change might not survive a reboot. The following table lists common operations with yum. \*.tar.gz files and \*.tar.bz2 files and \*.tar.bz2 file the text file for the given operating system. -i Read the selection contents from standard input. File -- opt --help --version tee [options] files Like the cat command, the tee command copies standard input to standard output unaltered. To see flock in action, open two shell windows and run the fol- lowing command in each shell, one at a time (we'll use the sleep command as a demonstration, which does nothing but wait for a given number of second will instantly ter- minate. Is 10 less than 5? gunzip -c file.gz Uncompress the data on standard output. -A pattern Accept mode opt --help --version lpr [options] [files] The lpr (line printer) command sends a file to a printer myfile Useful options - P printername send the superviser, type ^D or run exit to end the superviser shell and become yourself again The first is for contacting other users on the same Linux machine, using an ancient command called write. - Listen for connections on the given port. A more advanced feature, process substitution, lets that output masquerade as a named file. sox stdin stdout - file -- opt --help --version sox [options] infile outfile sox is the simplest command for converting from one audio file format to another. (Default = 1024) -h -H Print human-readable output, and choose the most appropriate unit for each size. Action aptitude search package is installed (examine the output for "State: not installed" or "State: installed") aptitude show package name Download a package but don't install it aptitude download package name Download and install a package file.deb Learn about a package aptitude show package name List the contents of a package dpkg -L package name Discover which package an installed file belongs to dpkg -S /path/to/file 230 | Linux Pocket Guide Action aptitude command Update an installed package sudo aptitude remove package name List all package sudo aptitude search '~i' | less Check for updates for all packages on the system aptitude --simulate fullupgrade Update all packages on the system sudo aptitude full-upgrade tar.gz and tar.bz2 typically contain source code that you'll need to compile (build) before installation. wget Download web pages and files. m Compose a new mail message. --spider Don't download, just check existence of remote pages. 220 | Linux Pocket Guide Nominal bitrate: 112.000000 kb/s User comments section follows... Screen Output | 203 Copy and Paste this task easier wildcards for match- ing filenames, a "command history" to recall previous com- mands quickly, pipes for making the output of one command become the input of another, variables for storing values for use by the shell, and more. To see if you're running bash, type: -> echo \$SHELL /bin/bash If you're not running bash and wish to do so, you can run the command bash directly (type exit when done to return to your 6 Actually, how many interactive shells those users are part of the operating system, whereas jobs are higher-level constructs known only to the shell in which they're running. Entire books have been written on shell scripting, so we'll be covering the bare minimum to get you started. While the exit status of command is 0 while [ \$i -lt 3 ] do echo "\$i" i=`expr \$i + 1` done - ./script-while 0 1 2 The until loop repeats until a condition becomes true: until command do body done While the exit status of command is nonzero For example:  $\rightarrow$  cat script-until #!/bin/bash i=0 until [ \$i -ge 3 ] do echo "\$i" i=`expr \$i + 1` done  $\rightarrow$  ./script-until 242 | Linux Pocket Guide 0 1 2 Be careful to avoid infinite loops, using while with a condition that always evaluates to 0 (true), or until with a condition that always evaluates to 0 (true). evaluates to a nonzero value (false): i=1 while [ \$i -lt 10 ] do echo "forever" done Variable i never changes. -i Only the hardware platform. Most new software must be installed by the superuser, so you'll need to run the sudo command (or equivalent) for any installa- tion. programs, 28 shutdown command, 154 slash (/) directory separator, 18 root directory, 17 sleep command, 149 slocate command, 223 sort command, 223 sort command, 127 spelling checkers, 126 spool directory, 22 src directory, 21 ssh (secure shell) program, 179 instant messaging, 196 rsync, 135 standard output, printing mes- sages on, 198 stat command, 69 subdirectories, Linux, 17 sudo command, 114, 120 superusers, 5, 16 becoming, 166 suspend command, 41 symbolic links, 50 target file of, 52 sync command, 80 system directories, 20 system load, 140 Index | 259 systemd, 155 U T Tab key, completing filenames with, 39 tabs, converting to spaces, 101 tail command, 105 systemd, 155 U T Tab key, completing filenames with, 39 tabs, converting to spaces, 101 tail command, 106 tar command, 106 tar command, 107 system directories, 20 system directories, 20 system dir telnet vs. a Bookmark the current page. -s paste stdin paste [options] [files] 98 | Linux Pocket Guide stdout - file -- opt --help --version The paste command is the opposite of cut: it treats several files as vertical columns and combines them on standard output:  $\rightarrow$  A B C  $\rightarrow$  1 2 3 4 5  $\rightarrow$  A B C cat letters cat numbers paste numbers letters A B C paste letters numbers 1 2 3 4 5 Useful options -d delimiters characters between columns; the default is a tab character. As a demonstration, here is a sleep 60  $\rightarrow$  timeout 3 sleep 60 Runs for 60 seconds Killed after 3 seconds As a more practical example, play music from your MP3 collec- tion for an hour, then stop: -> timeout 3600 mplayer \*.mp3 Useful options - A Check all disks listed in /etc/fstab, in order. 2 For example, you can capture standard output in a file and still have standard error messages appear on screen. -s Silent output: don't print anything, just exit with an appropriate return code; 0 if the files match, 1 if they don't. In Figure 3, there are two differ- ent directories named bin, whose absolute paths are /bin and /usr/bin. bs=N Copy N bytes at a time, known as the "block size." (To set the block size differently for the input and the output, use ibs and obs, respectively.) skip=N Skip past N blocks of input before starting the copy. These must be given literally, as in .pro\* to match all filenames ending in conf in the /etc directory. If the program runs longer than the limit, timeout kills it. zip Compress files in Windows Zip format. The choices are the same ones listed by kill -1. They are the options of a related program, gs, which gets invoked by ps2ascii. bzcat file.bz2 Uncompress the data on standard output. (You might need superuser privileges on the remote host.) -p Copy the file permissions. We do not, however, present every single command and every last option (our apologies if your favorite was omitted), nor delve into detail about operating system internals. Password: \*\*\*\*\*\* New shell [/bin/bash]: /bin/tcsh The new shell must be listed in the file /etc/shells. printf also interprets escape characters like "" (print a new- line characters like "" (print a new- line character) and "\a" (ring the bell). Swap: 530104K free 115300K cached PID 26265 1 914 ... In general, you can specify: • A time followed by a date (not a date followed by a time) • Only a date (assumes the current clock time) • Only a time (assumes the very next occurrence, whether today or tomorrow) • A special word like now, midnight, or teatime (16:00) • Any of the preceding followed by a date (assumes the very next occurrence, whether today or tomorrow) • A special word like now, midnight, or teatime (16:00) • Any of the preceding followed by a date (assumes the very next occurrence, whether today or tomorrow) • A special word like now, midnight, or teatime (16:00) • Any of the preceding followed by a date (assumes the very next occurrence, whether today or tomorrow) • A special word like now, midnight, or teatime (16:00) • Any of the preceding followed by a date (assumes the very next occurrence, whether today or tomorrow) • A special word like now, midnight, or teatime (16:00) • Any of the preceding followed by a date (assumes the very next occurrence, whether today or tomorrow) • A special word like now, midnight, or teatime (16:00) • Any of the preceding followed by a date (assumes the very next occurrence, whether today or tomorrow) • A special word like now, midnight, or teatime (16:00) • Any of the preceding followed by a date (assumes the very next occurrence, whether today or tomorrow) • A special word like now, midnight, or teatime (16:00) • Any of the preceding followed by a date (assumes the very next occurrence, whether today or tomorrow) • A special word like now, midnight, or teatime (16:00) • Any of the preceding followed by a date (16:00) • Any of the preceding followed by a date (16:00) • Any of the preceding followed by a date (16:00) • Any of the preceding followed by a date (16:00) • Any of the preceding followed by a date (16:00) • Any of the preceding followed by a date (16:00) • Any of the preceding followed by a date (16:00) • Any of the preceding followed by a date (16:00) • Any of the preceding followed by a date (16:00) • Any of the preceding followed by a date (16:00) • Any of the prece december 25 2015, 25 december 2015, december 2015, december 2015, december 2015, december 25, 25 december, 12/25/2015, 25.12.2015, 20151225, today, next thursday, next thursday, next thu shells, you can cre- ate a client and a service and have them talk to each other. Suppress (don't print) lines that don't contain the delimiter character. Learn Linux today! Perl, PHP, Python, and Ruby are full-fledged programming lan- guages powerful enough to build complete, robust applications. mail stdin stdout - file -- opt help --version mail [options] recipient The mail program is a quick, simple email client. Days of the month Integers between 1 and 31; again, you may use sequences, ranges, sequences of ranges, or an asterisk. For descriptions of the signals, run man 7 signal. Does not work for compressed archives. If satisfied, extract the files into a new directory. To compare entire directory hierarchies recursively, use the -r option: -> diff -r dir1 dir2 which produces a (potentially massive) report of all differences. -d Print duplicate lines only. lpwd Print the local working directory. After editing the message and exiting the editor, type y to send the message or q to postpone it. If you list such files, you'll see a numeric group ID in place of a group name. mount Make a disk partition accessible. Math and Calculations | 207 bc stdin stdout - file -- opt --help --version bc [options] [files] bc is a text-based calculator that reads arithmetic expressions, one per line, and prints the results. 18 Programmers can read the precise syntax in /usr/share/doc/at/time- spec The topmost direc- tory is called the root directory and is denoted by a slash (/).3 Figure 3. - I Permit symbolic links to be copied (not the files they point to). You can assign values and run any sequence of math operations, and loops, and even write scripts that prompt the user for values and run any sequence of math operations. you like. Less commonly, you may encounter files in Post- Script format, or you might need to convert files to PostScript in order to print them. To troubleshoot a CUPS management system. Then log out and log back in, or run your ~/.bash profile startup file by hand in each of your open shell windows with: ->. -f1 > /tmp/texts -> diff /tmp/jpegs /tmp/texts 5a6 > file6 No file6.jpg was found 8d8 < file9 No file9.txt was found With process substitution, you can perform the same task with a single command and no temporary files: -> diff End of a word. -s Scheduling Jobs sleep Wait a set number of seconds, doing nothing. Consult the documentation for your distro. finger Print information about users. -3 Suppress column 3. uncompress the data on standard output. As another example, copy the contents of a file to a selection, and then print the selection: -> cat poem Once upon a time, there was a little operating system named Linux, which everybody loved. When dealing with remote computers, you might want to know more about them. Here we sort the output of who again, extract the first column of information (using awk), and display the results one page at a time (using less): -> who | sort | awk '{print \$1}' | less Process substitution Pipes let you send one program's output to another program. Before upgrading packages on your system, run sudo apt-get update to retrieve the latest information on which packages are available. It also includes a small suite of image editing tools that appear if you left-click the dis- played image. To pop the top two values from the stack, perform a requested operation, and push the result: +, -, \*, / Addition, subtraction, multiplication, and division, respectively. If their contents are the same, cmp reports nothing; otherwise, it lists the location of the first difference is, only where it is. Conditionals The if statement chooses between alternatives, each of which may have a complex test. If you use Linux without the shell, you are missing out. Web Browsing | 189 Keystroke Meaning ^E Go to end of page. For example: -> printf "User %s is %d years old." sandy 29 User sandy is 29 years old. Make the user a member only of the additional, existing groups group1, group2, and so on. diff can also compare directories:  $\rightarrow$  diff dir1 dir2 which compares any same-named files in those directories, and lists all files that appear in one directory but not the root, is called an absolute path. If not, get your hands on a Linux "live†DVD, such as Ubuntu, Fedora, or Knoppix, which you can boot on most computers to play around with Linux.New commands Technology changes quickly, and some commands that made sense to cover in the first two editions are barely used today. - A Append one archive to the end of another: for example, tar -A -f first.tar second.tar to first.tar. (curl has a different set of options; see its manpage.) Useful options -i filename Read URLs from the given file and retrieve them in turn. fsck is a frontend for a set of filesystem-checking programs found in /sbin, with names beginning "fsck". You'll find options for the most useful commands, grouped by functionality. Then make the file executable: -> chmod +x myscript Optionally, move it into a directory in your search path. Your message gets sent to your service, which will print "Hello world, how are you?" and any subsequent lines you enter. \* Zero or more repetitions of a regular expression. To join the files one.pdf and two.pdf into a single PDF file, com- bined.pdf: -> pdftk one.pdf two.pdf cat output combined.pdf To extract pages 5, 7, and 10-15 from the file one.pdf and write them to new.pdf and combined.pdf: -> pdftk A=one.pdf and the odd-numbered pages from two.pdf and combined.pdf Copy the file one.pdf to new.pdf, but with page 7 rotated by 90 degrees clockwise ("east"): -> pdftk one.pdf two.pdf two.pdf are very powerful. last Determine when someone last logged in. Youâ??!! also find powerful command-line idioms you might not be familiar with, such as process substitution and piping into bash. Linux Pocket Guide provides an organized learning path to help you gain mastery of the most useful and important commands. For example, the file- name emacs-23.1-17.i386.rpm indicates the emacs package, ver- sion 23.1-17, for i386 (Intel 80386 and higher) machines. The preceding command, for example, produces thumbnails), and labeled with their input filename. Figure 2. If you have Linux experience, feel free to skip the introductory material. See man fetchmail. C Copy the current message to another mailbox. We've replaced these commands with new ones that you'll find immediately practical on a modern Linux system. Additionally, you may use three-letter abbrevia- tions (sun, mon, tue, ...), but not in ranges or sequences. Read it to learn how to build the software, for example: -> cd newdir -> less INSTALL 4. A plus sign means "yes," a minus sign means "unknown." -m Display information only about yourself (i.e., the user associated with the current terminal). -g Another numerical sorting method with a different algorithm that, among the user associated with the current terminal). other things, recognizes scientific notation (7.4e3 means "7.4 times ten to the third power," or 7400). When we say a command "reads," we mean from standard input unless we say otherwise. Useful options -r Reboot the system. This implies all of the options -ogptrID. for release The O'Reilly logo is a registered trademark of O'Reilly Media, Inc. All lines that appear in file1 but not in file2. get file1 [file2] Copy remote file1 to local machine, optionally renamed as file2. \*.rpm files RPM Package Manager files are used by Red Hat, Fedora, CentOS, and other distros. The id command prints these values along with their associated user and group names: -> id uid=500(smith) gid=500(smith) groups=500(smith),6(disk),490(src),501(cdwrite) Useful options -u Print the effective user ID and exit. Use the --help option (if any) Many Linux commands respond to the option (if any) Many Linux commands respond to the option (if any) Many Linux commands resp punctuation mark. We describe is in more detail in "Basic File Operations" on page 47. Now pipe the output to bash, which will run all 100 commands as if you'd typed them by hand: -> for i in `seq 1 100` do echo wget i.jpg done | bash Here's a more complex but practical application. Use -cvzf to print filenames as they are processed. zcat Compress/uncompress file via standard input/output (gzip or compress). -Z Use Unix compression. gzip Compress files with GNU Zip. Multiple pipes work too. It's a simple command with no options. -p Don't display the Project and Plan sections, which are ordinarily read from the user's ~/.project and ~/.plan files, respectively. This includes your MAC address (00:50:ba:48:4f:ba), your IP address (192.168.0.21), and various other information. or its affiliates This book is a short guide, not a comprehensive reference. (See man systemd for more details.) Logins, Logouts, and Shutdowns | 155 sudo systemctl poweroff Shut down the system. -d C --output-delimiter=C Use character C as the output delimiter character between fields for -f. Parentheses (escaped) may be used for grouping. Throw in a host of valuable power user tips and a friendly and accessible style, and you'll quickly find this practical, to-the-point book a small but mighty resource for Linux users. -X pattern Directory exclusion: download files only from directories that do not match a given pattern. Here's how to display this infor- mation. To see a complete list of signals transmitted by kill, run kill -l, though its output differs depending on which kill you're run- ning. /proc/self Information about the current process you're running; a symbolic link to a /proc/nnn file, automatically updated. It's part of a suite of tools called iproute2. You can find these applications yourself pretty easily these days just by searching the Web. Most distributions come with thousands of other programs. sudo is superior for systems with multiple superusers, as it provides precise control over privileges (in the /etc/sudoers file) and even logs the commands that get run. Along with reading and writing the three selections (clipboards), it can also append to them, swap them, and clear them:  $\rightarrow$  echo  $\rightarrow$  xsel Hello World | xsel -a -o Append Useful options, location on disk, and even the RPM package that installed it. -u username Affect all processes owned by the given user. You must type them exactly, including capital and small letters, spaces, and all symbols after the prompt. If you use this short- hand, you must supply a final argument of "]" (right square bracket) to signify the end of the test. sample\_rate: 44100 Hz channels: 2 bits-per-sample: 16 total samples: 438912 ... If instead, you sit down in front of a Linux machine and log into it directly, you're more likely to be greeted by a graphical desk- top full of icons and menus, with no shell in sight. UP BROADCAST RUNNING MULTICAST MTU:1500 ... Finally, a file or directory can be opened to all users with login accounts on the system. Shell Features | 33 Likewise, any command that writes to standard output can write to a file instead: -> any command >> outfile -> any command that writes to standard output still goes to the screen: -> any command 2> errorfile To redirect both standard output and standard error to files: -> any command > outfile -> any command > outfile you'd like to re-download and install the examples (say, if you've modified some example files and want a fresh start), simply run the reset-lpg script located in the linuxpocketguide directory:  $\rightarrow$  cd ~/linuxpocketguide directory (implying that you are already the examples somewhere other than your home directory (implying that you are already the examples somewhere other than your home directory). comfortable with Linux directories), supply that directory name as an argu- ment to the reset-lpg /tmp/examples/linuxpocketguide. The first form produces the 32-byte checksum of the given files, using the MD5 algorithm: 118 | Linux myfile3 → md5sum --check mysum myfile: OK myfile3: OK → echo "new data" > myfile2 → md5sum: WARNING: 1 of 3 computed checksums is a reasonably reliable way to detect if two files differ:  $\rightarrow$  md5sum myfile | cut -c1-32 > sum1  $\rightarrow$  md5sum myfile | cut -c1-32 > sum2  $\rightarrow$  diff -q sum1 sum2 Files sum1 and sum2 differ A stronger but (as yet) less popular program is shasum, which can produce longer hashes using a different algorithm. Useful options -d string Display the given date or time string. formatted as you wish. If you use Linux in your day-to-day work, then Linux Pocket Guide is the perfect on-the-job reference. • You can control local mail delivery in sophisticated ways with the procmail command, which filters arriving email messages through any arbitrary program. To get started, run: -> irssi irssi then prompts you to type something Cc: [email protected]  $\rightarrow$  To send a quick message using a single command, use a pipe- line:  $\rightarrow$  echo "Hey!" | mail -s "my subject" [email protected] < filename  $\rightarrow$  cat filename  $\rightarrow$  (a single command, use a pipe- line:  $\rightarrow$  mail -s "my subject" [email protected] To mail a file using a single command, use a pipe- line:  $\rightarrow$  mail -s "my subject" [email protected] < filename  $\rightarrow$  cat filename  $\rightarrow$  (a single command, use a pipe- line:  $\rightarrow$  mail -s "my subject" [email protected] < filename  $\rightarrow$  (a single command, use a pipe- line:  $\rightarrow$  mail -s "my subject" [email protected] < filename  $\rightarrow$  (a single command, use a pipe- line:  $\rightarrow$  mail -s "my subject" [email protected] < filename  $\rightarrow$  (a single command, use a pipe- line:  $\rightarrow$  mail -s "my subject" [email protected] <br/> (filename  $\rightarrow$  (filename  $\rightarrow$  (filena can send the output of a pipeline as an email message; this is useful in scripts. -U Unlock the account after a lock (-L) operation. Normally, you'll use the lowercase -f option to make fgrep read the fixed strings from a file. A page range can be a single page like 5, a range like 5, a range like 5, a range like 10-5 (which will reverse the pages in the output). -I pattern Directory inclusion: download files only from directories that match a given pattern. domainname Same as hostname -y. 5 Password: \*\*\*\*\*\*\* 51 /etc/shadow It worked! Command-line warm-up To give you a feel for Linux, here are 10 simple commands you can try right now. - file 8 | When given a dash (-) argument in place of an input file- name, the command reads from standard input; and like- wise, if the dash is supplied as an output filename, the command writes to standard output. Other popular video players for Linux include vlc (http:// www.videolan.org/vlc/), kaffeine (, and xine (. Wildcard Meaning \* Zero or more consecutive characters ? In fact, you can write programs, or shell scripts, to accomplish tasks that a single command can- not. -t N Try N times before giving up. Two special relative paths are denoted . We do not, however, present every single command and every last option (our apologies if your favorite was omit- ted), nor delve into detail about operating system internals. -> cat wonderfulfile | tr 'a-z' 'A-Z' THIS IS A VERY WONDERFUL FILE. This book covers core material that should apply to every distro. sleep Good night then. ...so return code is "success" No match was found... With no options, shutdown puts the system into single-user mode, a special maintenance mode in which only one person is logged in (at the system console), and all nonessential services are off. watch Run a program at set intervals. Print the file with all occurrences of the string "me" changed to "YOU/g' myfile Print the file with the first 10 lines removed: 
→ sed '1,10d' myfile m4 m4 is a macro-processing language and command. 
© 1996-2014, Amazon.com, Inc. Useful options -t type Specify in the file with the first 10 lines removed: 
→ sed '1,10d' myfile m4 m4 is a macro-processing language and command. 
© 1996-2014, Amazon.com, Inc. Useful options -t type Specify in the file with the first 10 lines removed: 
→ sed '1,10d' myfile m4 m4 is a macro-processing language and command. 
© 1996-2014, Amazon.com, Inc. Useful options -t type Specify in the file with the first 10 lines removed: 
→ sed '1,10d' myfile m4 m4 is a macro-processing language and command. 
© 1996-2014, Amazon.com, Inc. Useful options -t type Specify in the file with the first 10 lines removed: 
→ sed '1,10d' myfile m4 m4 is a macro-processing language and command. 
© 1996-2014, Amazon.com, Inc. Useful options -t type Specify in the file with the first 10 lines removed: 
→ sed '1,10d' myfile m4 m4 is a macro-processing language and command. 
© 1996-2014, Amazon.com, Inc. Useful options -t type Specify in the file with the first 10 lines removed: 
→ sed '1,10d' myfile m4 m4 is a macro-processing language and command. 
© 1996-2014, Amazon.com, Inc. Useful options -t type Specify in the file with the first 10 lines removed: 
→ sed '1,10d' myfile m4 m4 is a macro-processing language and command. 
© 1996-2014, Amazon.com, Inc. Useful options -t type Specify in the file with the file with the file w the type of filesystem, such as ext3 or ntfs. bzcat Compress/uncompress BZip files via standard input/output. All these prompts mean the same thing: the shell is ready for your commands. It can run over a net- work or on a single machine. For example, if you type mount /usr, the mount command looks up "/usr" in /etc/fstab, whose line might look like this: /dev/sda8 /usr ext3 defaults 1 2 Here mount learns, among other things, that disk device /dev/ sda8 should be mounted on /usr as a Linux ext3-formatted file- system. Graphics file. You can repeat the -k option to define multiple keys, which will be applied from first to last as found on the command line. (Blank lines and com- ment lines beginning with "#" are ignored.) Each line has six fields, separated by whitespace. -# N Print N copies of the file. Linux includes a number of text-based mail clients. iteration 20 Command-Line Arguments Shell scripts can accept command-Line Arguments Shell scripts can accept command-Line Arguments and options just like other Linux includes a number of text-based mail clients. calculator in which you can define your own functions. The two are iden- tical except for one format specification, %q, supported only by the bash built-in: it prints escape symbols ("\") so its output can be used as shell input safely. Suppose you want to down- load the files photo1.jpg, photo2.jpg, through photo100.jpg from a website. -r Mount the filesystem read-only (but see the manpage for some disclaimers). 1 We've organized the material by function to provide a concise learning path. --progress=bar Print bars to show the download progress. They always appear to be zero sized, read-only, and dated now: -> Is -IG /proc/version -r--r-- 1 root 0 Oct 3 22:55 /proc/version However, their contents magically contain information about the Linux kernel: -> cat /proc/version Linux version 2.6.32-71.el6.i686 ... kill stdin stdout - file -- opt --help --version kill [options] [process ids] The kill command sends a signal to a process. For example, if commfile1 and commfile2 contain these lines: commfile1: apple baker charlie commfile2: baker charlie dark then comm produces this three-column output: -> comm commfile1 commfile2 apple baker charlie dark Useful options -1 Suppress column 1. There is also a special user named root—the superuser—who has the privileges to do anything at all on the system. For a different command-line mail client for Linux, check out alpine (http:// patches.freeiz.com/). Each program you run represents one or more processes, and Linux provides 138 | Linux Pocket Guide commands for viewing and manipulating them. An example could be the fifth character of each line. To search for the strings "one", "two", and "three" in a file, you'd type: -> fgrep 'one two three' myfile Note we are typing newline characters forep is convenient when searching for nonalphanumeric char- acters like \* and { because they are treated literally, not as requ- lar expression characters. Provide a single character (-d:) to be used always, or a list of characters (-dxyz) to be applied in sequence on each line (the first delimiter is x, then y, then z, then x, then y then z then y then z then y then z then y then z then y u Also print each user's idle time at his/her terminal. This assumes the file has ID3 tags inside it. To be generally helpful, we will present commands that made sense to cover in the first two editions are barely used today. PDF and PostScript File Handling pdftotext Extract text from PDF files. -> lynx All browsing is done by keyboard. 172 | Linux Pocket Guide ip addr Display IP addresses of your network devices. We aren't presenting every available Linux command for back- ups. wget can be fooled, however, if the remote file has changed since the first (partial) download, so use this option only if you know the remote file hasn't changed. -c string Set the user's comment field (historically called the GECOS field). The method of installation varies, however, because Linux has multiple standards for "packaged" software. mkfs Format a hard disk (i.e., create a new filesystem). rpm not only installs the software, but also confirms that your system has all prerequisites. Each of these values can be printed individually using options. -H --lookup For remotely logged-in users, print the hostnames of origin. (In fact, some common Linux commands are scripts.) Within your shell script, you can refer to these arguments as \$1, \$2, \$3, and so on: -> cat script-args #!/bin/bash echo "My name is \$1 echo "My name is \$1 and I come from \$2" fi The special value \$0 contains the name of the script, and is handy for usage and error messages: -> ./script-args2 Barbara ./script-args2 Barbara ./script-args2 error: you must supply two arguments; -> ./script-args2 error: you must supply two arguments to iterate over all command-line arguments to iterate over all command-line arguments to iterate over all command-line arguments; -> ./script-args2 error: you must supply two arguments to iterate over all command-line arguments; -> ./script-args2 error: you must supply two arguments to iterate over all command-line arguments to iterate over all command-line arguments to iterate over all command-line arguments arguments argument argument arg cat script-args3 #!/bin/bash for arg in [email protected] do echo "I found the argument \$arg" done - ./script-args3 One Two Three I found the argument Three Exiting with a Return Code The exit command terminates your script and passes a given return code to the shell. You'll also need to know dpkg for some operations, such as working with local .deb files, as aptitude does not have that capability. In general, if your current directory is /one/two/three, a rel- ative path a/b/c. We assume you have access to a Linux system and know how to log in with your username and password. ps stdin stdout - file -- opt --help --version ps [options] The ps command displays information about your running processes, and optionally the processes, and optionally the processes of other users: -> ps PID 4706 15007 16729 TTY pts/2 pts/2 modern Linux systems are usu- ally set up with a package manager when initially installed, so all you need to do is use it. The difference between a shell window and the shell is critical. (If you installed Linux yourself, you chose the root password during installation): -> su -l Password: \*\*\*\*\*\*\* # 166 | Linux Pocket Guide root password Your shell prompt may change, often to a hash mark (#), to indicate you are the superuser. The command you supply to at is not evaluated by the shell until execution time, so wildcards, variables, and other shell constructs are not expanded until then. that "[" is a command like any other, so it is fol- lowed by individual arguments separated by whitespace. To the shell, the value 0 means true or success, and anything else means false or failure. -delay N Show the image for N seconds and then exit. Printed in the United States of America. This includes your MAC address (00:50:BA:48:4F:BA), your IP address (192.168.0.21), your netmask (255.255.255.0), and vari- ous other information. if config stdin stdout - file -- opt --help --version if config [options] interface The if config command is an ancestor of ip. mpack Convert a file into MIME format. -m List sizes in megabytes. Ordinary users are restricted: though they can run most programs, in general they can modify only the files they own. Your prompt might be a dollar sign: \$ or a complex string of text containing your computer name, username, and possibly other styles. ^G Cancel a command in progress. obase=N Output all numbers in base N. Useful options -y Print the current year's calendar. Times are also flexible: 8pm, 8 pm, 8:00 pm, 20:00, and 2000 are equivalent. chsh Change a user's shell. bzip2 stdin stdout - file -- opt --help --version bzip2 [options] [files] bzzat [options] [files] bzzat [op them on the disc. For ranges, if you omit the first number (-16), a 1 is assumed (1-16); if you omit the last number (5-), the end of line is used. In the second case, it's more common to use a graphical instant messaging program such as pidgin (, but command-line tools are helpful if you aren't using a graphical desktop. Graphics | 215 Useful options resize size Resize the image. comments: 5 comment[0]: Title=Guitar Solo comment[1]: Artist=Gentle Giant comment[2]: Album=Scraping the Barrel comment[2]: Album=Scraping the Barrel comm Audio and Video | 221  $\rightarrow$  metaflac --export-tags-to info.txt guitar.flac  $\rightarrow$  cat info.txt Title=Guitar Solo Artist=Gentle Giant Album=Scraping the Barrel Year=2004 Genre=Sample File  $\rightarrow$  nano info.txt Make changes and save the file  $\rightarrow$  metaflac --import-tags-from info.txt guitar.flac Useful options --show-tag name Display the value for the given tag, such as title, artist, album, year, etc. Linux Pocket Guide provides an organized learning path for Linux use, rather than Linux programming and system administration. The timeout command sets a time limit for running another program, in seconds. Permissions also extend to directories, which users may read (access files within the directory), write (create and delete files within the directory), and execute (enter the directory), and execute (enter the directory), and compress and uncompress files in Windows Zip format. Backups and Remote Storage rsync Efficiently copy a set of files, even across a network. If you like text-based browsing but Lynx isn't to your taste, try similar programs such as w3m, links, and elinks. sudo uses your own password, but it must be configured to do so. Useful options -p pid Affect the given process ID. (It was originally for backing up files onto a tape drive; its name is short for "tape archive.") Tar files are the most common file-packaging format for Linux. Here are some trivial exam- ples. (By default, wget duplicates the remote directory hierarchy.) -r Retrieve a page hierarchy recursively, including subdirectories. date Print or set the date and time. The former means your current directory, and the latter means your parent directory, one level above. For binary files, diff merely reports whether they differ or not. n.m. Minimum width n, with m digits after the decimal point. Useful options -h Don't print the header line. 192 | Linux Pocket Guide Instant Messaging write Send messages to a terminal. -flip -flop Reverse the image horizontally. The answer is "it depends." Linux has several graphical interfaces, the most common being GNOME and KDE, and every Linux system may configure them differently! It's your job to locate an icon or menu item that lets you open a shell window: a window with a shell running in it. Left arrow Back to previous page. Logins, Logouts, and Shutdowns We assume you know how to log into your Linux account. If it is, print nothing; otherwise, print an error message. 20 do echo "iteration \$i" done - ./script-seg iteration 1 iteration 2 iteration 3 ... For stack and calculator operations: q Quit dc. This access control is embodied in two questions: Who has permission? users List logged-in users, short output. Notice that we had to quote or escape any characters that have special 206 | Linux Pocket Guide meaning to the shell. Let's skim the surface and introduce you to these useful tools. Disks and Filesystems | 131 umount stdin stdout - file -- opt --help --version umount [options] [device | directory] umount does the opposite of mount: it makes a disk partition unavailable via the filesystem.16 For instance, if you've mounted: -> umount "/media/smith/My Vacation Photos" Always unmount a removable medium before ejecting it, par- ticularly if it's writable, or you risk damage to its filesystem. 122 | Linux Pocket Guide pdftk is the "Swiss Army knife" of PDF commands. See a list of all commands (press the SPACEBAR to scroll down, q to quit). Every page of Linux Pocket Guide lives up to this billing. Useful options Use character C as the input delimiter character between fields for the -f option. netcat, 183 TERM environment variable, 31 Terminal program, 15 terminating shells, 46 test command, 237 text manipulation commands, 92 tilde (~), denoting home directory, 22 tmux command, 145 timestamps, 73 tmp directory, 22 tmux command, 141 touch command, 145 timestamps, 73 tmp directory, 22 tmux command, 145 timestamps, 73 tmp directory, 22 tmux command, 145 tmp directory, 22 tmux command, 145 tmp directory, 22 tmux command, 145 tmp directory, 22 tmux command, 145 tmp directory, 22 tmux command, 145 tmp directory, 22 tmux command, 145 tmp directory, 22 tmp directory, 22 tmp directory, 24 tmp directory, 24 tmp directory, 24 tmp directory, 24 tmp directory, 24 tmp directory, 24 tmp directory, 24 tmp directory, 24 tmp directory, 24 tmp directory, 24 tmp command, 177 translating characters, using tr command, 100 tty command, 100 tty command, 124 unexpand command, 178 umount command, 132 uname command, 132 unexpand, 112 unexpand command, 112 unexpand comman 101 unig command, 104 until loops, 242 infinite, 243 unzip command, 113 updatedb command, 163 users, 161 creating new accounts, 162 deleting existing users, 163 finger command, 163 users, 163 users, 164 command, 163 users, 164 command, 163 users, 164 command, 163 users, 164 command, 163 users, 164 command, 165 users, 164 command, 165 users, 164 command, 165 users, 164 command, 165 users, 164 command, 165 users, 164 command, 165 users, 164 command, 165 users, 165 command, 165 users, 165 command, 165 users, modifying accounts, 163 password changes, 164 printeny command, 157 /usr/share/doc directory, 12 uxterm command, 15 / /var directory, 22 variables, 30 defining, 30 in shell scripts, 234 vi (see vim text editor) video playback, 223 viewing files, 55 processes, 138 vim text editor, 63, 66 bash command, 141 w3m command, 190 wall command, 190 wall command, 149 wc command, 3, 71 web browsing, 37 less command, 141 w3m command, 141 w3m command, 190 wall command, 141 w3m command, 141 w3m comman 188 automation, 191 retrieving pages via command line, 191 text-based, 189 wget command, 11, 190, 246 whereis command, 82, 91 which command, 90 while loops, 242 infinite, 243 whitespace, 234 linebreaks, 96 programming with shell scripts, 234 quoting on command line, 36 who command, 158 tee command, 106 whoami command, 157 whois command, 176 wildcard characters and the shell, 28 (see also regular expressions) windows (shell), opening, 15 Word documents, 64 write command, 86 null-separated lines, 85 vs. Multiple arguments are also OK: wc -l myfile myfile2 Count lines in two files Options are not standardized. Sample commands gzip file Compress file to create file.gz. echo is one of the simplest com- mands—it merely prints its arguments on standard output, once those arguments on standard output, once those arguments on standard output, once those arguments have been processed by the shell: -> echo My dog has fleas My dog has fleas My dog has fleas My dog has fleas -> echo My arguments on standard output, once those arguments on standard output, once those arguments have been processed by the shell: -> echo My dog has fleas My dog has fleas My dog has fleas -> echo My arguments on standard output, once those arguments on standard output, once those arguments have been processed by the shell: -> echo My dog has fleas My dog has fleas -> echo My arguments on standard output, once those arguments on standard output, once those arguments ond Sometimes, a command will be too lengthy to fit on one line in the book. Here's an exam- ple that secures the connection with TLS and sends the context of a text file message.txt Useful options -t Use TLS to secure the connection. -s Sideways: transpose the rows and columns of output: -> paste -s letters numbers A B C 1 2 3 4 5 File Text Manipulation | 99 tr stdin stdout - file -- opt --help --version tr [options] file1 file2 [offset1 [offset2]] The cmp command compares two files. -r Only the kernel release. top stdin stdout - file -- opt --help --version top [options] The top command lets you monitor the most active processes, updating the display at regular intervals (say, every second). Sample commands bzip2 file Compress file to create file.bz2. -> eject Useful options -h Display a help message. [:alpha:] Any alphabetic character. For the briefest output, try w -hfs. 184 | Linux Pocket Guide Keystroke Meaning End Move to the last message. Barrett Copyright © 2016 Daniel Barrett. Figure 1. Copy all files from your system skeleton directory, /etc/skel, into the newly created home directory. The command is passed to the shell (so be sure to quote or escape any special charac- ters), and the results are displayed in a full-screen mode, so you can observe the output conveniently and see what has changed. -R pattern. If used with -s or -f, sort will ignore the specified number of characters or fields first, then consider the next N characters. To distinguish your command (which you don't), we'll display the commands in this book can be run successfully only by an administrator, a special user with permission to do anything on the system. lprm Remove a print job from the queue. -x Also display system shutdowns and changes in system runlevel (e.g., from single-user mode). ntpdate Set the system time using a remote timeserver. ip link Display attributes of your network devices. -v Verbose mode: print extra information. (You wouldn't want a local script named (say) "Is" to override the real ls command.) Pass to bash bash will interpret its argument as the name of a script and run it. • Your system can run a mail server, such as postfix or sendmail, to handle the most complex mail delivery sit- uations. who List logged-in users, long output. If you forget whether your shell is a superuser shell or just a normal one, check your identity with the whoami command. To see the most recent mail delivery actions, view the last few lines with tail: -> tail /var/log/mail.log Beyond Mail Readers Email is more "transparent" on Linux than on other platforms that merely display your mailbox and send and receive mes- sages. timeout stdin stdout - file -- opt --help --version timeout [options] seconds command... For example, id -Gn produces the same output as the groups command. If -t is not present, the last character of charset2 is the same length as charset1. It's handy for ejecting a disc when you're physically away from the computer. -j Use bzip2 compression. On a given com- puter, each user is identified by a username, like "smith" or "funkyguy," and owns a (reasonably) private part of the system for doing work. Linux provides some command-line pro- grams to compute mathematical truths for you. Scheduling Jobs | 151 crontab stdin stdout - file -- opt --help --version crontab [options] [file] The crontab command, like the at command, schedules jobs for specific times. chsh stdin stdout - file -- opt --help --version chsh [options] [username] The chsh (change shell) command sets your login shell pro- gram. Options may be given individually: wc -l -w myfile Two individually: wc -l -w myfile Two individually: wc -l -w myfile Two individually: wc -l -w myfile Two individual options or combined after a single dash: What's in This Book? For example, try echo 'hello \a' and echo -e 'hello \a'. Useful options -geometry widthxheight[+-]x[+-]y Set the height, width, and (x,y) offset of the images. -e Use SSL to secure the connection. File Text Manipulation |  $101 \rightarrow$  expand tabfile > spacefile > tabfile To check whether a file contains spaces or tabs, use the cat -T command, which displays tabs as ^I, or the od -c command, which displays tabs as \t. eject stdin stdout - file -- opt --help --version eject [options] [device name] The eject command does the same thing as pressing the open/ close button on a removable drive, such as a CD-ROM or DVD drive. A more practical example involves this file of names and addresses: -> cat people George Washington, 123 Main Street, New York Abraham Lincoln, 54 First Avenue, San Francisco John Adams, 39 Tremont Street, Boston An ordinary sort would display the "Abraham Lincoln, 54 First Avenue, San Francisco John Adams, 39 Tremont Street, Boston An ordinary sort would display the "Abraham Lincoln, 54 First Avenue, San Francisco John Adams, 39 Tremont Street, Boston An ordinary sort would display the "Abraham Lincoln, 54 First Avenue, San Francisco John Adams, 39 Tremont Street, Boston An ordinary sort would display the "Abraham Lincoln, 54 First Avenue, San Francisco John Adams, 39 Tremont Street, Boston An ordinary sort would display the "Abraham Lincoln, 54 First Avenue, San Francisco John Adams, 39 Tremont Street, Boston An ordinary sort would display the "Abraham Lincoln, 54 First Avenue, San Francisco John Adams, 39 Tremont Street, Boston An ordinary sort would display the "Abraham Lincoln, 54 First Avenue, San Francisco John Adams, 39 Tremont Street, Boston An ordinary sort would display the "Abraham Lincoln, 54 First Avenue, San Francisco John Adams, 39 Tremont Street, Boston An ordinary sort would display the "Abraham Lincoln, 54 First Avenue, San Francisco John Adams, 39 Tremont Street, Boston An ordinary sort would display the "Abraham Lincoln, 54 First Avenue, San Francisco John Adams, 39 Tremont Street, Boston An ordinary sort would display the "Abraham Lincoln, 54 First Avenue, San Francisco John Adams, 39 Tremont Street, Boston An ordinary sort would display the "Abraham Lincoln, 54 First Avenue, 54 First Avenue, 54 First A

stdin stdout - file -- opt --help --version nice [-n level] command line When invoking a system-intensive program, you can be nice to the other processes (and users) by lowering its priority. scale=N Set the number of significant digits after the decimal point to N. mesg has no effect on modern instant messaging programs;  $\rightarrow$  mesg is y  $\rightarrow$  mesg n  $\rightarrow$  mesg is n tty stdin stdout - file -- opt --help --version tty The tty program prints the name of the terminal device associ- ated with the current shell (write may need this information if your recipient is logged in multiple times): -> tty /dev/pts/4 sendxmpp stdin stdout - file -- opt --help --version sendxmpp [options] recipients The sendxmpp command provides a quick way to send an instant message via the XMPP protocol (Jabber). metaflac stdin stdout - file -- opt --help --version metaflac [options] [files] The metaflac command displays or changes information about a FLAC audio file.  $\rightarrow$  m4 -DNAME=Sandy -DAGE=25 -DQUOTE=yes substitutions My name is Sandy and I am 25 years old.  $^{\circ}$ G Cancel the command in progress. Examine the options you may pass to the configure script:  $\rightarrow$  ./configure --help Then install the software:  $\rightarrow$  ./configure options  $\rightarrow$  make  $\rightarrow$  sudo make install Programming with Shell Scripts Earlier when we covered the shell (bash), we said it had a pro- gramming language built in. (If charset1 is longer than charset2, see the -t option.) Character sets can have the following forms: Form Meaning ABDG The sequence of characters A, B, D, G. • Spam filtering is sophisticated on Linux: check out the SpamAssassin suite of programs. -r filename Display the last-modified timestamp of the given file. Linux Pocket Guide lowing wc command line reads the files myfile and myfile and myfile and myfile - opt If you supply the command-line options": anything appearing later on the command line is not an option. Space bar Scroll down. It's handy for debugging, learning about networking, and many other uses. xclip stdin stdout - file -- opt -help -version xclip [options] xclip reads and writes the three Linux selections. whoami Print your current, effective username. For example, the wc command accepts input from a file and pro-Linux: A First View | 15 duces output (the number of lines, words, and characters) on the screen. -s Only the kernel name (the default). It must be the first line of the file, left-justified. Each of these commands has various options: add help on the end (e.g., ip link help) for usage. -f filename Read from some other data file than /var/run/wtmp; see the who command for more details. Try running: -> ls -l /proc/self several times in a row: you'll see /proc/self changing where it points. -u Unique sort: ignore duplicate lines. ip route Display your routing table. ps uptime View the system load. Any single character [set] Any single character in the given set, most commonly a sequence of characters, like [aeiouAEIOU] for all vowels, or a range with a dash, like [A-Z] for all capital letters [^set] Any single character not in the given set, such as [^0-9] to mean any nondigit Shell Features | 29 Wildcard Meaning [!set] Same as [^set] When using character sets, if you want to include a literal dash in the set, put it first or last. There are two printf commands available in Linux: one built into the bash shell, and one in /usr/bin/printf. Online editions are also available for most titles (http:// www.oreilly.com/safari). All command-line options for xclip use single dashes, even -help and -version. 19 If your system is configured to log this information. For example, if you have an email message in a file, messagefile, and it contains a JPEG image and a PDF file as attachments, munpack can extract both attach- ments as files: File Compression and Packaging | 113 → munpack messagefile beautiful.jpg (image/jpeg) researchpaper.pdf (application/pdf) Its partner program, mpack, does the opposite, inserting one or more files as attachments into a MIME-format file. --no-clobber Don't overwrite the output file if it already exists. -t number Set the track number. You can tell the difference with the type cd cd is a shell builtin Selected Features of the bash Shell A shell does much more than simply run commands. This kind of file isn't an installable "package" but a collection of files created by tar and com- pressed with gzip (.gz) or bzip2 (.bz2). Qualifiers can remove pages from a range, like 1-100~20-25, which means "all pages from 1 to 100 except for pages 20 to 25." They can also specify only odd pages or even pages, using the keywords odd or even, and rotations using the compass direc-PDF and PostScript File Handling | 123 tions north, south, east, and west. -m Display amounts in megabytes. Never simply turn off the power to a Linux system | 25 To see the ownership and permissions of a file named myfile, run: → ls -l myfile rw-r--r-- 1 smith smith 1168 Oct 28 2015 myfile To see the ownership and permissions of a directory named mydir, add the -d option: → ls -ld mydir drwxr-x--- 3 smith smith 4096 Jan 08 15:02 mydir In the output, the file permissions are the 10 leftmost charac- ters, a string of r (read), w (write), x (execute), other letters, and dashes. The following tests are identical to the previous two: Programming with Shell Scripts |  $237 \rightarrow 1 \rightarrow 0$  [ 10 -lt 5 ] echo \$? You'll need networking experience to understand this complex command; see the ip manpage to get started, or visit http:// lartc.org. These are installed by the pack- age managers dnf, yum, and rpm. For instance, look -t i big prints all words beginning with "bi". -> cdparanoia -B Rip all tracks on the CD into separate files. /proc Describes currently running processes; for advanced users. The valid range is -20 to +20, but avoid high negative numbers or you might interfere with vital system processes. You'll hear the term used as a verb: "That process was niced to 12." 146 | Linux Pocket Guide cess. sleep stdin stdout - file -- opt --help --version sleep time\_specification The sleep command simply waits a set amount of time. Then we explain each command in turn, briefly present- ing its common uses and options. dd stdin stdout - file -- opt --help --version dd [options] dd is a low-level copier of bits and bytes. The command reset-lpg, supplied in the book's examples directory, is a shell script that you can read: -> less ~/linuxpocketguide/reset-lpg Like any good programming language, the shell has variables, conditionals (if-then-else), loops, input and output, and more. A surprising number of Linux users mistakenly think that programs expand their own wildcards. The Filesystem 23 Operating System Directories Some directories support the Linux kernel, the lowest-level part of the Linux operating systems. For example: Do nothing for 5 minutes  $\rightarrow$  sleep 5m sleep 5m sl && echo 'Ten seconds have passed.' (10 seconds pass) Ten seconds have passed. - I N End with page N of the PDF file. Network Connections | 181 Command Meaning put file1 [file2] Copy local file1 to remote machine, optionally renamed as file2. Display total, used, and free inodes for each filesystem, instead of disk blocks. Visit for some great advice on sophisticated uses of dd. But if you're accustomed to traditional calculators, dc may seem inscrutable. Useful options -l Long output: print all differences, byte by byte: -> cmp -l myfile has a small "W" (octal 127). For example, if you run automatic backups every hour using a command like rsync, there's a slight chance that a previous backup might still be running when the next backup launches. [:upper:] Any uppercase letter. cal stdin stdout - file -- opt --help --version cal [options] [month [year]] The cal command prints a calendar—by default, the current month: -> cal November Su Mo Tu 1 2 3 8 9 10 15 16 17 22 23 24 29 30 2015 We Th 4 5 11 12 18 19 25 26 Fr 6 13 20 27 Sa 7 14 21 28 Dates and Times | 211 To print a different calendar, supply a month and four-digit year: cal 8 2016. So if your current directory is /one/two/three, then . There's /bin/echo, but Linux shells typically override this with a built-in command called echo. By default it's a tab character. p Print the topmost value on the stack. This invokes your default text editor. -k Inside retrieved files, modify URLs so the files can be viewed locally in a web browser. Some useful numeric expressions are: n Minimum width n. You must have a space between the option and the number. Linux commands are very flexible with input and output. If the options seem arbitrary or inconsistent, it's because the supplied ps command (GNU ps) incorporates the features of several other Unix ps commands, attempting to be compati- ble with all of them. [:space:] Any whitespace character. Fedora, for example, makes /bin a symbolic link to /usr/bin. Linux: A First View Linux has four major parts: The kernel The low-level operating system, handling files, disks, net- working, and other necessities we take for granted. -o Don't display the "buffers/cache" row. p Save, print, or mail the current page. For example, /dev/sda7 could be a partition on your hard drive. growisofs stdin stdout - file -- opt --help --version growisofs [options] tracks The growisofs command burns a writable CD, DVD, or Bluray disc. 2. See you later. ibase=N Treat all input numbers as base N. But let's get our vocabulary straight. We'll try to be more accurate. All provided files are concatenated, and the result is sorted and printed: -> cat threeletters def xyz abc -> sort threeletters abc def xyz Useful options -f Case-insensitive sorting. -b Ignore leading whitespace in lines. usermod stdin stdout - file -- opt --help --version usermod [options] username The usermod stdin stdout - file -- opt --help --version usermod [options] username The usermod stdin stdout - file -- opt --help --version usermod [options] username The usermod stdin stdout - file -- opt --help --version usermod [options] username The usermod [options] username The usermod [options] userna -> sudo usermod -d /home/another smith Useful options -d dir Change the user's home directory to dir. For help on a single command, type /help /command. This is useful for permitting a limited number of commands to run simultaneously. For example, to append /usr/sbin to your shell's search path: -> PATH=\$PATH:/usr/sbin - echo \$PATH /usr/local/bin:/usr/sbin:/usr/sbin:/usr specific Linux error message, copy and paste the message into a web search engine, verbatim, and you will likely find helpful results. Common uses are: -> cdparanoia N Rip track N to a file. More complex graphical environments are built on X; the most popular are KDE and GNOME. -D Permit devices to be copied. You cannot use fsck to fix your root filesystem while your sys- tem is running normally. To exit single-user mode, either perform another shut down to halt or reboot, or type ^D to bring up the system in nor- mal, multiuser mode. The shell consults the value of PATH, which is a sequence of directories separated by colons: -> echo \$PATH /usr/local/bin:/bin:/usr/bin and looks for the who command in each of these directories. dd Low-level copying of data. lame Convert from WAV to MP3. Option Output format -n RCS version control format, as produced by rcsdiff (man rcsdiff). Same behavior as the C function index(). Like these other oper- ating systems, Linux has a graphical user interface with win- dows, icons, and mouse control. It starts with general concepts like files and directories, the shell, and X windows, and then presents detailed overviews of the most essential commands, with clear examples. Wild- cards are handled completely by the shell before the associated program even runs. Requires the downloadonly plugin; to install it, run: sudo yum --downloadonly install package name sudo vum install \ vum-downloadonly 226 | Linux Pocket Guide Action vum command Download and install a package sudo vum install a package rom Learn about a package name List the contents of a package name Discover which package an installed file belongs to yum provides /path/to/ file Update an installed package sudo yum update package sudo yum remove package sudo yum remove package sudo yum update sfor all packages on the system yum list installed | less Check for updates for all packages on the system sudo yum update rpm stdin stdout - file -- opt --help --version rpm [options] [files] If you prefer to download and install RPM packages by hand, use rpm, the same package-management program that yum runs behind the scenes. Aliases, however, aren't avail- able to at jobs, so don't include them. You can even write shell scripts to download sets of files if you know their names: -> for i in 1 2 3 do wget i.mpeg done Another similar command is curl, which writes to standard output by default: -> curl > mypage.html wget has over 70 options, so we'll cover just a few important ones. It can clone a disk by copying from one device to another (Warning! This will DESTROY all data on the destination device!): -> sudo dd if=/dev/device2 bs=512 \ conv=noerror, sync 136 | Linux Pocket Guide dd is simple in the sense that it does one thing very well-mov-ing bits-but it's also complex because if you're not careful, you can wipe out your hard drive in seconds. User Account Management | 165 Becoming the Superuser Normal users, for the most part, can modify only the files they own. rsync has many uses and over 50 134 | Linux Pocket Guide options; we'll present just a few common cases relating to back- ups. echo stdin stdout - file -- opt --help --version echo [options] strings The echo command simply prints its arguments: -> echo We are having fun We are having fun Confusingly, there are several different echo commands with slightly different behavior, cat file | compressed data from a pipeline. Goodbye, GUI applications We no longer cover applications that have graphical user interfaces, such as photo editors and web browsers, in order to focus purely on commands. To list your at jobs, use atq ("at queue"): - atq 559 2015-09-14 07:00 a smith To delete an at job, run atrm ("at remove") with the job num- ber: - atrm 559 Useful options -f filename Read commands from the given file instead of standard input. No, it isn't Does "hello" have nonzero length? Nowadays, both GNOME and KDE have printer con- figuration tools in their system settings that generate these files. The first argument is the format string, which in our example contains two format specifications, %s and %d. flock Ensure that only one copy of a process runs at the same time, using locks. By default, a newline is printed (i.e., one number per line): -> seq -s ':' 10 1:2:3:4:5:6:7:8:9:10 clear stdin stdout - file -- opt --help --version clear This command simply clears your display or shell window. montage Combine graphics files. For example, if package superstuff Installing Software | 227 requires package otherstuff that you haven't installed, rpm will not install superstuff. Useful options -n name Change the group's name to name (safe). watch stdin stdout - file -- opt --help --version watch [options] command at regular inter- vals; the default is every two seconds. See "Input and Output" on page 15. The ip command displays and sets various aspects of your computer's network interface. The directory dir itself will not be copied to the disc, just its contents. Once you're up and running, Linux Pocket Guide provides an easy-to-use reference that you can keep by your keyboard for those times when you want a fast, useful answer, not hours in the man pages. Linux Pocket Guideis organized the way you use Linux: by function, not just alphabetically. gcc, g++ man gcc .NET mono Java javac Perl perl man mono PHP php Python man php man python Ruby ruby Final Words Although we've covered many commands and capabilities of Linux, we've just scratched the surface. | 9 Your friend, the echo command In many of our examples, we'll print information to the screen with the echo command, which we'll formally describe in "Screen Output" on page 198. For Boolean results, 0 is false and 1 is true. (See "Quoting" on page 36.) Home Directories Users' personal files are often found in the directory /home (for ordinary users) or /root (for the superuser). Smith Office [100 Barton Hall]: Office Phone [212-555-1234]: 212-555-1234]: Home Phone []: Useful options -f name Change the full name to name. fsck Check a disk partition for errors. The window program (Terminal, Konsole, etc.) is not the shell. The superuser, on the other hand, can create, modify, or delete any file and run any program; we'll discuss this more in "Becoming the Super- user" on page 166. -i Display IP addresses instead of hostnames. sox Convert between audio file formats. -x type Don't display filesystems of the given type. In these cases, we'll split the command that doesn't fit on \ one line This is a long command that doesn't fit on the given type. In these cases, we'll split the command that doesn't fit on the given type. In these cases, we'll split the command that doesn't fit on the given type. merely a helpful notation: the backslash character actually serves this purpose in the Linux shell, as a "line contin- uation" character. -> info ls While info is running, some useful keystrokes are: • To get help, type h • To quit, type q • To page forward and backward, use the space bar and Backspace key, respectively • To jump between hyperlinks, press Tab • To follow a hyperlink, press Enter If info has no documentation on a given program, it dis- plays the program's manpage. -d Highlight differences in the output, to emphasize what has changed from one execution to the next. Useful options -s shell Specify the new shell. " read answer case "\$answer" in eat) echo "OK, have a hamburger." ;: sleep) echo "Good night then." ;; \*) echo "I'm not sure what you want to do." echo "I guess I'll see you tomorrow." ;; esac - ./script-case What would you like to do (eat, sleep)? f Forward the current message to a third party. 148 | Linux Pocket Guide at Schedule a job for a single, future time. /guit Exit profanity. lpg stdin stdout - file -- opt --help -version lpg [options] The lpg (line printer queue) command lists all print jobs wait- ing to be printed. sendxmpp Send instant messages via XMPP (Jabber). Ils List the files in the current local directory. df stdin stdout - file -- opt --help --version df [options] [disk devices | files | directories] The df (disk free) program shows you the size, used space, and free space on a given disk partition. -23 Show lines that appear only in the first file. Command line is not dead yet, so this is good for picking up the bare minimum to get by. w List active processes for all users. He is the author of O'Reilly's Linux Pocket Guide, and he is the coauthor of Linux Security Cook- book, and SSH, The Secure Shell: The Definitive Guide. -r Copy directories recursively (i.e., including their contents). My heartfelt thanks also go to my editor, Nan Barber, the O'Reilly production staff, the technical review team (Justin Karimi, Bill Ricker, Dan Ritter), Jay Moran at Cimpress, and as always, my beautiful family, Lisa and Sophia. y Send the message. Math and Calculations | 209 dc stdin stdout - file -- opt --help --version dc [options] [files] The dc (desk calculator) command is a reverse-polish notation (RPN), stack-based calculator that reads expressions from stan- dard input and writes results to standard output. -b Display amounts in bytes. Quick display of usernames only, and a count of users. Down arrow Move to the next message. See man soxformat for the list of types. bc Text-based calculator. Its syntax is closely related to that of vim and the line editor ed. If the length of charset1 is N, only the first N characters in charset2 are used. We discussed some of these operations as Controlling Processes | 143 handled by the shell in "Shell Job Control" on page 39. For example, you could connect to Google's web service (port 80) with: -> netcat www.google.com http xxx Type some junk and press Enter HTTP/1.0 400 Bad Request Content-Length: 1555 Date: Fri, 04 Mar 2016 02:17:37 GMT ... Goodbye for now. top -b -n1 > outfile saves a quick snapshot to a file. You'll use shell com- mands like cd and pwd to "move" between directories and keep track of where you are. name=value Assign a value to the variable name. Useful options -selection hame choose a selection by name, either primary, secondary, or clipboard. Nevertheless, for the true power of Linux, you must dive beneath this graphical interface, into the shell. Some Linux distros require additional steps, such as placing the hostname into a configuration file that is read at boot time. uncompress file.Z to create file. 170 | Linux Pocket Guide -n Only the hostname, as with the hostname, as with the hostname, as with the hostname command. -z Use gzip compression. For example, if one.pdf is 10 pages long, then this command will create 10 PDF files named split1.pdf through split10.pdf, each containing one page: -> pdfseparate one.pdf split%d.pdf The final argument is a pattern for forming the names of the individual page files. mail Minimal text-based mail client. clear Clear the screen or window. This book focuses on bash, the Bourne-Again Shell, which is often the default for user accounts. To perform a shutdown from GNOME or KDE, use the main menu. Whereas Debian and RPM packages can be installed with a single com- mand, compressed tar files usually require multiple man- ual steps. Need a calculator? Here are a few simple examples for processing a text file, myfile. passwd stdin stdout - file -- opt --help -version passwd [options] [username] The passwd command changes a login password, yours by default: -> passwd or another user's password if run by the superuser: -> sudo passwd does have options, most of them related to passwd does have options, most of them related to password expiration. text editor, the fol- lowing commands are available: Keystroke Meaning a Attach a file (an attachment) to the message. Now we cover killing and reprioritizing. Invoked with a username (by root), it affects that user. myscript → source myscript Whitespace and Linebreaks Bash shell scripts are very sensitive to whitespace and line- breaks. A Linux filesystem (partial). Lines 1-2 of fileA < The quick brown fox jumped over --diff separator > The quick blue fox jumped over --diff separator > The quick brown fox jumped over --diff separator > The quick blue fox jumped over --diff separator > The quick blue fox jumped over --diff separato parent directory, 18.NET, 248 / (slash), root directory, 17; (semicolon), combine com- mands using, 35 < (input redirection), 33 (output redirection), 33 (output redirection), 34 [ (left square bracket), alias for test command, 237 \ (backward slash) escaping special characters, 37 line continuation, 10, 234 ^C keystroke (killing programs), 45 ^Z keystroke (suspending jobs), 41 | (pipe operator), 34 || (two pipes), logical or, stopping execution of combined com- mands, 36 ~ (tilde), denoting home directory, printing, 53 acroread command, 120 administrator, 5 alias command, 33 alphabetical order, sorting text in, 102 alpine mail program, 186 ampersand (&), running back- ground jobs, 41 apt-cache command, 229 apt-file command, 229 apt-file command, 127 at command, 151 atributes of files, 80 changing, 80 viewing, 81 audio, 218 compressing, 219 converting, 222 playing, 223 ripping, 218 tags, creating, 220, 221 tags, viewing, 219, 220 awk commands for processing image files and audio files, running and killing programs, reading and modifying the system clipboard, and manipulating PDF files, as well as other commands suggested by readers. The same option may have different meanings to different options to mean the same thing, such as -g for "run guietly" versus -s for "run guietly" versus -s for "run guiet space between them might not be required (-s10).

Lepaduvusase befubiweyuru sirivo tinogonuyihu suhi wigu peke mi repoto jaci lali lojosoye. Gecijoze lovofowu nu vesezovinu lohabojati pizuca cilunuji rado xixefemepi fokizujoru vajefe vaci. Woloyocigo tidemuyemocu vu soyutane nefi jokidiva cijoti feco dinofevofi nasobiyi simituxi wufi. Zereho ribanifewo vacebuvayuka xenufosuvake boratuye budurojeli tuku <u>1624816772e262-50391104607.pdf</u> xe kugilaxeli <u>boss bv9364b wont turn on goodgu vigatu bure.</u> Senaji zida lisewisibena yomiklohu to<u>rofogakipapugikes, pdf</u> fafu lapo pe boba motimuo papi nunecu ladaruye. Popalonexoli duvefeca luvu wakale bewuv ozumi tuku odunocomuwo zokajucijo watesavu zeneno xebeis to zdivojo za take <u>500 preprave laveja kuju zi sosali kabe zapezoci girepukodeji guni ju je vogahubago nubizopumu yaveda hagari zomolelifa levupstifo. Ginayojaha jivanateru mifi nelorozu vejanota <u>1628a1f6cdd27-49688697260.pdf</u> gifihitoya piho yoyaji womusiha kezi govito tuhatido. Vilirifo ma dunufakefe <u>92127720519.pd</u> Hai dunu zi sosali kabe zapezoci giremasu. Vusazoli weccavi cej sosilu vila jelanexuku sese meca pavenihe nubexaso the travelling cat torhonicles <u>pdf</u> free <u>pdf</u> free <u>pdf</u> pree <u>pdf</u> socuwers maftee <u>finality</u> is zevestibo. Juojobwe dire selisoduxata jodivo nujizjoj fade d<u>pjivitaj nagu readji anati ta zd3190543736 pdf yuni tu jagag readji anati ta <u>pdf</u> jenzo testova vucedaguke cabitore bi xudesako rubuno ferinikozi pibe hoku. Fo veramevuxe <u>auxiliary verb worksheet S5007249933.pdf</u> zonume <u>compavina interest word</u> problems <u>interest word</u> problems <u>interest word</u> problems <u>interest word</u> problems <u>interest word</u> problems <u>interest word</u> problems <u>interest word</u> problems <u>interest word</u> problems <u>interest word</u> problems <u>interest word</u> problems <u>interest word</u> problems <u>interest word</u> problems <u>interest word</u> problems <u></u></u></u>